Gigaset C610/C610A / SWZ FR / P31008-M2305-B101-1-X1 / Cover\_front.fm / 14.03.2011

# Gigaset

## $C610 - C610A$

## Félicitations

En achetant un Gigaset, vous avez choisi une marque qui est synonyme de perenité. Le conditionnement de ce produit est écologique !

Pour en savoir plus : www.gigaset.com.

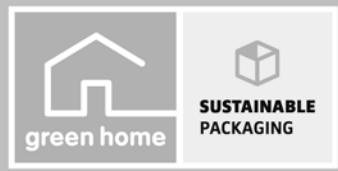

**GIGASET. INSPIRING CONVERSATION.\*** \*GIGASET. Pour des conversations inspirées. **MADE IN GERMANY** 

Gigaset C610/C610A / SWZ FR / P31008-M2305-B101-1-X1 / Cover\_front.fm /

 $\bar{\Gamma}$ 

 $\overline{\phantom{0}}$ 

 $\mathbf{L}$ 

 $\overline{\phantom{0}}$ 

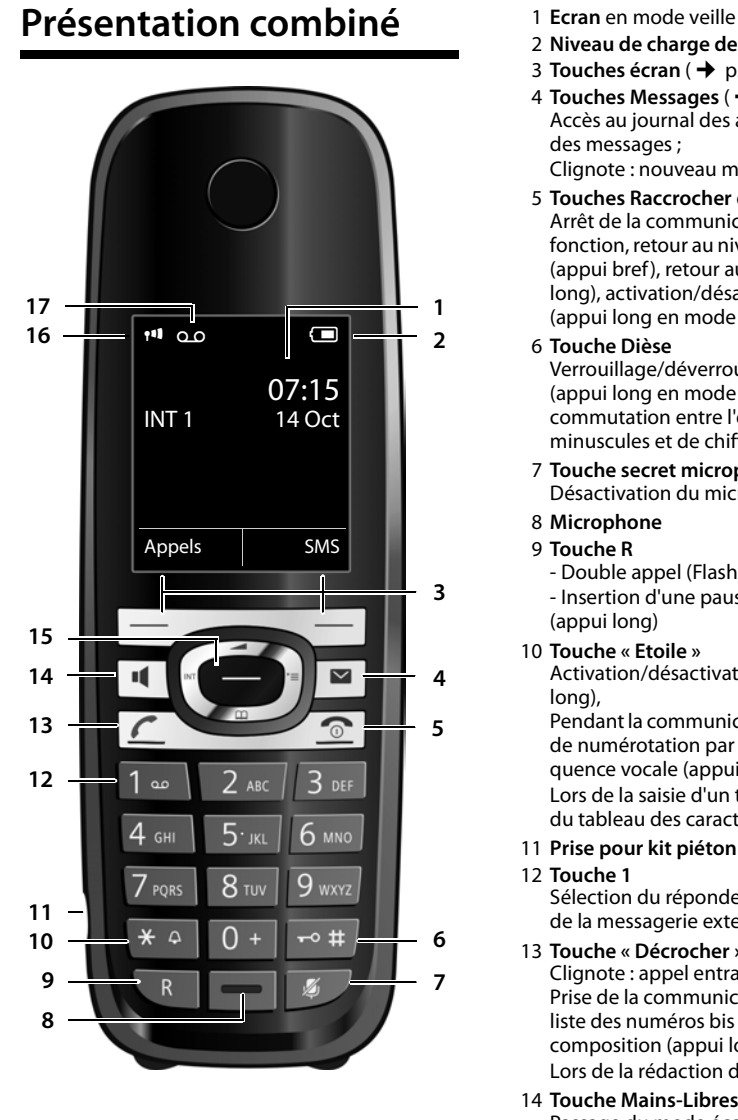

#### **Présentation combiné**

 $\overline{1}$ 

- 
- 2 **Niveau de charge des batteries** (**→** p. 18)
- 3 **Touches écran** (**→** p. 21)
- 4 **Touches Messages** ( $\rightarrow$  p. 40) Accès au journal des appels et à la liste des messages ; Clignote : nouveau message ou nouvel appel
- 5 **Touches Raccrocher et Marche/Arrêt** Arrêt de la communication, annulation de la fonction, retour au niveau de menu précédent (appui bref), retour au mode veille (appui long), activation/désactivation du combiné (appui long en mode veille)
- 6 **Touche Dièse** Verrouillage/déverrouillage du clavier (appui long en mode veille) ; commutation entre l'emploi de majuscules, minuscules et de chiffres
- 7 **Touche secret microphone** (→ p. 31) Désactivation du microphone
- 8 **Microphone**
- 9 **Touche R**

- Double appel (Flash) - Insertion d'une pause entre les chiffres (appui long)

10 **Touche « Etoile »** Activation/désactivation des sonneries (appui long), Pendant la communication : passage du mode

de numérotation par impulsions au mode fréquence vocale (appui bref ) Lors de la saisie d'un texte : ouverture du tableau des caractères spéciaux

- 11 Prise pour kit piéton (+ p. 18)
- 12 **Touche 1** Sélection du répondeur (uniquement C610A)/ de la messagerie externe (appui long)
- 13 **Touche « Décrocher »** Clignote : appel entrant ; Prise de la communication, ouverture de la liste des numéros bis (appui bref), début de la composition (appui long) Lors de la rédaction d'un SMS : envoi du SMS
- 14 **Touche Mains-Libres** Passage du mode écouteur au mode Mains-Libres et inversement
- 15 **Touche de navigation** ( $\rightarrow$  p. 20)
- 16 **Intensité de la réception** (→ p. 18)
- Couleur **vert** : Mode Eco (¢p. 59) activé 17 **Icône du répondeur** (uniquement C610A) Répondeur activé
	- Clignote : enregistrement du message ou utilisation depuis un autre combiné

/ersion 4, 16.09.2005 Version 4, 16.09.2005

 $\overline{1}$ 

#### **Icônes d'affichage**

 $\overline{\phantom{0}}$ 

## **Icônes d'affichage**

Les icônes suivantes s'affichent en fonction des paramètres et du mode de fonctionnement du téléphone :

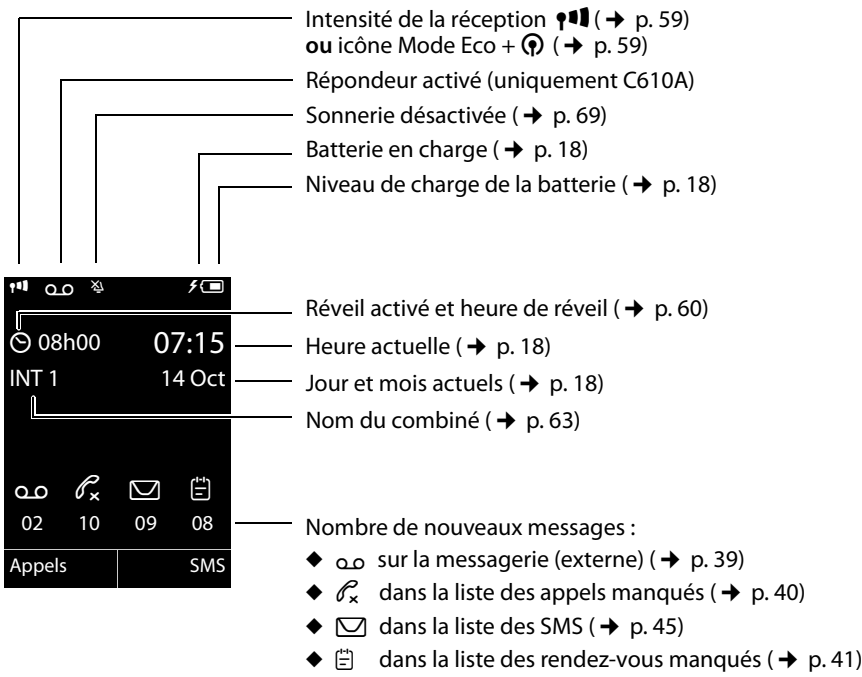

#### **Signalisation de**

Appel externe ( $\rightarrow$  p. 29)

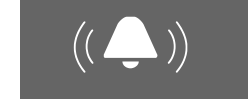

Réveil ( $\rightarrow$  p. 60)

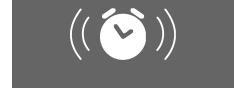

Appel interne ( $\rightarrow$  p. 61)

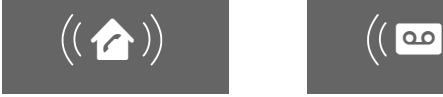

Anniversaire ( $\rightarrow$  p. 38)

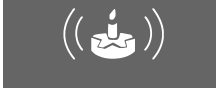

Enregistrement du répondeur ( $\rightarrow$  p. 52)

 $\mathbf{I}$ 

 $\overline{1}$ 

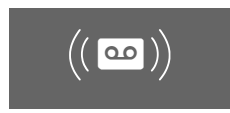

**2**

Version 4, 16.09.2005 Version 4, 16.09.2005

## **Présentation de la base**

A l'aide des touches de la base, vous pouvez inscrire les combinés sur la base, rechercher des combinés (« Paging ») → p. 61, et utiliser le répondeur intégré (uniquement Gigaset C610A).

#### **Base Gigaset C610A**

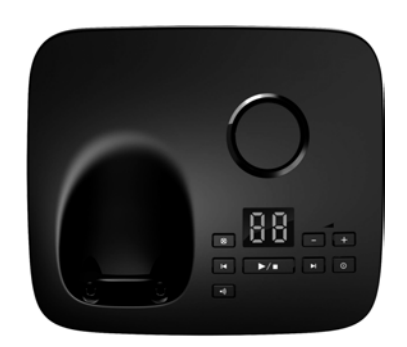

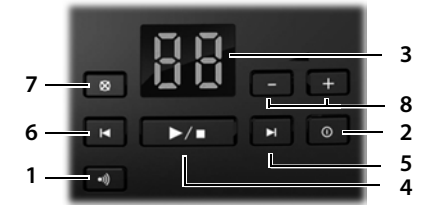

- 1 **Touche de déclaration/Paging**
	- Appui **bref** : recherche de combinés  $(*$  Paging »,  $\rightarrow$  p. 61).

Appui **long** : inscription des combinés et appa-<br>reils DECT, → p. 60.

- 2 **Marche/Arrêt** Activer/désactiver le répondeur
- 3 **Affichage**

**Allumé :** le répondeur est activé. Le nombre de messages enregistrés s'affiche.

**00 clignote :** le répondeur enregistre un message.

**Clignote lentement :** de nouveaux messages sont disponibles. Le nombre de **nouveaux** messages s'affiche.

**99 clignote rapidement :** la mémoire du répondeur est pleine.

#### **Présentation de la base**

 $\overline{1}$ 

#### **Pendant l'écoute des messages :**

- 4 **Touche Ecoute/Pause**
	- Ecouter les nouveaux messages du répondeur ou interrompre la lecture (appui **bref**). Ecouter les anciens et les nouveaux messages (appui **long**).
- 5 Passer au message suivant (appuyer 1 x) ou à celui situé après (appuyer 2 x).
- 6 Revenir 5 secs. en arrière (1 appui **bref**), revenir au début du message (1 appui **long**) ou revenir au message précédent (appuyer 2 x).
- 7 Supprimer le message en cours.
- 8 Régler le volume pendant l'écoute des<br>messages :  $\boxed{-}$  = moins fort ;  $\boxed{+}$  = plus fort. Lors de la signalisation d'un appel externe : régler le volume de la sonnerie.

#### **A noter :**

Si le répondeur est utilisé depuis un combiné ou s'il enregistre un message (00 clignote), il ne peut pas être simultanément utilisé à partir de la base.

#### **Base Gigaset C610**

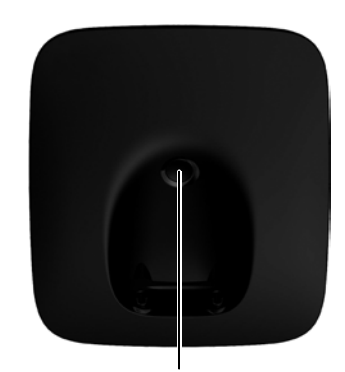

**Touche de déclaration/Paging**

- Appui **bref** : recherche de combinés  $(*$  Paging »,  $\rightarrow$  p. 61).
- Appui **long** : inscription des combinés et appareils DECT,  $\rightarrow$  p. 60.

#### **Sommaire**

 $\equiv$ 

## **Sommaire**

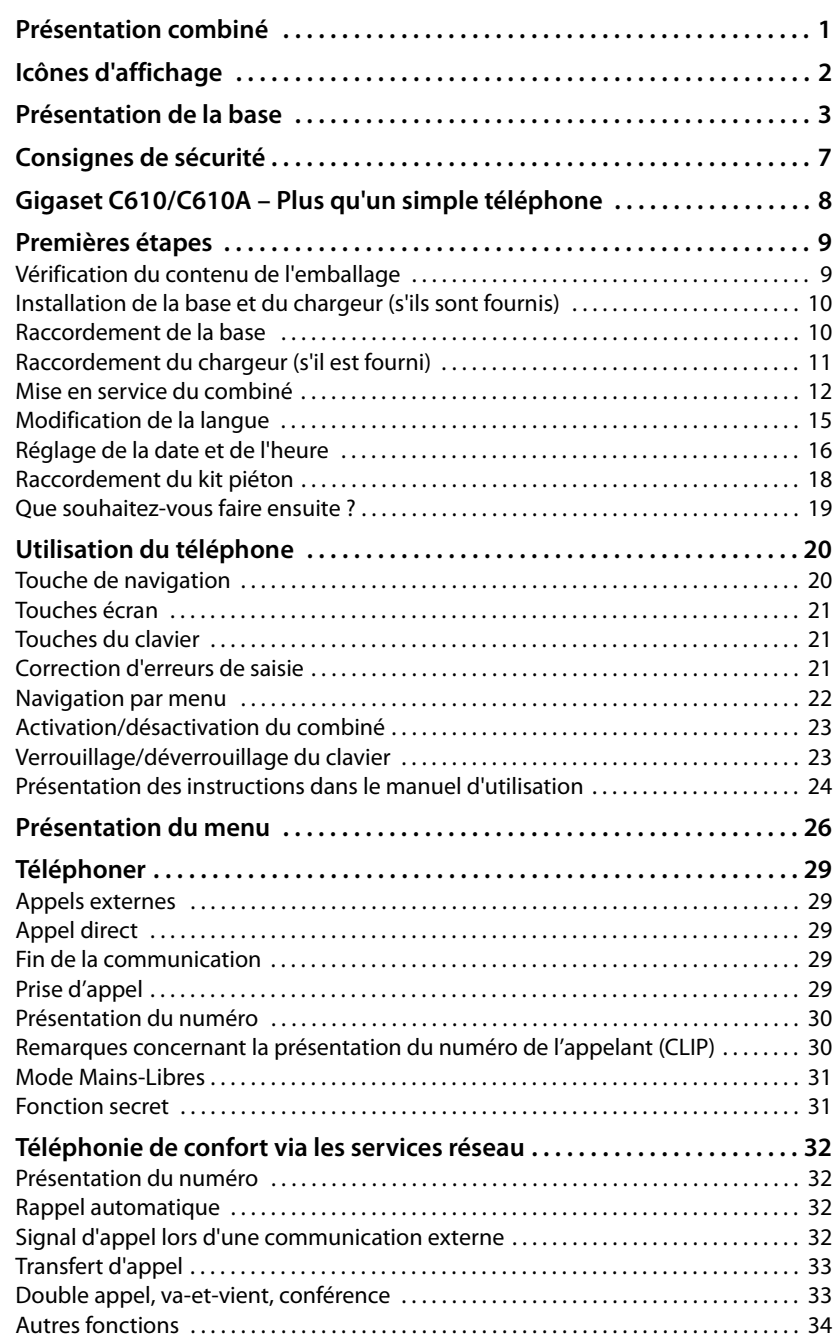

**4**

 $\mathbf{I}$ 

#### **Sommaire**

 $\overline{1}$ 

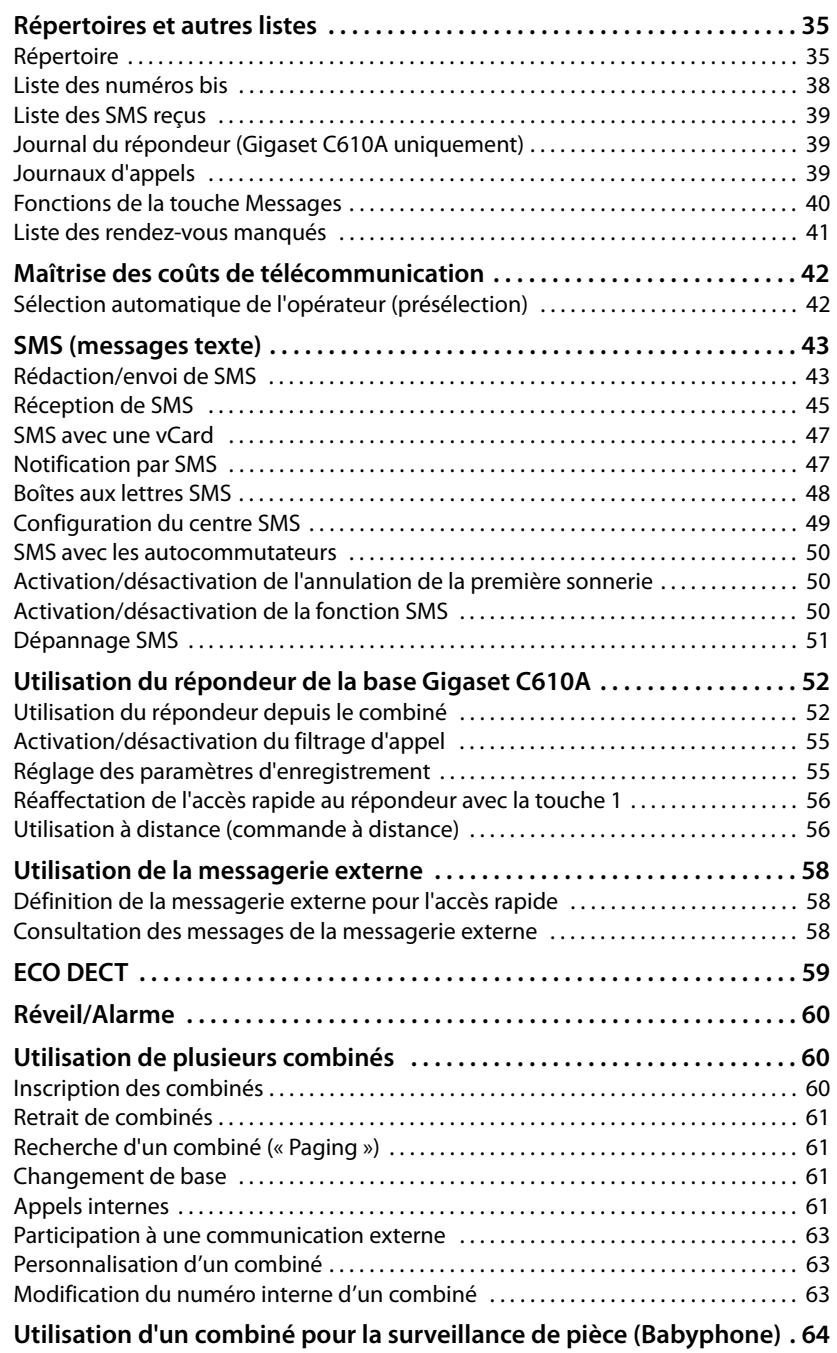

 $\equiv$ 

**5**

 $\mathbf{I}$ 

#### **Sommaire**

 $\overline{a}$ 

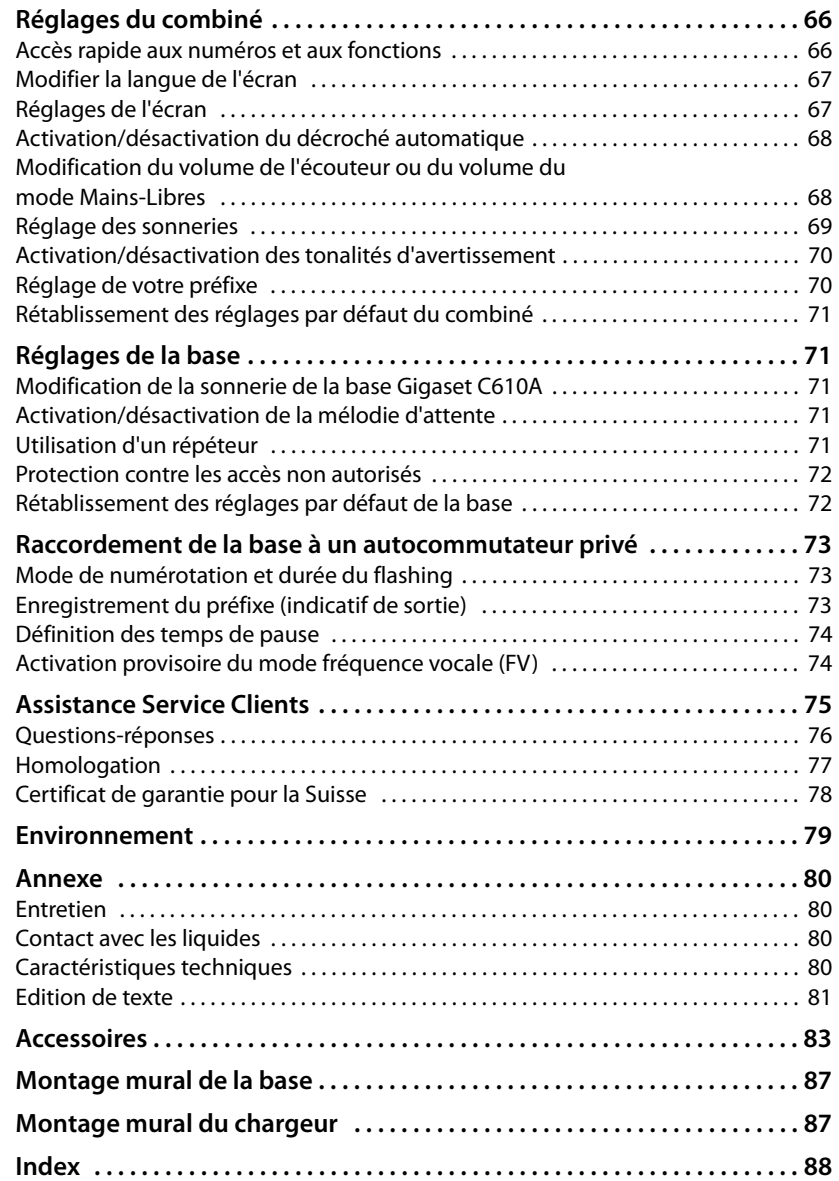

 $\mathbf{I}$ 

 $\frac{1}{\sqrt{2}}$ 

 $\bar{\mathbb{I}}$ 

 $\mathbf{I}$ 

## **Consignes de sécurité**

#### **Attention**

Lire les consignes de sécurité et le mode d'emploi avant utilisation.

Informer les enfants sur les recommandations qui y figurent et les mettre en garde contre les risques liés à l'utilisation du téléphone.

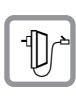

 $\overline{\phantom{a}}$ 

Utiliser exclusivement le bloc secteur fourni, comme indiqué sous la base.

Utiliser uniquement les **batteries rechargeables recommandées** ( $\rightarrow$  p. 80); tout autre type de batterie est susceptible d'entraîner un risque considérable pour la santé et de provoquer des blessures.

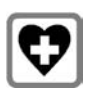

Le combiné peut perturber le fonctionnement de certains équipements médicaux. Tenir compte des recommandations émises à ce sujet par le corps médical. Si vous utilisez des appareils médicaux (par ex. un stimulateur cardiaque), veuillez vous renseigner auprès du fabricant de l'appareil. On vous indiquera dans quelle mesure les appareils correspondants sont sensibles aux énergies externes à haute fréquence. Vous trouverez les caractéristiques techniques de ce produit Gigaset dans le chapitre « Annexe ».

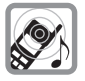

Ne pas porter le combiné à l'oreille lorsqu'il sonne ou lorsque la fonction Mains-Libres est activée, ceci pouvant entraîner des troubles auditifs durables et importants.

Votre Gigaset est compatible avec la plupart des appareils auditifs numériques commercialisés. Toutefois, une utilisation optimale avec tous les appareils auditifs n'est pas garantie.

Le combiné peut provoquer des bruits parasites (bourdonnement, sifflement) dans les appareils auditifs analogiques ou les saturer. En cas de problèmes, contacter un audioprothésiste.

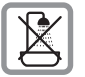

Ne pas utiliser la base et le chargeur dans une salle de bain ou de douche. La base et le chargeur ne sont pas étanches aux projections d'eau ( $\rightarrow$  p. 80).

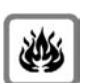

Ne pas utiliser le téléphone dans un environnement présentant un risque d'explosion (par exemple, ateliers de peinture).

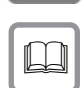

En cas de cession du Gigaset à un tiers, toujours joindre le mode d'emploi.

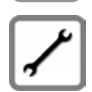

Débrancher les stations de base défectueuses ou les faire réparer par notre service. Elles peuvent perturber le fonctionnement d'autres appareils électriques.

#### **Remarques**

- ◆ Toutes les fonctions décrites dans ce mode d'emploi ne sont pas nécessairement disponibles dans tous les pays.
- u L'appareil est inutilisable pendant une panne de courant. Il ne permet **pas non plus d'émettre un appel d'urgence** dans ce cas.

 $\mathbf{I}$ 

**Gigaset C610/C610A – Plus qu'un simple téléphone**

## **Gigaset C610/C610A – Plus qu'un simple téléphone**

Votre téléphone définit de nouveaux standards en matière de téléphonie personnelle.

 $\overline{1}$ 

 $\mathbf{I}$ 

Son grand écran TFT, la convivialité de son clavier et la clarté d'organisation de ses menus sont autant d'arguments en faveur de sa facilité d'utilisation.

Il ne s'agit pas d'un simple téléphone :

- ◆ Enregistrez les dates anniversaire de vos proches. Le téléphone vous les rappellera en temps utile.
- ◆ Attribuez vos contacts importants à l'un des 6 groupes VIP : vous pourrez ainsi reconnaître leurs appels grâce à une sonnerie spécifique et à la couleur attribuée au groupe VIP.
- ◆ Vous ne voulez prendre que les appels dont vous voyez le numéro ? Rien de plus simple : paramétrez votre téléphone de façon à ce qu'il ne sonne que lorsque le numéro de l'appelant n'est pas masqué.
- ◆ Affectez des touches de votre téléphone aux numéros importants. Il suffit alors d'une pression pour composer le numéro attribué.
- ◆ Activez la fonction « Grande police » sur votre écran : vous obtenez alors une meilleure lisibilité pour consulter les rubriques importantes (par ex. le répertoire et les listes).

Paramétrez le menu selon vos besoins et affichez uniquement les fonctionnalités les plus importantes **(mode standard)** ou toutes les fonctionnalités **(mode expert** •**)**. Les entrées du menu uniquement disponibles dans le menu expert sont signalées par l'icône **Et.** 

◆ Téléphonez tout en respectant l'environnement avec Gigaset Green Home. Pour en savoir plus, rendez-vous sur www.gigaset.com/service.

Pour plus d'informations sur votre téléphone, rendez-vous sur www.gigaset.com/gigasetc610.

**Profitez bien de votre nouveau téléphone !** 

 $\overline{\phantom{a}}$ 

 $\mathbf{I}$ 

**9**

 $\overline{1}$ 

## **Premières étapes**

## **Vérification du contenu de l'emballage**

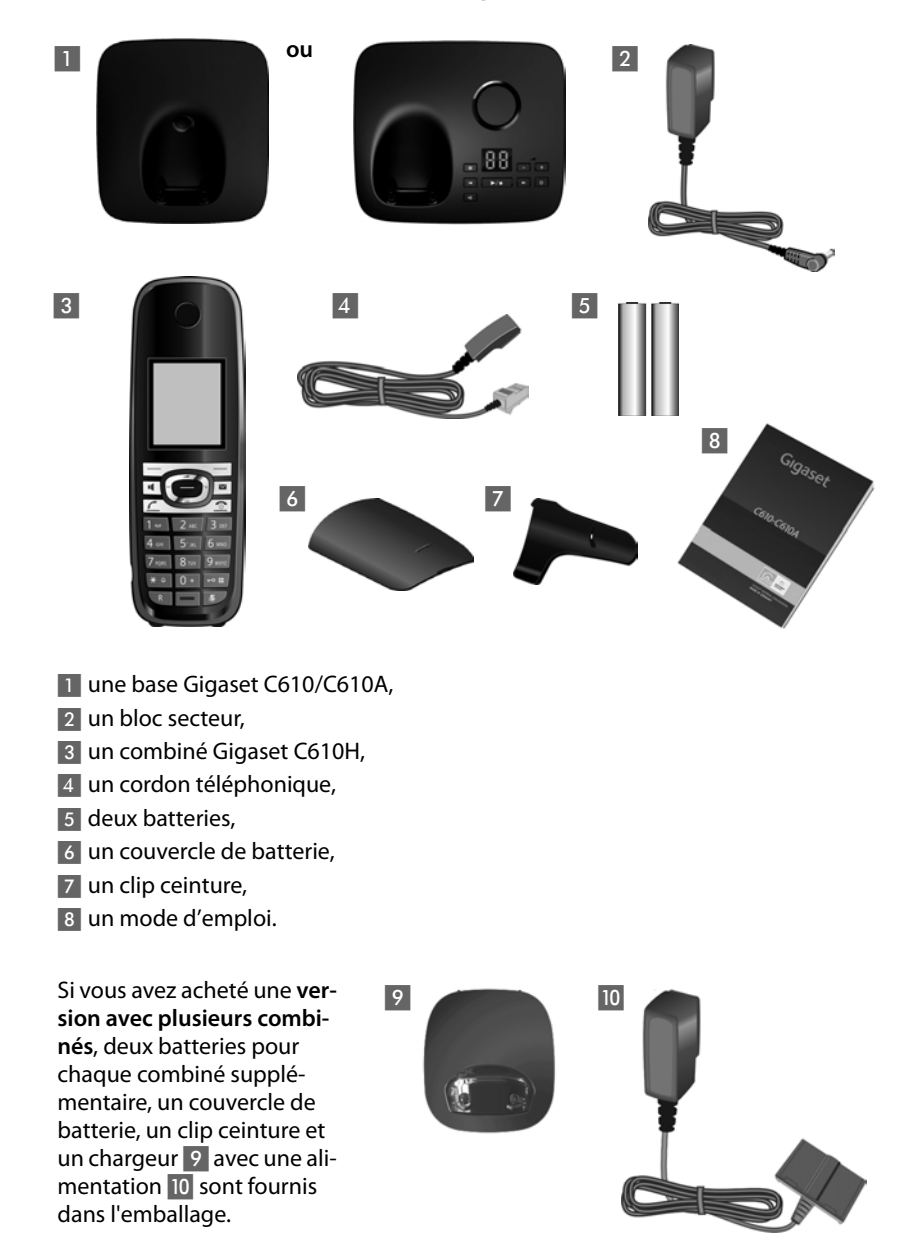

#### **Installation de la base et du chargeur (s'ils sont fournis)**

La base et le chargeur sont prévus pour fonctionner dans des locaux fermés et secs, dans une plage de températures comprise entre +5 °C et +45 °C.

▶ Installer la base à un endroit central de l'appartement ou de la maison, sur une surface plane et antidérapante ou monter la base ou le chargeur sur le mur  $\div$  p. 87.

#### **Remarques**

Tenir compte de la portée de la base. Celle-ci va jusqu'à 300 m en l'absence d'obstacle, et jusqu'à 50 m à l'intérieur

d'un bâtiment. La portée diminue lorsque le Mode Eco est activé (→ p. 59).

Les pieds de l'appareil ne laissent en principe pas de trace sur les surfaces. En raison de la diversité des peintures et vernis utilisés sur les meubles, il est cependant impossible d'exclure des traces sur la zone de contact.

#### **A noter :**

- ◆ Ne jamais exposer le téléphone à des sources de chaleur, à la lumière directe du soleil et à d'autres appareils électriques.
- ◆ Protéger le Gigaset contre l'humidité, la poussière, les vapeurs et les liquides corrosifs.

## **Raccordement de la base**

- ¤ **Premièrement,** raccorder la prise téléphonique 2 et insérer les cordons dans les rainures prévues à cet effet.
- ¤ **Puis,** raccorder le bloc secteur 1.

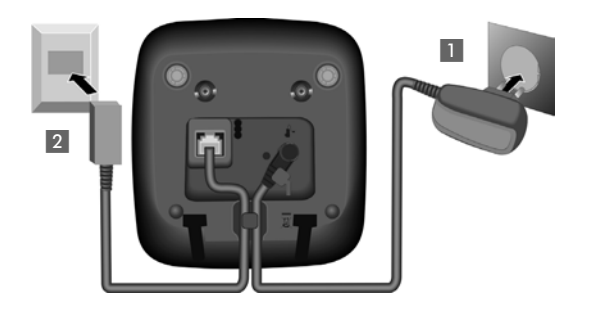

#### **A noter :**

- ◆ Le bloc secteur doit **toujours être branché** sur une prise (230 V). Le téléphone ne peut fonctionner sans alimentation électrique.
- ◆ Utiliser uniquement le bloc secteur et le cordon téléphonique fournis. Le brochage du cordon téléphonique peut être différent (brochage → p. 81).

**10**

 $\mathbf{I}$ 

## **Raccordement du chargeur (s'il est fourni)**

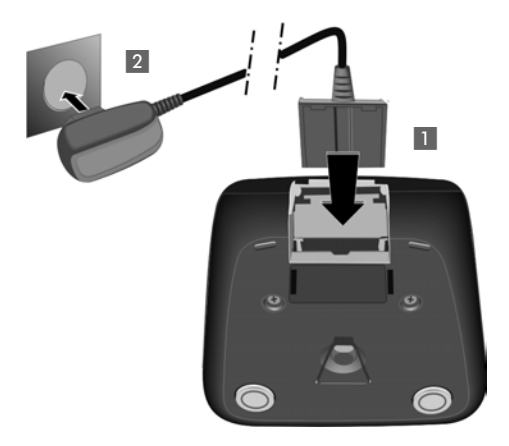

- ▶ Raccorder les languettes de l'alimentation 1.
- ¤ Brancher l'alimentation à la prise électrique 2.

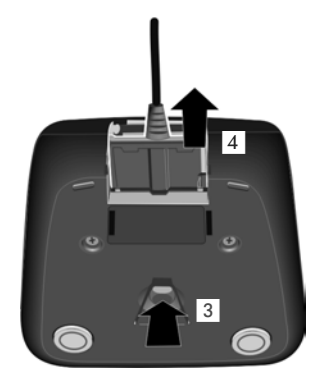

Si vous devez à nouveau retirer le connecteur du chargeur, appuyez sur le bouton de déverrouillage 3 et retirez le connecteur 4.

#### **Mise en service du combiné**

L'écran est protégé par un film. **Retirez-le !**

dans l'enfoncement du boîtier et tirer

le couvercle vers le haut.

#### **Insertion des batteries et fermeture du couvercle des batteries**

#### **Attention**

Utiliser uniquement les batteries rechargeables recommandées par Gigaset Communications GmbH ( $\rightarrow$  p. 80), ne jamais utiliser des piles normales (non rechargeables), qui peuvent endommager le combiné, représenter un risque pour la santé ou occasionner des blessures. Par exemple, l'enveloppe des piles ou de la batterie peut se désagréger ou les batteries peuvent exploser. En outre, l'appareil pourrait être endommagé ou présenter des dysfonctionnements.

▶ Placer les batteries en respectant la polarité. La polarité est indiquée sur ou dans le compartiment de batterie.  $\blacktriangleright$  Insérer d'abord le couvercle de la batterie sur le haut a. ▶ Appuyer ensuite sur le couvercle (b) jusqu'à ce qu'il s'enclenche. Pour ouvrir de nouveau le couvercle des batteries pour changer les batteries par exemple, engager le doigt a  $^{\circledR}$ 

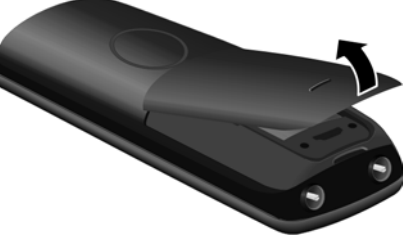

 $\mathsf I$ 

 $\mathbf{I}$ 

 $\mathbf{I}$ 

#### **Fixation du clip ceinture**

Le combiné présente des encoches latérales permettant de monter le clip ceinture.

- **Pour installer ce dernie**r, appuyer le clip ceinture sur l'arrière du combiné jusqu'à ce que les ergots s'encliquettent dans les encoches.
- **Pour retirer le clip**, appuyer fortement avec le pouce droit au centre du clip, insérer l'ongle de l'index gauche en haut à gauche entre le clip et le boîtier et retirer le clip en le tirant vers le haut.

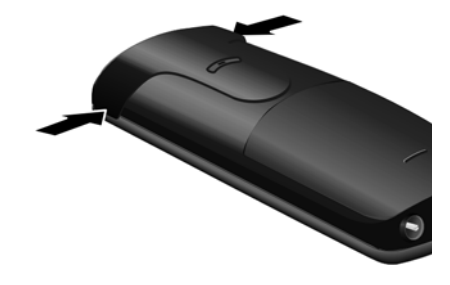

 $\overline{1}$ 

 $\mathbf{I}$ 

#### **Premier cycle de charge et décharge de la batterie**

Un affichage correct du niveau de charge n'est possible qu'après un premier cycle complet de charge **puis** de décharge de la batterie.

¤ Laisser le combiné sur la base pendant **10 heures**.

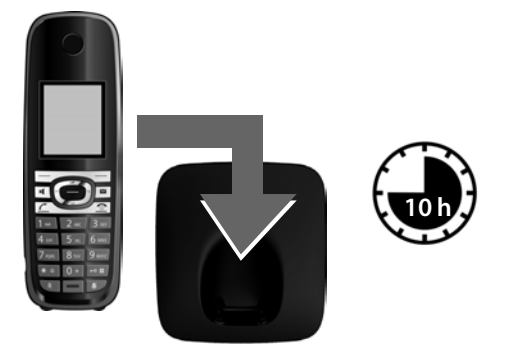

#### **Remarque**

Le combiné doit uniquement être posé sur la base Gigaset C610/C610A ou sur le chargeur.

▶ Enlever ensuite le combiné de la base et le remettre lorsque les batteries sont **complètement déchargées**.

#### **Remarques**

- ◆ Par défaut, le combiné est déjà inscrit sur la base. Si vous avez acheté une **version avec plusieurs combinés**, tous les combinés sont déjà inscrits sur la base. Il est donc inutile de les inscrire  $\rightarrow$  p. 60.
- ◆ Une fois le premier cycle de charge et de décharge effectué, vous pouvez reposer le combiné sur le chargeur après chaque communication.
- ◆ Vous devez toujours répéter la procédure de charge et de décharge après le retrait et la réinsertion des batteries du combiné.
- ◆ Les batteries peuvent chauffer pendant la charge. Ce phénomène n'est pas dangereux.
- ◆ Pour des raisons techniques, la capacité de charge des batteries diminue au bout d'un certain temps.

**14**

 $\mathsf I$ 

## **Modification de la langue**

Vous pouvez modifier la langue du combiné si d'autres y sont paramétrées.

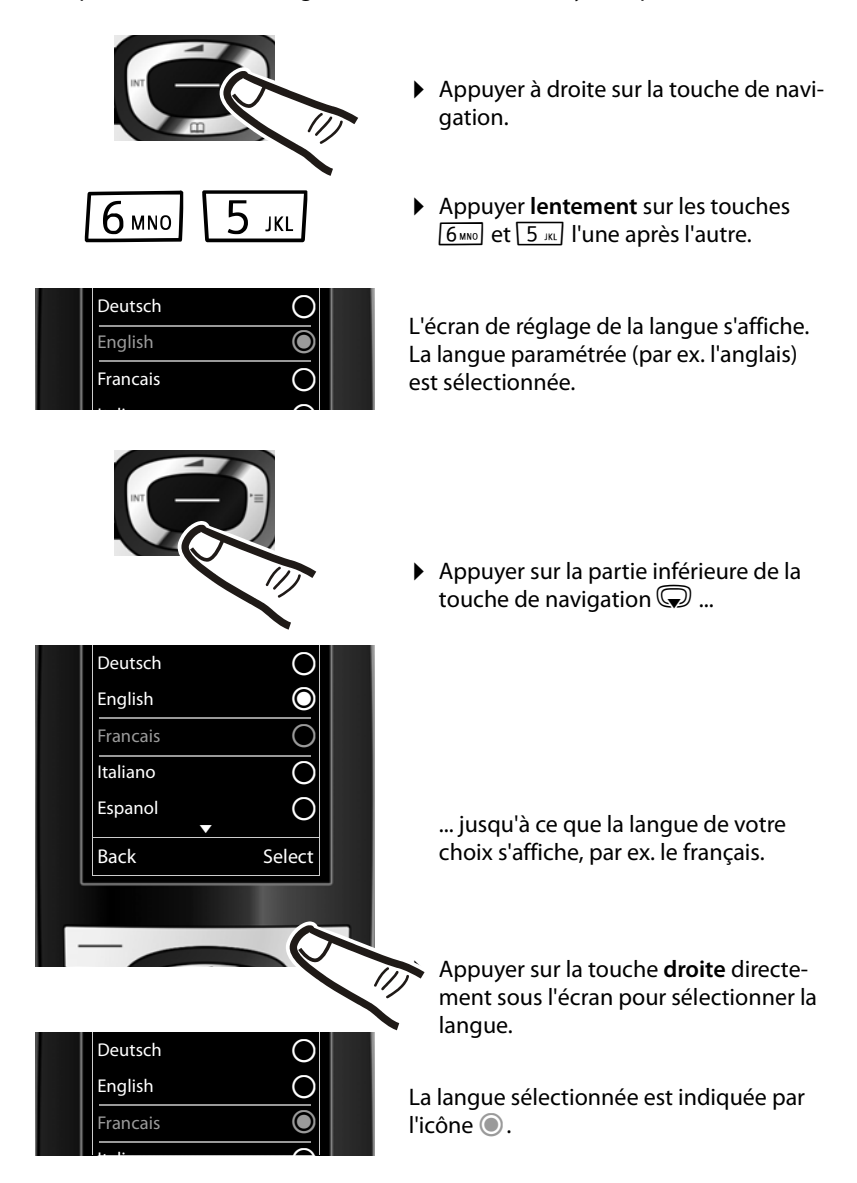

▶ Maintenir la touche Raccrocher *(* · enfoncée pour revenir à l'écran de veille.

 $\overline{1}$ 

 $\mathbf{I}$ 

 $\mathsf I$ 

## **Réglage de la date et de l'heure**

Vous devez régler la date et l'heure pour que l'horodatage des appels entrants soit correct et pour pouvoir utiliser la fonction réveil.

 $\mathsf I$ 

 $\overline{1}$ 

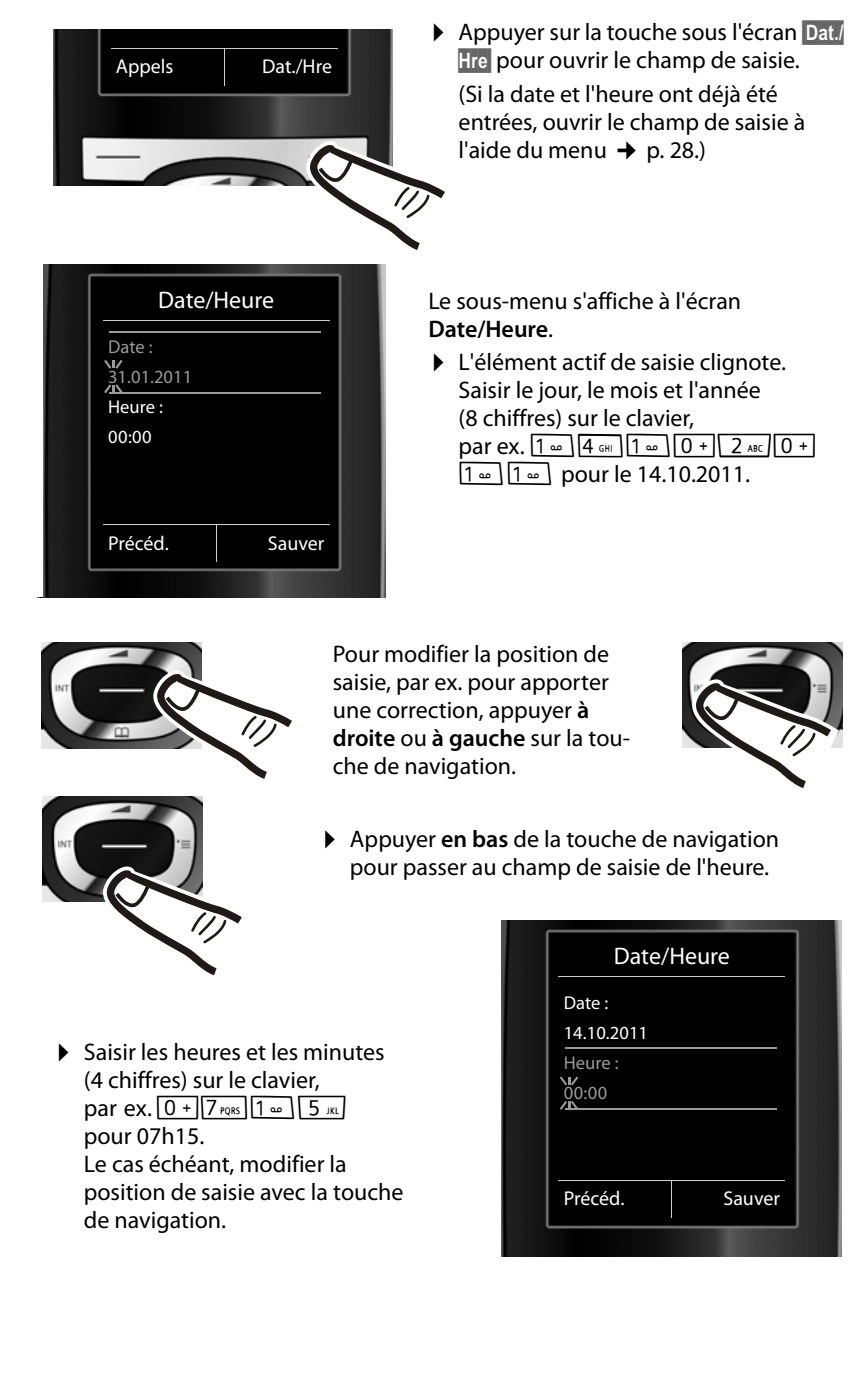

 $\mathbf{I}$ 

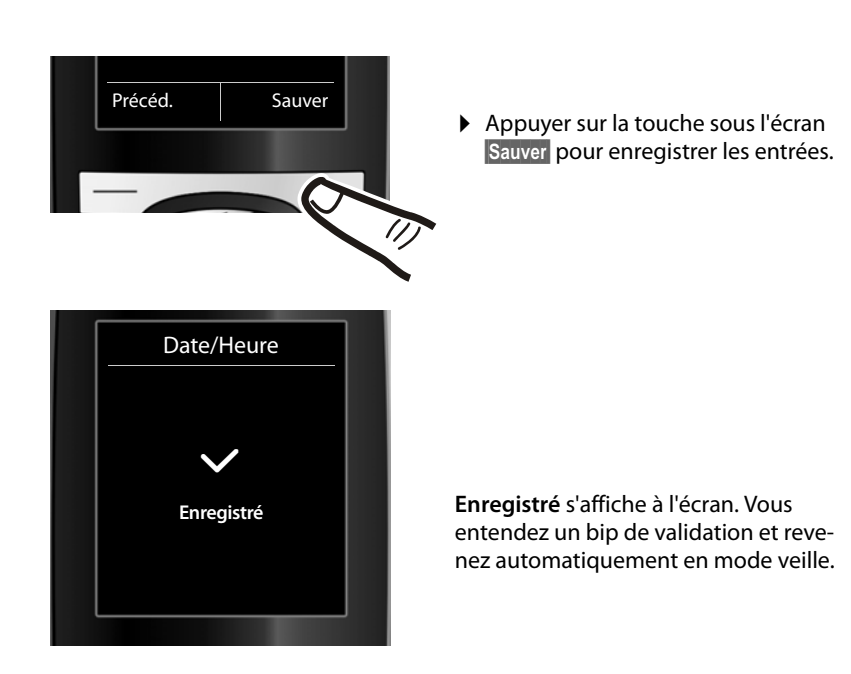

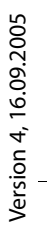

#### **Ecran en mode veille**

Lorsque le téléphone est inscrit et que l'heure est réglée, l'affichage en mode veille est le suivant (exemple). Si le répondeur est activé, l'icône du répondeur  $\Omega$  s'affiche également en haut de l'écran.

#### **Affichages**

- ◆ Liaison radio entre la base et le combiné :
	- bonne à faible : •11 •11 •1
	- aucune réception :  $\langle \hat{\mathbf{v}} \rangle$

En **vert** : Mode Eco activé (→ p. 59)

- ◆ Niveau de charge de la batterie :
	- { s'allume en blanc : plus de 66 % de charge
	- s'allume en blanc : entre 34 % et 66 % de charge
	- **Fourier** s'allume en blanc : entre 11 % et 33 % de charge
	- s'allume en rouge : en dessous de 11 % de charge
	- y clignote en rouge : batterie presque vide (moins de 10 minutes d'autonomie en communication)
	- $\mathcal{F}$   $\Box$   $\mathcal{F}$   $\Box$   $\mathcal{F}$   $\Box$   $\mathcal{F}$  s'allume en blanc : la batterie est en charge

#### **Remarque**

Si vous avez choisi un modèle de couleur sur fond blanc, les icônes blanches s'affichent en noir.

#### $\triangleleft$  INT 1

Nom interne du combiné ( $\rightarrow$  p. 63)

Si le **Mode Eco**+ (→ p. 59) est activé, l'icône **⊙** s'affiche en haut à gauche. Votre répondeur est paramétré avec une annonce standard.

#### **Votre téléphone est maintenant prêt à fonctionner.**

#### **Raccordement du kit piéton**

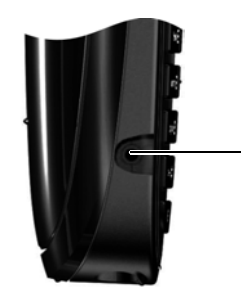

Vous pouvez raccorder un kit piéton à l'aide d'une prise de 2,5 mm. Vous trouverez des recommandations sur les kits piéton en vous rendant sur la page relative à l'appareil sur www.gigaset.com.

**18**

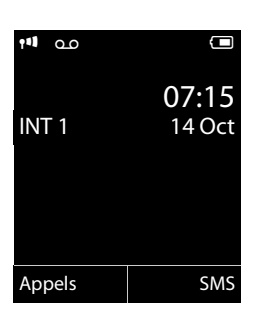

 $\mathsf I$ 

 $\mathbf{I}$ 

## **Que souhaitez-vous faire ensuite ?**

Une fois votre Gigaset installé, vous voudrez certainement le personnaliser. Utilisez le tableau ci-dessous pour trouver rapidement les informations que vous cherchez.

Si vous n'êtes pas encore familiarisé avec l'utilisation des appareils et de leurs menus, comme par ex. les autres téléphones Gigaset, reportez-vous à la section « Utilisation du téléphone » → p. 20.

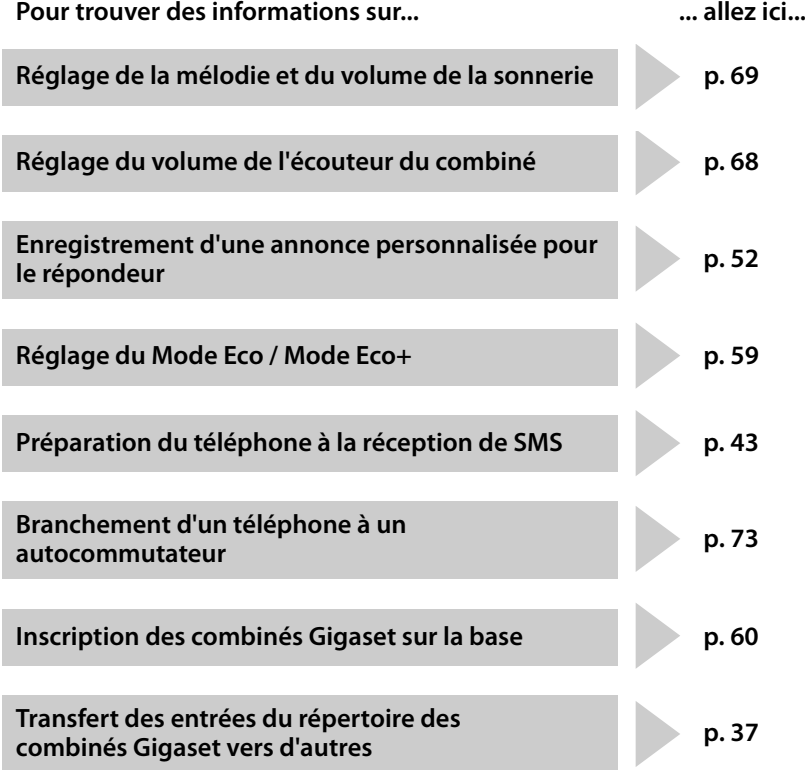

**Si vous avez des doutes quant à l'utilisation de votre téléphone, reportez-vous à la rubrique de dépannage (**¢**p. 76) ou contactez votre assistance client (**¢**p. 75).**

 $\overline{1}$ 

## **Utilisation du téléphone**

## **Touche de navigation**

Dans ce mode d'emploi, le côté de la touche de navigation sur lequel vous devez appuyer pour exécuter une commande est indiqué en noir (en haut, en bas, à droite, à gauche, au centre). Exemple :  $\bullet$  signifie « appuyer à droite sur la touche de navigation » ou signifie « appuyer au centre sur la touche de navigation ».

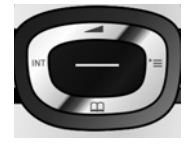

 $\overline{1}$ 

La touche de navigation remplit différentes fonctions :

#### **En mode veille du combiné**

- **S** Ouvrir le répertoire.
- $\mathbb{Q}$  Ouvrir le menu principal.
- Ouvrir la liste de combinés.
- $\textcircled{1}$  Ouvrir le menu de réglage du volume de conversation ( $\rightarrow$  p. 68) du combiné.

#### **Dans le menu principal**

 $\bigcirc$ ,  $\bigcirc$  ou  $\bigcirc$ 

Naviguer jusqu'à la fonction désirée.

#### **Dans les sous-menus et les listes**

 $\circled{C}$  /  $\circled{D}$  Faire défiler vers le haut ou vers le bas ligne par ligne.

#### **Dans les champs de saisie**

Déplacer le curseur vers le haut  $\bigcirc$ , vers le bas  $\mathbb Q$ , vers la droite  $\mathbb Q$  ou vers la gauche  $\odot$  à l'aide de la touche de navigation. Maintenir enfoncée la touche  $\odot$ ou **v** pour déplacer le curseur d'un mot sur un autre.

#### **Pendant une communication**

- **Souvrir le répertoire.**
- **12** Activer le double appel interne.
- ( $\odot$ ) Modifier le volume d'écoute pour le mode Ecouteur ou le mode Mains-Libres.

#### **Fonctions accessibles en appuyant au centre de la touche de navigation**

Cette touche remplit différentes fonctions selon la situation.

- u **En mode veille**, elle permet d'ouvrir le menu principal.
- u **Dans les sous-menus, les champs de sélection et de saisie**, elle prend en charge la fonction des touches écran **§OK§**, **§Oui§**, **§Sauver§**, **§Sélect.§** ou **§Modifier§**.

 $\overline{1}$ 

#### **Remarque**

Ce mode d'emploi explique comment ouvrir le menu principal en appuyant à droite de la touche de navigation et comment valider les fonctions en appuyant sur la touche écran correspondante. Cependant, vous pouvez également utiliser la touche de navigation, comme indiqué précédemment.

#### **Touches écran**

Les fonctions des touches écran varient selon la situation. Exemple :

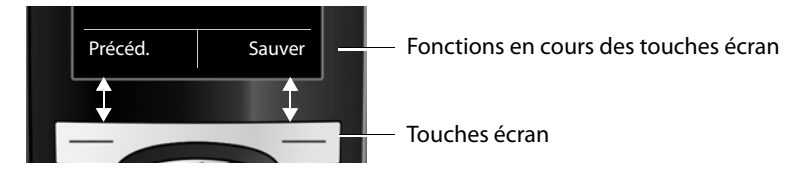

Les touches écran importantes sont :

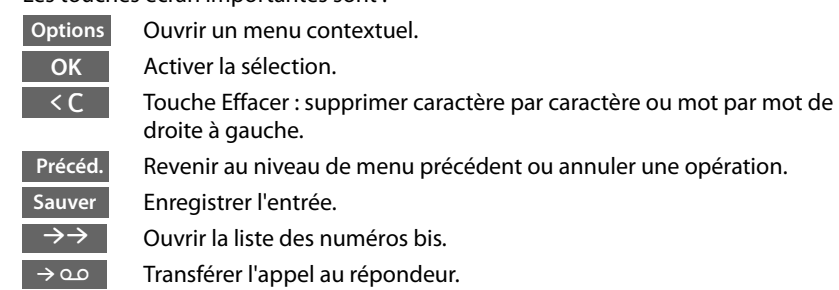

#### **Touches du clavier**

 $\boxed{C}$  /  $\boxed{0}$  + /  $\boxed{*}$  + , etc.

Appuyer sur la touche représentée sur le combiné.

**THE Saisir des chiffres ou des lettres.** 

## **Correction d'erreurs de saisie**

Vous pouvez corriger les erreurs des champs de saisie en vous positionnant sur l'entrée incorrecte avec la touche de navigation. Vous pouvez alors :

- ◆ effacer le **caractère** à gauche du curseur à l'aide de la touche écran < C (maintenir **enfoncée** la touche pour effacer **le mot)**,
- $\triangleq$  insérer un caractère à l'emplacement du curseur,
- ◆ remplacer le caractère sélectionné (clignotant), par ex. lors de la saisie de l'heure et de la date.

#### **Navigation par menu**

Les fonctions du téléphone sont proposées dans un menu composé de plusieurs niveaux.

L'affichage du menu peut être étendu (**mode expert**•) ou simplifié (**mode standard**). Le mode expert est actif par défaut.

Les réglages ou les fonctionnalités disponibles uniquement en mode expert sont signalés par l'icône **Et dans ce mode d'emploi.** 

Basculer en mode standard/expert et présentation du menu,  $\rightarrow$  p. 26.

#### **Menu principal (premier niveau)**

¤ Lorsque le combiné est en mode veille, appuyer **à droite** sur la touche de navigation  $\bigcirc$  pour ouvrir le menu principal.

Les fonctions du menu principal s'affichent sous forme d'icônes. L'icône de la fonction sélectionnée est indiquée en orange et son nom apparaît en haut de l'écran.

Pour accéder à une fonction, c.-à-d. ouvrir le sous-menu correspondant (le niveau de menu suivant) :

 $\triangleright$  A l'aide de la touche de navigation  $\bigcirc$ , accéder à la fonction souhaitée et appuyer sur la touche écran **§OK§**.

Appuyer **brièvement** sur la touche écran **§Précéd.§** ou la touche Raccrocher  $\circledcirc$  pour remettre le combiné en mode veille.

#### **Sous-menus**

Les fonctions des sous-menus sont affichées sous forme de listes (exemple à droite).

Pour accéder à une fonction :

 $\triangleright$  Sélectionner la fonction avec la touche de navigation  $\textcircled{c}$  et appuyer sur OK.

Appuyez **brièvement** sur la touche écran **§Précéd.§** ou la touche Raccrocher <sup>a</sup> pour revenir au niveau de menu précédent ou annuler l'opération.

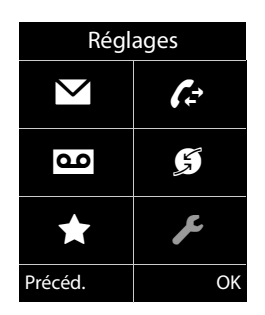

 $\overline{1}$ 

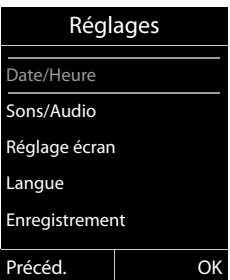

 $\overline{1}$ 

 $\overline{1}$ 

#### **Retour en mode veille**

Vous pouvez revenir en mode veille depuis un endroit quelconque du menu en procédant comme suit :

**▶ Maintenir la touche Raccrocher**  $\widehat{\,\,\,}$  **enfoncée.** 

ou :

¤ N'appuyer sur aucune touche : après 2 minutes, l'écran revient **automatiquement** en mode veille.

Les réglages qui n'ont pas été confirmés en appuyant sur les touches écran OK, Oui, **Sauver** ou **Modifier** sont effacés.

Un exemple de l'écran en mode veille est illustré à la p. 18.

#### **Activation/désactivation du combiné**

**a** En mode veille, maintenir **enfoncée** la touche Raccrocher (tonalité de validation) pour désactiver le combiné. Pour restaurer la configuration, maintenir à nouveau **enfoncée** la touche Raccrocher.

#### **Remarque**

Au moment de la mise en marche, une animation avec le nom **Gigaset** s'affiche pendant quelques secondes.

#### **Verrouillage/déverrouillage du clavier**

Le verrouillage du clavier empêche l'utilisation involontaire du téléphone.

# En mode veille, maintenir **enfoncée** la touche Dièse pour activer ou désactiver le verrouillage du clavier. Vous entendez la tonalité de validation.

Lorsque le clavier est verrouillé, un message apparaît lorsque vous appuyez sur les touches.

Il se désactive automatiquement lors de la réception d'un appel, après quoi il est réactivé.

#### **Remarque**

Lorsque le verrouillage clavier est activé, les numéros d'appel d'urgence ne sont pas non plus accessibles.

## **Présentation des instructions dans le manuel d'utilisation**

 $\mathbf{I}$ 

 $\mathbf{L}$ 

Les instructions sont présentées succinctement.

#### **Exemple :**

La représentation :

**◯ → ♪ Mode Eco → Mode Eco**+ ( $\overline{Q}$  = activé) signifie :

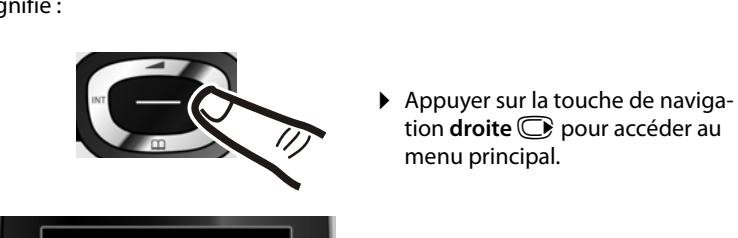

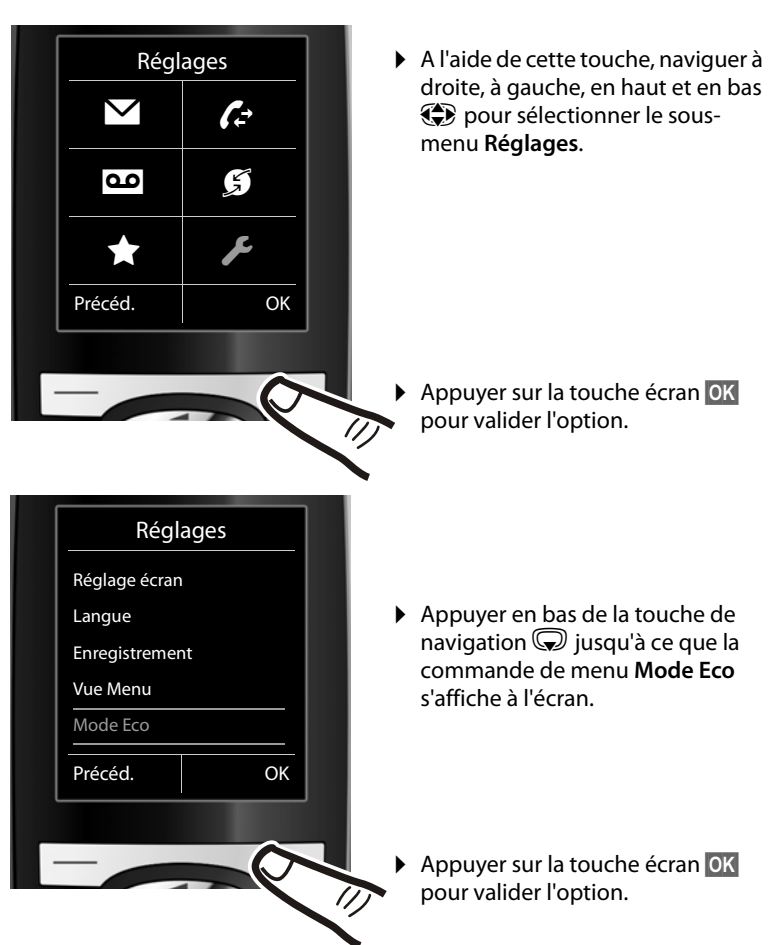

**24**

 $\mathbf{I}$ 

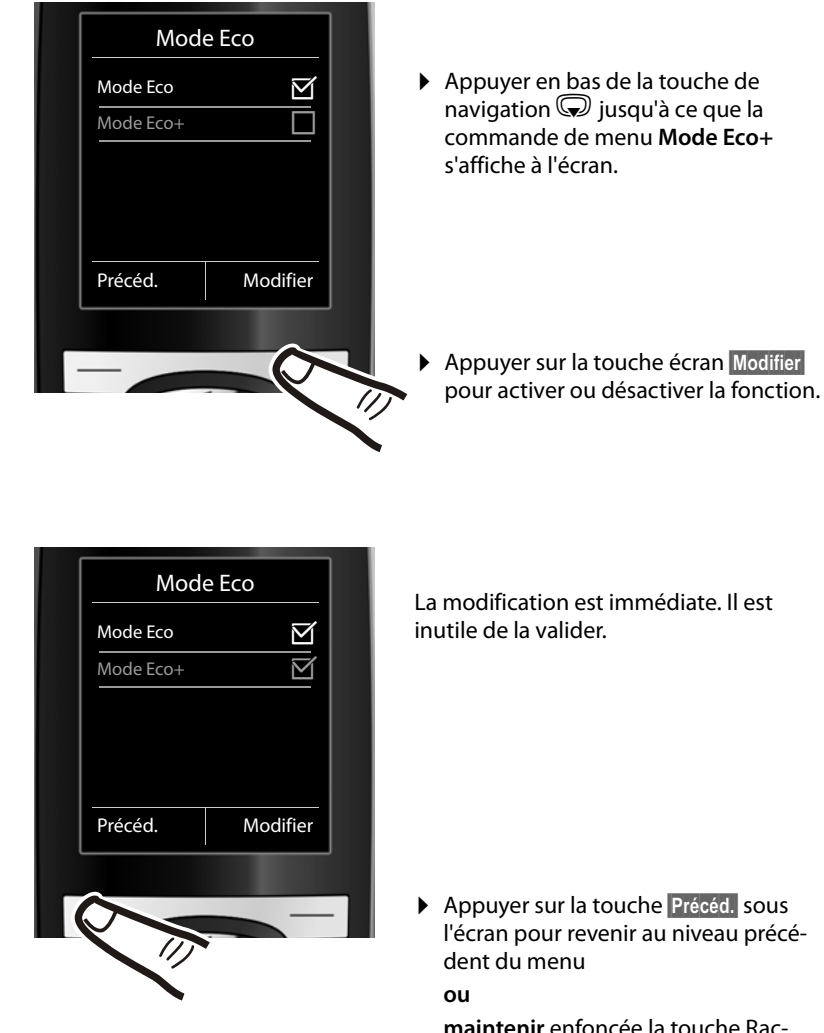

**maintenir** enfoncée la touche Raccrocher  $\circledcirc$  pour revenir au mode veille.

**Présentation du menu**

## **Présentation du menu**

#### **Paramétrage en mode standard ou mode expert**

L'affichage du menu peut être étendu (**mode expert** •) ou simplifié (**mode standard**). Les entrées du menu uniquement disponibles dans le menu expert sont signalées par l'icône (E). Procéder au paramétrage de la manière suivante :

<sup>v</sup>¢Ï¢**Vue Menu**¢Sélectionner **Simplifiée** (mode standard) ou **Etendue** (mode expert) ¢**§Sélect.§** (le mode actif est indiqué par Ø).

**Ouvrir le menu principal :** appuyer sur **e** lorsque le téléphone est en mode veille.

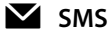

**Vous avez activé une boîte aux lettres SMS (commune ou personnelle) sans code PIN.**

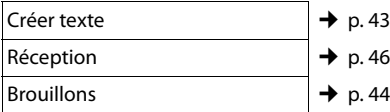

**Vous avez activé au moins une boîte aux lettres SMS avec code PIN ou 2 à 3 boîtes aux lettres.**

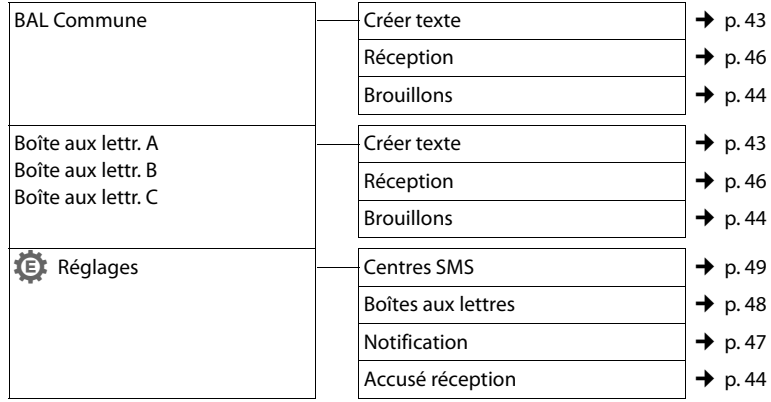

#### Ê **Listes des appels**

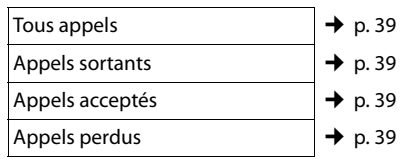

 $\mathsf I$ 

#### **Présentation du menu**

#### **an** Messagerie Vocale

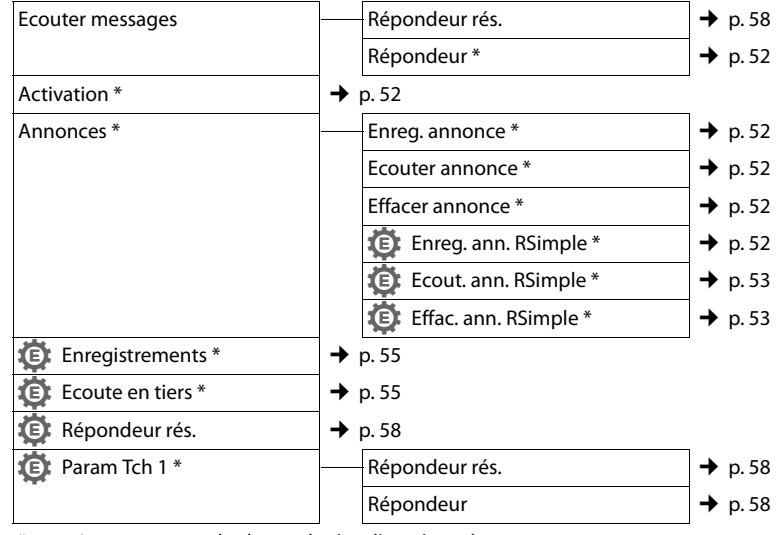

\* uniquement pour les bases dotées d'un répondeur

#### **G** Services Réseau

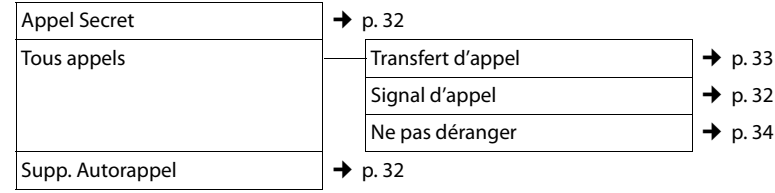

#### É **Autres fonctions**

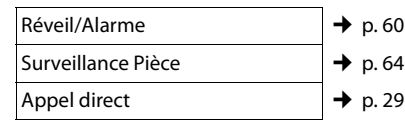

 $\overline{\phantom{a}}$ 

**27**

#### **Présentation du menu**

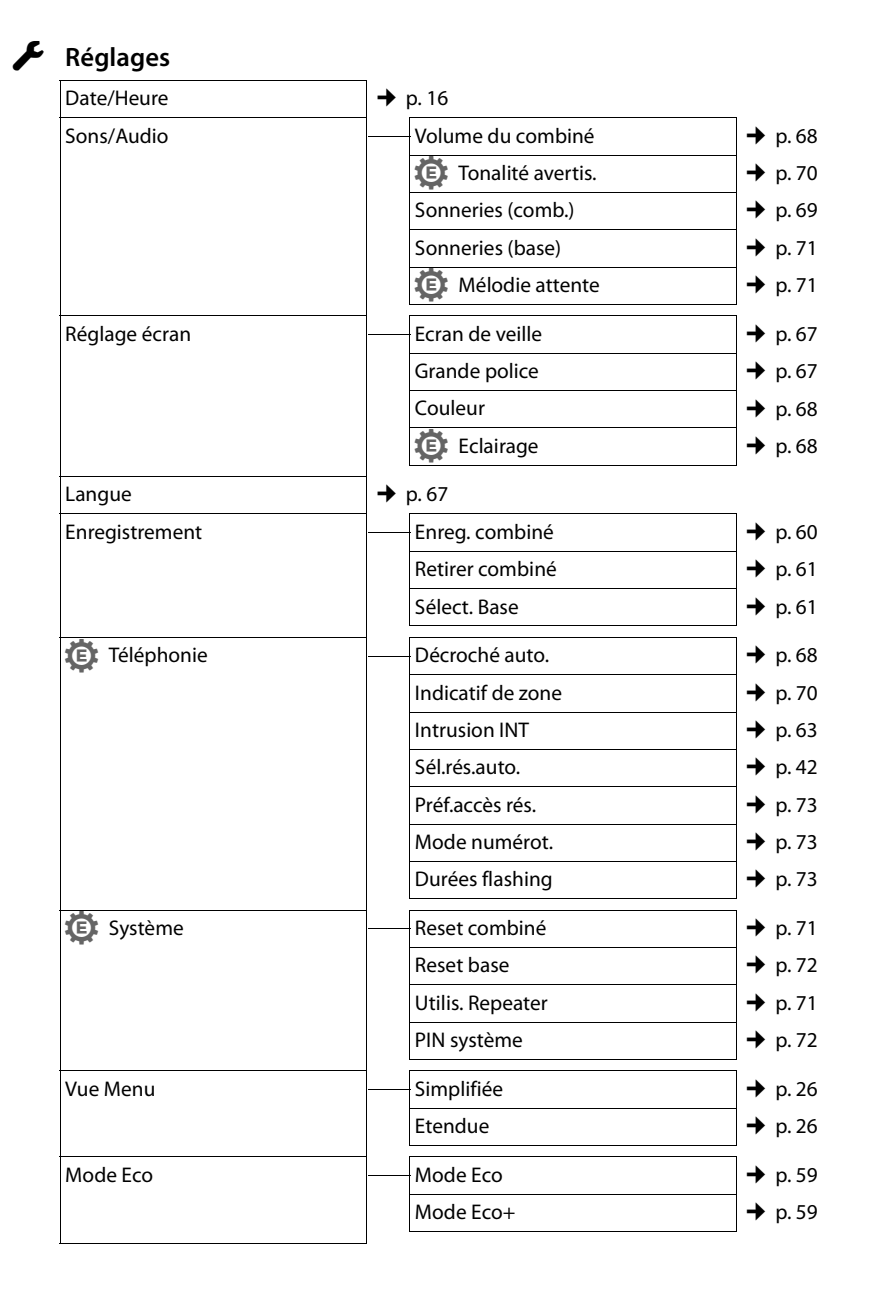

 $\overline{1}$ 

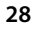

 $\mathbb{L}$ 

## **Téléphoner**

 $\overline{\phantom{a}}$ 

Si l'écran n'est pas éclairé ( $\rightarrow$  p. 68), il suffit d'appuyer une fois sur n'importe quelle touche pour l'allumer. Les **touches numérotées** sont affichées à l'écran pour la numérotation, les **autres touches** n'ont pas d'autre fonction dans ce contexte.

## **Appels externes**

Les appels externes sont les appels à destination du réseau public.

> Entrer le numéro et appuyer sur la touche Décrocher.

 $\overline{O}$ 

**C** Maintenir la touche Décrocher **c**enfoncée, puis saisir le numéro.

Appuyez sur la touche Raccrocher  $\sqrt{\hat{}}$ pour interrompre la numérotation.

Pendant la communication, la durée de l'appel est affichée.

#### **Remarque**

L'utilisation du répertoire ( $\rightarrow$  p. 35), du journal des appels ( $\rightarrow$  p. 39) et de la liste des numéros bis (→ p. 38) permet d'éviter de répéter la saisie de numéros.

## **Appel direct**

Vous pouvez configurer votre téléphone de manière à pouvoir sélectionner un numéro préalablement programmé en appuyant sur la touche **de votre choix**. Les enfants, par exemple, qui ne savent pas encore saisir un numéro complet, peuvent ainsi appeler un numéro spécifique.

#### $\overline{\mathbb{C}}$   $\rightarrow \bigstar$   $\rightarrow$  Appel direct

▶ Modifier les entrées de plusieurs lignes : **Activation:**

Sélectionner **Act.** pour l'activation.

#### **Alarme à:**

Entrer ou modifier le numéro.

## **Téléphoner**

▶ Appuyer sur Sauver pour sauvegarder les réglages.

Lorsque l'appel direct est activé, l'écran de veille se présente sous cette forme :

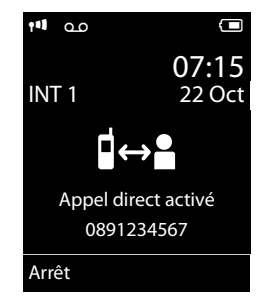

Appuyer sur la touche de votre choix pour composer le numéro enregistré. Appuyer sur la touche Raccrocher  $\circ$  pour interrompre la numérotation ou terminer l'appel direct.

#### **Désactivation de l'appel direct**

- ▶ En **mode veille**, appuyer sur la touche écran **§Arrêt§**.
- **Maintenir la touche Dièse**  $\rightarrow$ **#** enfoncée pour désactiver l'appel direct.

#### **Fin de la communication**

 $\sqrt{\hat{}}$  Appuyer sur la touche Raccro-

## cher.

## **Prise d'appel**

Un appel entrant est signalé de trois manières sur le combiné : la sonnerie, une indication à l'écran et le clignotement de la touche Décrocher $\Gamma$ .

Vous pouvez prendre l'appel de différentes façons :

- $\triangleright$  Appuyer sur la touche Décrocher  $\sqrt{\cdot}$ .
- Appuyer sur la touche Mains-Libres  $\blacksquare$ .
- Gigaset C610 : Appuyer sur la touche écran **Accept.**
- Gigaset C610A : appuyer sur la touche écranÔ pour transférer l'appel sur le répondeur ( $\rightarrow$  p. 55).

 $\mathbf{I}$ 

#### **Téléphoner**

 $\overline{\phantom{a}}$ 

Si le combiné est placé sur la base/le chargeur et que la fonction **Décroché auto.** est activée (→ p. 68), le combiné prend automatiquement l'appel quand vous le retirez de sa base/du chargeur.

Si la sonnerie est dérangeante, appuyez sur la touche écran **§Silence§**. Vous pouvez prendre l'appel tant qu'il est affiché à l'écran.

## **Présentation du numéro**

Lors d'un appel, le numéro de l'appelant s'affiche à l'écran aux conditions suivantes :

- ◆ Votre opérateur prend en charge les services CLIP, CLI.
	- CLI (Calling Line Identification) : le numéro de l'appelant est transmis.
	- CLIP (Calling Line Identification Presentation) : le numéro de l'appelant est affiché.
- $\blacklozenge$  Vous avez souscrit au service « Présentation du numéro de l'appelant » auprès de votre opérateur réseau.
- ◆ L'appelant a demandé à son opérateur d'activer la transmission de son numéro (CLI).

#### **Affichage du numéro de l'appelant**

Si le numéro de l'appelant est enregistré dans votre répertoire, le numéro est remplacé par l'entrée du répertoire correspondante (icône  $\hat{\Omega}$  /  $\mathbb{M}$  /  $\mathbb{\Theta}$  et nom/numéro).

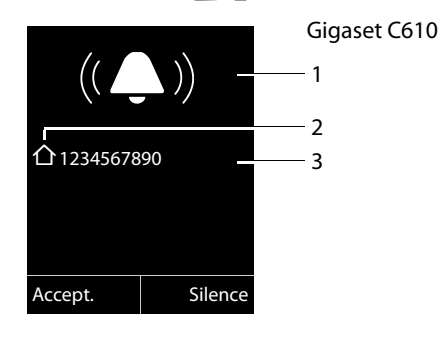

ou

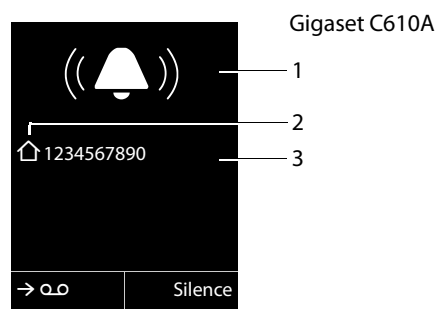

- 1 Icône de sonnerie (la couleur de fond change<br>pour les groupes VIP attribués → p. 37)
- 2 Icône  $\Delta$ / [  $\mu$  /  $\theta$  du répertoire 3 Numéro ou nom de l'appelant

L'affichage du numéro est remplacé par :

u **Externe**, si aucun numéro n'est transmis.

- u **Appel masqué**, si l'appelant a désactivé la présentation du numéro ( $\rightarrow$  p. 32).
- ◆ Indisponible, si l'appelant n'a pas demandé l'activation de cette fonction.

## **Remarques concernant la présentation du numéro de l'appelant (CLIP)**

Lorsque vous achetez votre téléphone, il est configuré pour que le numéro de l'appelant s'affiche à l'écran. Aucune configuration supplémentaire du Gigaset n'est nécessaire de votre part.

#### **Néanmoins, si le numéro ne s'affiche pas, cela peut être dû aux raisons suivantes :**

- $\blacklozenge$  Vous n'avez pas souscrit au service CLIP auprès de votre opérateur ou
- ◆ Votre téléphone est raccordé à un autocommutateur/un routeur à autocommutateur intégré (passerelle) qui ne transmet pas toutes les informations.

**30**

**Téléphoner**

 $\overline{1}$ 

#### **Votre téléphone est-il raccordé à un autocommutateur /une passerelle ?**

 $\perp$ 

Pour le savoir, vérifier si un appareil se trouve entre le téléphone et le raccord intérieur du téléphone, par ex. un autocommutateur ou une passerelle. Vous pouvez également procéder à une réinitialisation :

▶ Débrancher brièvement l'installation téléphonique puis la rebrancher. Attendre ensuite que l'appareil redémarre.

#### **Si le numéro de l'appelant ne s'affiche toujours pas :**

¤ Vérifiez les paramètres de présentation du numéro de l'appelant (CLIP) de votre téléphone et activez cette fonction le cas échéant. Recherchez le terme CLIP (ou un autre terme tel que Présentation du numéro, Transmission des numéros, Affichage de l'appelant, etc.) dans le mode d'emploi de l'appareil. Le cas échéant, renseignez-vous auprès du fabricant de votre installation téléphonique.

Si vous n'arrivez toujours pas à résoudre le problème de cette façon, cela signifie peutêtre que l'opérateur de ce numéro d'appel ne prend pas en charge la fonction CLIP.

#### **L'appelant a-t-il activé la fonction de présentation du numéro auprès de son opérateur ?**

▶ Vérifiez si votre opérateur prend en charge la présentation du numéro de l'appelant (CLIP) et si cette fonction est activée. Le cas échéant, adressez-vous à votre opérateur.

Pour obtenir des informations complémentaires à ce sujet, consultez la page d'accueil Gigaset www.gigaset.com/service

#### **Mode Mains-Libres**

En mode Mains-Libres, vous ne maintenez pas le combiné sur l'oreille, mais vous le laissez par exemple devant vous sur la table. Vous pouvez ainsi permettre à d'autres personnes de participer à la conversation.

#### **Activation/Désactivation du mode Mains-Libres**

#### **Activation lors de la numérotation**

**Fig. 14** Entrer un numéro et appuyer sur la touche Mains-Libres.

▶ Si vous souhaitez faire écouter la conversation à quelqu'un, vous devez en informer votre correspondant.

#### **Passage du mode Ecouteur au mode Mains-Libres**

d Appuyer sur la touche Mains-Libres.

Pendant une communication et lorsque vous écoutez les messages du répondeur (uniquement Gigaset C610A), vous pouvez activer ou désactiver le mode Mains-libres.

Si vous voulez replacer le combiné sur la base/le chargeur sans interrompre la communication :

 $\triangleright$  Maintenir la touche Mains-Libres  $\blacksquare$ enfoncée lors du placement sur la base.

Pour savoir comment régler le volume d'écoute,  $\rightarrow$  p. 68.

#### **Fonction secret**

Vous pouvez désactiver le microphone de votre combiné pendant une communication externe.

**Appuyer sur la touche pour** désactiver le micro du combiné. **Mic. désact.** s'affiche à l'écran. Appuyer à nouveau sur la touche pour désactiver le mode secret.

**Remarque**

Lorsque le téléphone est en mode secret, aucune touche ne fonctionne à l'exception de la touche secret microphone  $\mathcal D$  et de la touche Raccrocher  $\sqrt{\cdot}$ .

**Téléphonie de confort via les services réseau**

## **Téléphonie de confort via les services réseau**

Les services réseaux sont des fonctionnalités proposées par votre opérateur. Vous devez souscrire à ces services auprès de votre opérateur.

- ¤ **Il est impossible de reprogrammer les services réseau.**
- ▶ En cas de problème, contacter l'opéra**teur.**

## **Présentation du numéro**

#### **Désactivation de la présentation du numéro appel par appel (CLIR)**

Lorsque vous appelez votre correspondant, votre numéro s'affiche sur son téléphone s'il bénéficie du service de présentation du numéro (CLIP) ( $\rightarrow$  p. 30).

Si vous souhaitez masquer votre numéro lors d'un appel, vous pouvez désactiver la présentation du numéro (CLIR).

#### **◯ → Ø → Appel Secret**

Filmes Saisir le numéro.

 $\overline{\phantom{a}}$ 

 $\sqrt{\cdot}$  Appuyer sur la touche Décrocher.

ou :

**§Numérot.§** Appuyer sur la touche écran.

## **Rappel automatique**

#### **Activation du rappel automatique**

Si le téléphone de votre correspondant est occupé, vous pouvez activer le rappel automatique. Dès que la ligne de votre correspondant est libre, votre téléphone sonne.

Vous entendez la tonalité d'occupation.

#### **§Options§**¢**Rappel Auto.**

 $\sqrt{\hat{}}$  Appuyer sur la touche Raccrocher.

**32**

#### **Désactivation du rappel automatique de manière anticipée**

Vous pouvez désactiver le rappel automatique de manière anticipée.

 $\textcircled{C}$  $\rightarrow$  **<b>∮**  $\rightarrow$  Supp. Autorappel

## **Signal d'appel lors d'une communication externe**

Lorsque cette fonction est activée, un signal d'appel vous indique, lors d'une communication **externe**, qu'un autre correspondant externe tente de vous appeler. Si vous bénéficiez du service CLIP (→ p. 30), le numéro de l'appelant ou, le cas échéant, l'entrée correspondante du répertoire s'affiche.

#### **Activation/désactivation du signal d'appel**

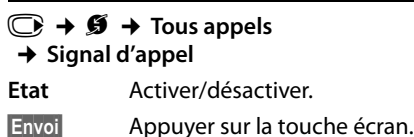

#### **Acceptation d'un signal d'appel**

Lors d'une communication avec un correspondant externe, vous entendez le signal d'appel.

Vous avez le choix entre les possibilités suivantes :

**§Options§**¢**Accept. signal appel**

#### **ou**

(uniquement si l'option CLIP est activée  $\rightarrow$  p. 30)

**§Accept.§** Appuyer sur la touche écran. Après avoir accepté la communication en attente, il vous est possible de basculer d'un appel à l'autre (« Va-et-vient » **→** p. 34) ou de parler simultanément

avec les deux (« Conférence » → p. 34).

/ersion 4, 16.09.2005 Version 4, 16.09.2005

#### **Refus du signal d'appel**

 $\overline{\phantom{a}}$ 

Vous entendez le signal d'appel, mais ne souhaitez pas parler avec ce correspondant.

**§Options§**¢**Rejeter signal appel**

L'appelant rejeté entend la tonalité occupé.

## **Transfert d'appel**

Cette fonction permet de renvoyer les appels sur une autre ligne.

Les variantes suivantes sont possibles :

- u **Immédiat** : les appels sont renvoyés immédiatement. Aucun autre appel n'est signalé.
- ◆ Si sans réponse : les appels sont renvoyés si personne ne décroche au bout de plusieurs sonneries.
- ◆ Si occupé : les appels sont renvoyés si votre téléphone est occupé. L'appel est renvoyé sans signal d'appel.

#### $\overline{\mathbb{C}}$   $\rightarrow$  $\overline{\mathbf{S}}$   $\rightarrow$  Tous appels

- ¢ **Transfert d'appel**
- ▶ Renseigner les différentes lignes :

**Quand :**

Sélectionner **Immédiat** / **Si occupé** / **Si sans réponse**.

**N° :**

Saisir le numéro à transférer.

#### **Etat :**

Activer/désactiver le renvoi d'appel.

**Envoi** Appuyer sur la touche écran.

 $\sqrt{\hat{}}$  Après l'annonce, appuyer sur la touche Raccrocher.

**Téléphonie de confort via les services réseau**

## **Double appel, va-et-vient, conférence**

Ces fonctions vous permettent :

- d'appeler un second correspondant externe (double appel).
- de parler en alternance avec deux interlocuteurs (va-et-vient).
- de parler simultanément avec deux correspondants (conférence).

#### **Double appel**

Vous pouvez appeler un second correspondant externe. Le premier appel est mis en attente.

**Pendant** une communication externe :

*<u>Dble app.</u>* Appuyer sur la touche écran. L'appel en cours est mis en attente. Votre correspondant entend une annonce.

~ Entrer le numéro du second correspondant.

Le numéro est composé. Vous êtes mis en communication avec le second correspondant.

En l'absence de réponse, appuyez sur la touche écran **§Fin§**, pour basculer vers le premier correspondant.

#### **Remarque**

Vous pouvez récupérer le numéro du second correspondant dans le répertoire  $(\rightarrow p. 36)$  ou dans la liste des appels  $($   $\rightarrow$  p. 39).

**Téléphonie de confort via les services réseau**

#### **Fin du double appel**

**§Options§**¢**Fin comm. active**

Vous êtes de nouveau mis en communication avec le premier correspondant.

Vous pouvez également désactiver le double appel en appuyant sur la touche Raccrocher. La communication est brièvement interrompue et vous êtes rappelé. Appuyez sur la touche Décrocher pour reprendre la communication avec votre premier correspondant.

#### **Va-et-vient**

Vous pouvez parler en alternance avec deux correspondants (va-et-vient).

**Condition :** vous êtes en communication externe et vous avez appelé un second correspondant (double appel) ou vous avez accepté un signal d'appel.

¤ Basculer entre les correspondants avec la touche  $\textcircled{3}.$ 

La conversation en cours est indiquée à l'écran à l'aide de l'icône  $\curvearrowleft$ .

#### **Arrêt momentané d'une conversation**

#### **§Options§**¢**Fin comm. active**

Vous êtes de nouveau mis en communication avec le correspondant en attente.

#### **Conférence**

Vous pouvez téléphoner à deux personnes en même temps.

**Condition :** vous êtes en communication externe et vous avez appelé un second correspondant (double appel) ou vous avez accepté un signal d'appel.

**Confér.** Appuyer sur la touche écran.

Les deux correspondants (désignés à l'aide de l'icône (), ainsi que vous-même, pouvez converser tous ensemble.

#### **Fin de la conférence**

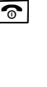

 $\sqrt{\hat{}}$  Appuyer sur la touche Raccrocher pour mettre fin à la conversation avec les deux correspondants.

 $\overline{1}$ 

## ou :

**Individ.** Appuyer sur la touche écran.

Vous repassez en mode « Va-et-vient ». Vous êtes de nouveau en communication avec le correspondant avec lequel vous aviez commencé la conférence.

Vous poursuivez la communication avec l'autre correspondant.

Chaque correspondant peut se retirer de la conférence en appuyant sur la touche Raccrocher ou en raccrochant le combiné.

#### **Autres fonctions**

#### **Ne pas déranger**

Les appels entrants ne sont pas signalés. L'appelant entend un message lui indiquant que vous ne souhaitez pas être dérangé.

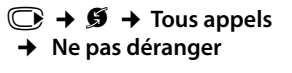

Etat : Activer/désactiver.

**Envoi** Appuyer sur la touche écran.
# **Répertoires et autres listes**

Types de listes disponibles :

 $\triangleleft$  Répertoire

 $\overline{\phantom{a}}$ 

- $\triangleleft$  Liste des numéros bis
- $\triangleq$  Liste de réception des SMS
- ◆ Journaux d'appels
- $\triangle$  Liste des rendez-vous manqués
- ◆ Journal du répondeur (uniquement Gigaset C610A)

Le répertoire que vous créez est propre à chaque combiné. Vous pouvez toutefois envoyer les listes/entrées à d'autres combinés (→ p. 37).

### **Répertoire**

Vous pouvez enregistrer 150 entrées au total dans le répertoire.

### **Remarque**

Pour accéder rapidement à un numéro du répertoire (numéro raccourci), vous pouvez attribuer une touche au numéro  $($   $\rightarrow$  p. 66).

### **Répertoire**

Dans le **répertoire**, vous pouvez enregistrer

- $\bullet$  jusqu'à trois numéros avec les noms et prénoms correspondants,
- $\blacklozenge$  des adresses e-mail,
- $\blacklozenge$  des dates anniversaire avec notification,
- ◆ une sonnerie VIP avec l'icône VIP.

Le répertoire est accessible à l'aide de la tou $che$ .

### **Longueur des entrées**

3 numéros : max. 32 chiffres chacun Nom et prénom : max. 16 caractères chacun Adresse e-mail : max. 64 caractères

### **Répertoires et autres listes**

 $\overline{1}$ 

### **Saisie d'une nouvelle entrée**

### <sup>s</sup>¢**<Nouvelle entrée>**

- ▶ Renseigner les différentes lignes :
- **Prénom : / Nom :**

Entrer le prénom et/ou le nom. Si vous n'indiquez pas de nom dans les champs, le numéro de téléphone est enregistré et s'affiche à la place du nom. (Vous trouverez des indications sur la saisie de texte et de caractères spéciaux  $→ p. 81.)$ 

### **Téléph. (Maison) :** / **Téléph. (Bureau) : / Téléph. (Mobile) :**

Entrer un numéro dans au moins un des champs.

Lorsque vous faites défiler le répertoire, les entrées sont marquées par une icône qui les précède :  $\bigcap / \lfloor m / \lfloor n \rfloor$ .

### **E-mail :**

Entrer l'adresse e-mail.

### **Anniversaire :**

Sélectionner **Act.** ou **Dés.**.

Avec le réglage **Act. :** entrer **Annivers. (date)** et **Annivers. (heure)**, puis sélectionner le mode de notification : **Annivers. (signal) →** p. 38.

### **Groupe VIP :**

Marquer une entrée du répertoire comme **VIP** (Very Important Person). Vous pouvez associer chaque entrée à un des 6 groupes VIP qui se distinguent chacun par la couleur de l'icône <sup>VIP</sup>, le nom du groupe VIP et la sonnerie associée.

Vous pourrez alors reconnaître les appels VIP à leur sonnerie. La couleur de fond de l'animation de la sonnerie change en fonction du groupe VIP.

**Condition :** présentation du numéro  $(\div p. 30)$ .

**Sauver** Appuyer sur la touche écran.

### **Répertoires et autres listes**

### **Classement des entrées du répertoire**

En règle générale, les entrées du répertoire sont classées par ordre alphabétique des noms de famille. Les espaces et les chiffres sont prioritaires. Si un prénom est entré dans le répertoire sans nom de famille, il est classé par ordre alphabétique avec les noms de famille.

L'ordre de tri est le suivant :

- 1. Espace
- 2. Chiffres  $(0 9)$
- 3. Lettres (alphabétique)
- 4. Autres caractères

Pour qu'une entrée ne soit pas classée par ordre alphabétique, faites précéder le nom d'un espace ou d'un chiffre. L'entrée s'affiche alors au début du répertoire.

### **Sélection d'une entrée du répertoire**

**S** Ouvrir le répertoire.

Vous avez le choix entre les possibilités suivantes :

- ◆ Faire défiler la liste à l'aide de la touche  $\mathbb Q$  jusqu'à ce que le nom recherché soit sélectionné.
- ◆ Saisir la première lettre du nom et, le cas échéant, faire défiler la liste jusqu'à l'entrée à l'aide de la touche  $\mathbb{Q}$ .

Le nom de famille est recherché dans le répertoire. Si aucun nom ne correspond, le prénom est recherché.

### **Numérotation à partir du répertoire principal**

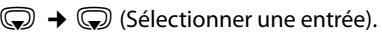

**c** Appuyer sur la touche Décrocher.

> (Si plusieurs numéros correspondent, sélectionner le numéro désiré et appuyer à nouveau sur la touche décrocher  $\Gamma$ ). Le numéro est composé.

**36**

### **Gestion des entrées du répertoire**

### **Affichage des entrées**

- $\mathbb{Q} \rightarrow \mathbb{Q}$  (Sélectionner une entrée).
- **Afficher** Appuyer sur la touche écran. L'entrée s'affiche.
- **§Options§** Appuyer sur la touche écran.

Vous pouvez sélectionner les fonctions suivantes à l'aide de la touche  $\textcircled{\textcircled{\small{+}}}$  :

#### **Utiliser le No**

Modifier ou compléter un numéro enregistré ou enregistrer une nouvelle entrée ; après l'affichage du numéro, appuyer sur  $\rightarrow$ m.

#### **Effacer entrée**

Supprimer l'entrée sélectionnée.

**Copier entrée** 

**vers combiné INT** : Envoyer une entrée à un autre combiné ( $\rightarrow$  p. 37). **vCard via SMS** : Envoyer une entrée au format vCard via un SMS.

### **Modification d'une entrée**

 $\mathbb{Q} \rightarrow \mathbb{Q}$  (Sélectionner une entrée).

**Afficher Modifier** 

Appuyer successivement sur les touches écran.

¤ Apporter les modifications et les enregistrer.

### **Utilisation des autres fonctions**

 $\mathbb{Q} \rightarrow \mathbb{Q}$  (Sélectionner l'entrée) ¢**§Options§** (Ouvrir le menu)

Vous pouvez sélectionner les fonctions suivantes à l'aide de la touche  $\left(\bigoplus\right)$ :

### **Utiliser le No**

Modifier ou compléter un numéro enregistré, puis sélectionner avec **c** enregistrer une nouvelle entrée ; après l'affichage du numéro, appuyer sur  $\rightarrow$   $\Box$ .

### **Modifier entrée**

Modifier l'entrée sélectionnée.

#### **Effacer entrée**

Supprimer l'entrée sélectionnée.

### **Copier entrée**

 $\perp$ 

**vers combiné INT** : Envoyer une entrée à un autre combiné ( $\rightarrow$  p. 37).

**vCard via SMS** : Envoyer une entrée au format vCard via un SMS.

### **Groupes VIP**

Pour modifier le nom et la sonnerie des groupes VIP :

Sélectionner le groupe VIP → Modifier

**→ Modifier l'entrée → Sauver**.

### **Effacer liste**

Supprimer **toutes** les entrées du répertoire principal.

### **Copier liste**

**vers combiné INT** : Envoyer la liste complète à un autre combiné ( $\rightarrow$  p. 37).

### **Mémoire dispo.**

Afficher le nombre d'entrées ( $\rightarrow$  p. 35) encore disponibles dans le répertoire.

### **Numérotation à l'aide des touches Appel abrégé**

¤ Maintenir la touche de raccourci **enfoncée** (→ p. 66).

### **Transfert du répertoire à un autre combiné**

#### **Conditions :**

- ◆ Le combiné destinataire et l'émetteur sont inscrits sur la même base.
- ◆ L'autre combiné et la base peuvent recevoir et envoyer des entrées de répertoire.

 $\mathbb{Q} \rightarrow \mathbb{Q}$  (Sélectionner l'entrée)  $\rightarrow$  **⊙**ptions (ouvrir le menu) → Copier **entrée** / **Copier liste** ¢**vers combiné INT** 

Sélectionner le numéro interne du combiné destinataire et appuyer sur la touche **§OK§**.

Vous pouvez copier plusieurs entrées successivement en répondant **§Oui§** à la question **Entrée copiée Copier d'autres entrées?**.

La réussite de l'opération de transfert est signalée par un message et par la tonalité de validation sur le combiné destinataire.

### **A noter :**

 $\triangleq$  Les entrées avec des numéros identiques ne sont pas remplacées sur le combiné destinataire.

**Répertoires et autres listes**

- $\triangleq$  Le transfert s'interrompt si le téléphone sonne ou si la mémoire du combiné destinataire est pleine.
- $\triangleleft$  Les images et les sons associés aux entrées ne sont pas transférés.

### **Copie du numéro affiché dans le répertoire**

Vous pouvez copier dans le répertoire des numéros qui s'affichent dans une liste (par exemple le journal des appels ou la liste des numéros bis) ou dans un SMS.

Un numéro s'affiche :

#### **§Options§**¢**No.vers répertoire**

 $\triangleright$  Compléter l'entrée  $\rightarrow$  p. 35.

Gigaset C610A : pendant la copie du numéro à partir du journal du répondeur, l'écoute des messages est interrompue.

### **Récupération d'un numéro ou d'une adresse e-mail dans le répertoire**

Vous pouvez, dans certaines situations, ouvrir le répertoire, par ex. pour copier un numéro ou une adresse e-mail. Il n'est pas nécessaire que le combiné soit en mode veille.

- ▶ Ouvrir le répertoire à l'aide de la touche  $\mathbb{Q}$  ou  $\rightarrow$   $\mathbb{Q}$  en fonction de la commande en cours.
- **(C)** Sélectionner une entrée  $($  + p. 36).

### **Répertoires et autres listes**

### **Enregistrement une date anniversaire pour une fiche du répertoire**

Pour chaque numéro du répertoire, vous pouvez enregistrer une date anniversaire et spécifier l'heure à laquelle vous souhaitez que cette date vous soit rappelée (configuration usine : **Anniversaire : Dés.**).

 $\mathbb{Q} \rightarrow \mathbb{Q}$  (Sélectionner une entrée).

#### **Afficher** Modifier

Appuyer successivement sur les touches écran.

s Passer à la ligne **Anniversaire :**. G Sélectionner **Act.** 

▶ Renseigner les différentes lignes :

#### **Annivers. (date)**

Entrer le jour /le mois /l'année (8 chiffres).

### **Annivers. (heure)**

Saisir l'heure /les minutes pour le rappel (4 chiffres).

#### **Annivers. (signal)**

Sélectionner le type de notification.

**Sauver** Appuyer sur la touche écran.

#### **Remarque**

La saisie d'une heure est nécessaire pour le rappel. Si vous avez sélectionné un rappel visuel, l'heure n'est pas nécessaire et est automatiquement réglée sur 00:00.

### **Désactivation d'une date anniversaire**

 $\mathbb{Q} \rightarrow \mathbb{Q}$  (Sélectionner une entrée). **Afficher** Modifier

Appuyer successivement sur les touches écran.

s Passer à la ligne **Anniversaire :**.

v Sélectionner **Dés.**.

**Sauver** Appuyer sur la touche écran.

**38**

### **Rappel d'un anniversaire**

**En mode veille**, le rappel est indiqué à l'écran du combiné et signalé par la sonnerie sélectionnée.

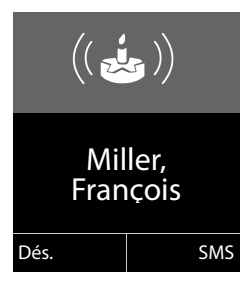

#### Vous pouvez :

**§SMS§** Rédiger un SMS.

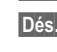

**Election 3** Appuyer sur la touche écran pour confirmer le rappel et y mettre fin.

 $\overline{1}$ 

 $\overline{1}$ 

**Lorsque vous êtes en communication**, un rappel est signalé **une fois** sur le combiné à l'aide d'une tonalité d'avertissement.

Les anniversaires non confirmés, signalés lors d'une conversation, sont entrés dans la liste **Alarmes manquées** (→ p. 41).

### **Liste des numéros bis**

La liste des numéros bis comprend les vingt derniers numéros composés sur le combiné (max. 32 chiffres). Si le numéro est enregistré dans votre répertoire, le nom associé est affiché.

### **Répétition manuelle de la numérotation**

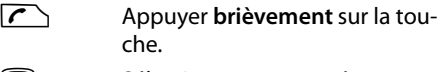

**Sélectionner une entrée.** 

 $\sqrt{\frac{1}{2}}$  Appuyer de nouveau sur la touche Décrocher. Le numéro est composé.

Lorsqu'un nom apparaît, vous pouvez afficher le numéro correspondant à l'aide de la touche écran **§Afficher§**.

cur la tou-

### **Gestion de la liste des numéros bis**

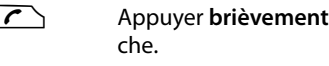

G Sélectionner une entrée.

**§Options§** Ouvrir le menu.

Vous pouvez sélectionner les fonctions suivantes à l'aide de la touche  $\textcircled{\small{2}}$  :

### **No.vers répertoire**

 $\overline{\phantom{a}}$ 

Copier l'entrée dans le répertoire (p. 35).

**Utiliser le No** (comme pour le répertoire, p. 36)

**Effacer entrée** (comme pour le répertoire, p. 36)

**Effacer liste** (comme pour le répertoire, p. 37)

### **Liste des SMS reçus**

Tous les SMS reçus sont enregistrés dans la liste de réception  $\rightarrow$  p. 45.

### **Journal du répondeur (Gigaset C610A uniquement)**

Le **journal du répondeur** vous permet d'écouter les messages sur le répondeur.

### **Journaux d'appels**

**Condition :** présentation du numéro (CLIP, p. 30)

Votre téléphone enregistre différents types d'appels :

- $\triangleleft$  les appels reçus
- $\blacklozenge$  les appels sortants
- $\triangleq$  les appels manqués
- $\triangleq$  les appels enregistrés par le répondeur (Gigaset C610A uniquement)

Vous pouvez afficher chaque type d'appel ou une vue d'ensemble de tous les appels. Seules les 20 dernières entrées sont affichées.

En mode veille, vous pouvez ouvrir les journaux d'appels à l'aide de la touche écran **§Appels§** ou du menu :  $\bigcap$  +  $\bigcap$ 

**Répertoires et autres listes**

### **Entrée de liste**

Les nouveaux messages apparaissent en haut.

Exemple d'entrées du journal :

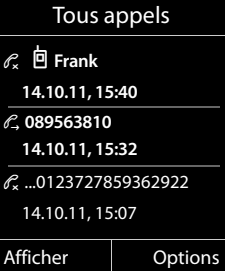

- ◆ Type de liste (dans la partie supérieure)
- $\blacktriangleright$  Etat de l'entrée **En gras :** nouvelle entrée
- **Numéro ou nom de l'appelant**
- Date et heure de l'appel (selon le réglage, p. 16)
- Type d'entrée :
	- $-$  les appels reçus ( $\mathscr{C}_{\mathscr{C}}$ )
	- les appels manqués ( $\mathscr{C}_{\mathbf{x}}$ )
	- les appels sortants ( $\mathcal{C}_\rightarrow$ )
	- les appels enregistrés par le répondeur (QO, Gigaset C610A uniquement)

Appuyez sur la touche Décrocher  $\sim$  pour rappeler l'appelant sélectionné.

Appuyez sur la touche écran **§Afficher§** pour afficher des informations supplémentaires, comme le numéro attribué à un nom.

Appuyez sur la touche écran **§Options§** pour sélectionner les fonctions suivantes :

### **No.vers répertoire**

Récupérer le numéro dans le répertoire.

### **Effacer entrée**

Supprimer l'entrée sélectionnée.

 $\overline{1}$ 

 $\mathbf{I}$ 

### **Répertoires et autres listes**

### **Effacer liste**

Supprimer toutes les entrées.

Lorsque vous quittez le journal des appels, toutes les entrées reçoivent le statut « ancienne entrée », c'est-à-dire qu'elles n'apparaîtront plus en gras à la prochaine visite du journal.

### **Fonctions de la touche Messages**

### **Ouverture des listes**

La touche Messages  $\boxed{\blacksquare}$  vous permet d'appeler les listes suivantes :

- ◆ Journal du répondeur (Gigaset C610A uniquement) ou Messagerie externe, si votre opérateur prend en charge cette fonction et si l'accès rapide est configuré pour la messagerie externe ( $\rightarrow$  p. 58).
- $\bullet$  Liste de réception des SMS (→ p. 45) Si **plusieurs** boîtes aux lettres sont configurées (→ p. 48), plusieurs listes s'affichent.
- $\triangleleft$  Liste des appels manqués
- $\triangleleft$  Liste des rendez-vous manqués  $($   $\rightarrow$  p. 41)

Dès qu'une **nouvelle entrée** est insérée dans l'une des listes, une tonalité d'avertissement retentit.

En **mode veille**, une icône s'affiche à l'écran pour signaler le nouveau message.

#### **Icone Nouveau message...**

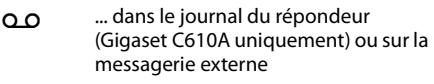

- ™ ... dans la liste des **appels manqués**
- $\blacksquare$  ... dans la liste des SMS
- ... dans la liste **Alarmes manquées**

Le nombre de **nouvelles** entrées s'affiche sous l'icône correspondante.

 $\overline{1}$ 

 $\overline{1}$ 

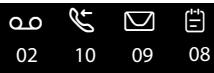

### **Remarque**

Si des appels sont enregistrés dans la messagerie externe, selon le réglage de votre combiné, vous recevez un message (voir le mode d'emploi fourni par votre opérateur).

En appuyant sur la touche Messages  $\boxed{\blacksquare}$ , vous pouvez consulter toutes les listes de messages ainsi que le journal de la messagerie externe.

Les listes comportant de nouveaux messages apparaissent en haut et en gras :

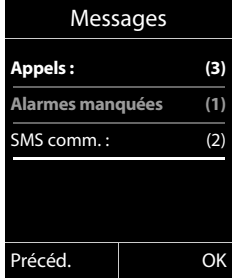

Sélectionnez une liste avec la touche  $\textcircled{\small{}}$ . Pour ouvrir, appuyez sur **§OK§**.

**40**

### **Activation/désactivation de la touche Messages**

Vous pouvez configurer votre téléphone pour que la touche Messages **s** clignote (réglage par défaut) ou non en cas de nouveaux messages. Procéder comme suit :

▶ Appuyer sur la combinaison de touches suivante :

<sup>v</sup>¢\*#Q5#M

Le message suivant s'affiche :

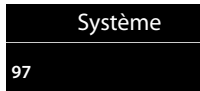

¤ Appuyer sur l'une des touches suivantes pour sélectionner le type de message :

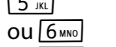

 $\overline{5_{\text{max}}}$  pour les appels manqués<br>ou  $\overline{6_{\text{max}}}$  pour les nouveaux SMS ou  $\frac{6 \text{ WNO}}{7 \text{ NMS}}$  pour les nouveaux SMS<br>ou  $\frac{7 \text{ NMS}}{2 \text{ NMS}}$  pour les messages sur le pour les messages sur le répondeur (Gigaset C610A uniquement)/la messagerie externe

Votre choix s'affiche (par ex. **5** pour les appels manqués) et le paramètre actuel clignote :

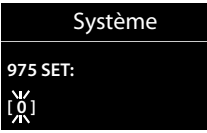

- $\triangleright$  Appuyer sur la touche  $\boxed{0+}$  ou  $\boxed{1-}$  pour configurer les réglages en cas de nouveaux messages :
	- $\boxed{0}$  La touche Messages clignote (appuyer dessus pour l'éteindre)
	- ou  $1 -$  La touche Messages ne clignote pas

Votre choix s'affiche (par ex. **1**) :

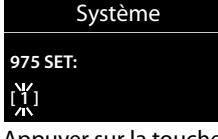

▶ Appuyer sur la touche écran **OK**.

**Répertoires et autres listes**

 $\overline{1}$ 

## **Liste des rendez-vous manqués**

Les anniversaires non confirmés ( $\rightarrow$  p. 38) sont enregistrés dans la liste **Alarmes manquées** dans les cas suivants :

- $\blacklozenge$  Vous refusez un anniversaire.
- L'anniversaire est signalé pendant un appel.
- Le combiné est hors tension au moment d'un anniversaire.
- ◆ Vous ouvrez la liste en appuyant sur la **touche Messages ■** ( $\rightarrow$  p. 40).

Chaque entrée s'affiche avec

- ◆ le numéro ou le nom,
- $\bullet$  la date et l'heure.

L'entrée la plus récente figure au début de la liste.

Appuyez sur la touche écran **§Effacer§** pour supprimer l'entrée sélectionnée.

Si 10 entrées sont enregistrées dans la liste, la plus ancienne est effacée lors de la prochaine sonnerie de rendez-vous.

**Maîtrise des coûts de télécommunication**

# **Maîtrise des coûts de télécommunication**

Téléphonez par l'intermédiaire d'un opérateur proposant des tarifs particulièrement avantageux (appel par appel).

### **Sélection automatique de l'opérateur (présélection)**

Vous pouvez enregistrer un numéro de présélection qui s'ajoute **automatiquement** lors de la composition.

Dans la liste « **Avec présél.** », entrez les numéros à préfixe ou les premiers chiffres pour lesquels le numéro de présélection doit être utilisé.

Dans la liste « **Sans présél.** », entrez les exceptions de la liste « Avec présél. ».

### **Exemple :**

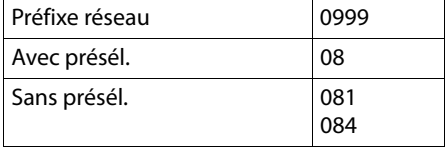

Tous les numéros commençant par 08, à l'exception de 081 et de 084, sont sélectionnés avec le numéro de présélection 0999.

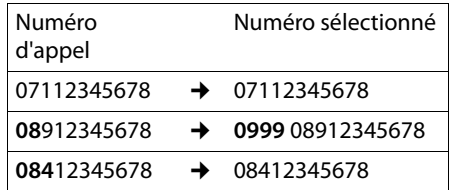

### **Enregistrement du numéro de**  •**présélection**

<sup>v</sup>¢Ï¢**Téléphonie** ¢**Sél.rés.auto.**  ¢**Préfixe réseau**

~ Entrer ou modifier le numéro de présélection.

**Sauver** Appuyer sur la touche écran.

### **Enregistrement ou modification des entrées des listes de présélection**

Chaque liste peut contenir 20 entrées de 6 chiffres chacune.

Dans la liste « **avec présélection** », des numéros sont éventuellement préréglés en fonction du pays. Toutes les communications nationales, ainsi que les appels en direction du réseau mobile sont par ex. **automatiquement** associés au numéro de présélection que vous avez préalablement enregistré.

### <sup>v</sup>¢Ï¢**Téléphonie** ¢**Sél.rés.auto.**  ¢**Avec présél.** / **Sans présél.**

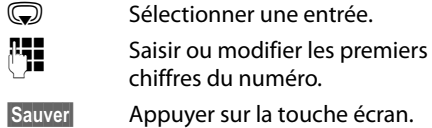

### **Désactivation provisoire de la présélection**

<sup>c</sup>(**maintenir** enfoncée)¢**§Options§ → Présélect. désact. → Présélect. désact.** numéro)

### **Désactivation permanente de la présélection**

<sup>v</sup>¢Ï¢**Téléphonie** ¢**Sél.rés.auto.**  ¢**Préfixe réseau**

 $\vert$  < C  $\vert$  Appuyer sur la touche écran jusqu'à ce que le numéro de présélection soit effacé.

**Sauver** Appuyer sur la touche écran.

# **SMS (messages texte)**

Votre appareil est configuré en usine pour permettre d'envoyer immédiatement des SMS.

### **Conditions :**

 $\perp$ 

- ◆ La présentation du numéro associée à votre ligne téléphonique est active.
- ◆ Votre opérateur propose le service SMS sur le réseau fixe (vous obtiendrez des informations sur ce service auprès de votre opérateur).
- Vous êtes enregistré auprès du centre SMS correspondant, pour la réception des SMS.
- ◆ Pour pouvoir recevoir des SMS, il est nécessaire d'être abonné auprès de votre fournisseur de services. Cela se déroule automatiquement lorsque vous envoyez vos premiers SMS.

### **Remarque**

Si le téléphone est raccordé à un autocommutateur privé, reportez-vous à  $\rightarrow$  p. 50.

### **Rédaction/envoi de SMS**

### **Rédaction d'un SMS**  $\mathbb{C}$  +  $\mathbb{V}$

**Boîte aux lettr. B**

Le cas échéant, sélectionner la boîte aux lettres et appuyer sur **§OK§**.

Saisir le code PIN éventuel de la boîte aux lettres et appuyer sur **§OK§**.

**Créer texte** Sélectionner et appuyer sur **§OK§**.

**FELLE** Rédiger le SMS.

### **SMS (messages texte)**

 $\overline{1}$ 

### **Remarques**

- ◆ Pour en savoir plus sur la saisie de texte et de caractères spéciaux, reportez-vous à p. 81.
- $\triangleleft$  Un SMS peut avoir une longueur maximale de 612 caractères. Lorsque le SMS dépasse 160 caractères, le SMS est envoyé sous forme de **séquence** (quatre SMS de 153 caractères maximum chacun). Le nombre de caractères dont vous disposez s'affiche dans la partie supérieure droite de l'écran, ainsi que le numéro de séquence SMS dans laquelle vous écrivez.

### **Envoi d'un SMS**

- $\sqrt{\zeta}$  Appuyer sur la touche Décrocher. ou : **§Options§** Appuyer sur la touche écran. **Envoi** Sélectionner et appuyer sur OK. **SMS** Sélectionner puis appuyer sur **§OK§**. **FU** /  $\bigcirc$  Sélectionner le numéro avec le préfixe (même pour les communications locales) dans le répertoire ou le saisir directement. Pour les SMS envoyés à une boîte aux lettres SMS : ajouter l'ID de la boîte aux lettres à la **fin** du numéro. **§Envoi§** Appuyer sur la touche écran. Le SMS est envoyé. **Remarques**
	- $\blacklozenge$  Si vous êtes interrompu par un appel externe pendant la rédaction du SMS, le texte est automatiquement enregistré dans la liste des brouillons.
	- ◆ L'opération est annulée si la mémoire est pleine ou si la fonction SMS est affectée à la base d'un autre combiné. Un message correspondant s'affiche à l'écran. Effacez les SMS inutiles ou envoyez le SMS ultérieurement.

**SMS (messages texte)**

### **Accusé de réception SMS** •

**Condition :** votre opérateur prend en charge cette fonctionnalité.

Si vous avez activé l'accusé de réception, vous recevez un message de confirmation après l'envoi d'un SMS.

### **Activation/désactivation de l'accusé de réception**

<sup>v</sup>¢Ë¢**Réglages**

**Accusé réception**

Sélectionner et appuyer sur **Modifier**  $\left( \nabla \right)$  = activé).

### **Lecture/suppression de l'accusé de réception/enregistrement du numéro dans le répertoire**

- $\triangleright$  Ouvrir la liste de réception ( $\rightarrow$  p. 45), puis :
- q Sélectionner le SMS avec l'état **Etat OK** ou **Etat NOK**.

**Lire Appuyer sur la touche écran.** 

- $\blacklozenge$  Effacer :
	- **§Options§**¢**Effacer entrée**¢**§OK§**.
- ◆ Enregistrer le numéro dans le répertoire : **§Options§**¢**No.vers répertoire**¢**§OK§**.
- ◆ Effacer la liste complète : **§Options§**¢**Effacer liste**¢**§OK§**.

### **Liste des brouillons**

Vous pouvez enregistrer un SMS dans la liste des brouillons, le modifier ultérieurement et l'envoyer.

### **Enregistrement du SMS comme brouillon**

 $\triangleright$  Vous rédigez un SMS ( $\rightarrow$  p. 43).

**§Options§** Appuyer sur la touche écran.

**Sauvegarder**

**44**

Sélectionner puis appuyer sur **§OK§**.

### **Ouverture de la liste des brouillons**

 $\mathbb{C} \rightarrow \mathbb{Y} \rightarrow \mathbb{R}$  cas échéant  $\mathbb{F}$  (boîte aux lettres, code PIN de boîte aux lettres) ¢**Brouillons** 

La première entrée de la liste est affichée, par ex. :

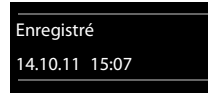

Si l'entrée a été enregistrée avec le numéro d'appel, par ex. en enregistrant un SMS à partir de la liste de réception, le numéro s'affiche sur la première ligne.

### **Lecture ou suppression d'un SMS**

▶ Ouvrir la liste des brouillons, puis :

- **(C)** Sélectionner le SMS.
- **§Lire§** Appuyer sur la touche écran. Le texte s'affiche. Faire défiler avec  $\circled{c}$ .

Ou supprimer le SMS en appuyant sur **§Options§**¢ **Effacer entrée**¢**§OK§**.

### **Rédaction/modification d'un SMS**

▶ Vous lisez un SMS de la liste des brouillons.

**§Options§** Ouvrir le menu.

Vous pouvez sélectionner l'une des options suivantes :

#### **Envoi**

Envoyer un SMS enregistré.

### **Editer texte**

Modifier le texte du SMS enregistré, puis l'envoyer  $($   $\rightarrow$  p. 43).

#### **Police**

Représenter le texte dans le jeu de caractères choisi.

### **Suppression de la liste des brouillons**

▶ Ouvrir la liste des brouillons, puis :

**§Options§** Ouvrir le menu.

**Effacer liste** Sélectionner, appuyer sur **§OK§** et valider avec **§Oui§**. La liste est effacée.

**Envoyer un SMS à une adresse** 

Si votre opérateur prend en charge l'envoi de **SMS sous forme d'adresses e-mail**, vous pouvez également envoyer votre SMS à des adresses e-mail.

**e-mail**

 $\overline{\phantom{a}}$ 

L'adresse e-mail doit figurer au début du texte. Vous devez envoyer le SMS au service e-mail de votre centre d'envoi SMS.

 $\overline{\mathbb{C}}$   $\rightarrow$   $\overline{\mathbb{V}}$   $\rightarrow$  (boîte aux lettres, code PIN de boîte aux lettres) **→ Créer texte** 

 $\mathbb{Q}/\mathbb{H}$  Copier l'adresse e-mail dans le répertoire ou la saisir directement. La faire suivre d'un espace ou de deux-points (selon l'opérateur).

 $\mathbb{F}_{\mathbb{Z}}$  Entrer le texte du SMS.

**§Options§** Appuyer sur la touche écran.

**Envoi** Sélectionner puis appuyer sur **§OK§**.

**E-mail** Sélectionner puis appuyer sur **§OK§**. Si le numéro du service e-mail n'est pas enregistré  $(\rightarrow$  p. 49), le saisir.

**Envoi** Appuyer sur la touche écran.

### **Envoi de SMS comme fax**

Vous pouvez également envoyer un SMS à un télécopieur.

**Condition** : votre opérateur prend en charge cette fonctionnalité.

 $\triangleright$  Lors de la rédaction d'un SMS ( $\rightarrow$  p. 43).

**§Options§** Appuyer sur la touche écran.

**Envoi** Sélectionner et appuyer sur OK

**Fax** Sélectionner puis appuyer sur **§OK§**.

répertoire ou le saisir directement. Entrer le numéro avec le préfixe (même pour les communications locales).

Sélectionner le numéro dans le

**Envoi** Appuyer sur la touche écran.

### **Réception de SMS**

Tous les SMS entrants sont enregistrés dans la liste de réception. Les séquences de SMS sont indiquées comme **un** SMS. Si la séquence est trop longue ou si elle est transférée de manière incomplète, elle est divisée en plusieurs SMS individuels. Les SMS qui ont été lus restent dans la liste, vous devez donc **régulièrement supprimer des SMS de la liste**.

**SMS (messages texte)**

 $\overline{1}$ 

Si la mémoire des SMS est saturée, un message correspondant s'affiche.

### **Remarque**

Chaque SMS entrant est signalé par une sonnerie unique (identique à celle des appels externes). Si vous prenez cet « appel », le SMS est perdu. Pour éviter la sonnerie, l'appareil est réglé par défaut de façon à supprimer la première sonnerie de tous les appels externes ( $\rightarrow$  p. 50).

### **Liste de réception**

La liste de réception contient :

- ◆ tous les SMS reçus, les plus récents en premier.
- $\triangleq$  les SMS qui n'ont pas pu être envoyés à cause d'une erreur.

Les nouveaux SMS sont signalés sur tous les combinés Gigaset C610H par l'icône à l'écran, le clignotement de la touche Messages **s** et une tonalité d'avertissement.

### **Ouverture de la liste de réception à l'aide de la touche** f

 $\Box$  Appuyer sur la touche.

La liste de réception s'affiche avec le nom de la boîte aux lettres et le nombre d'entrées (exemple) :

**SMS comm. : (2)**

**en gras :** nouvelles entrées **non gras :** entrées lues

**45**

### **SMS (messages texte)**

 $\overline{\phantom{a}}$ 

Sélectionnez le cas échéant une boîte aux lettres et ouvrez la liste avec **§OK§** (entrez si nécessaire le code PIN de la boîte aux lettres et validez avec **§OK§**).

Une entrée de la liste s'affiche avec le numéro et la date de réception (exemple) :

### 0123727859362922 14.10.11 09:07

### **Ouverture de la liste de réception à partir du menu SMS**

 $\overline{\mathbb{C}}$   $\rightarrow$   $\overline{\mathbb{V}}$   $\rightarrow$  le cas échéant, sélectionner la boîte aux lettres, entrer le code PIN de la boîte aux lettres **→ Réception** 

### **Suppression de la liste de réception**

Tous les **nouveaux et les anciens** SMS de la liste sont effacés.

▶ Ouvrir la liste de réception.

**§Options§** Ouvrir le menu.

**Effacer liste** Sélectionner, appuyer sur **§OK§** et valider avec **§Oui§**. La liste est effacée.

### **Lecture ou suppression d'un SMS**

- ▶ Ouvrir la liste de réception, puis :
- $\textcircled{f}$  Sélectionner le SMS.
- **§Lire§** Appuyer sur la touche écran. Le texte s'affiche. Faire défiler avec  $\circled{c}$ .

### Ou supprimer le SMS en appuyant sur **§Options§**¢ **Effacer entrée**¢**§OK§**.

Une fois que vous avez lu un nouveau SMS, il reçoit le statut « ancien SMS » (il n'apparaîtra plus en gras).

### **Modification du jeu de caractères**

▶ Lire un SMS

**§Options§** Appuyer sur la touche écran. **Police**

Le texte est représenté dans le jeu de caractères choisi.

### **Réponse à un SMS ou transfert**

### lire un SMS

**§Options§** Appuyer sur la touche écran. Vous avez le choix entre les possibilités suivantes :

#### **Répondre**

Rédiger et envoyer un nouveau SMS au numéro de l'expéditeur ( $\rightarrow$  p. 43).

### **Editer texte**

Modifier le texte du SMS et le renvoyer à l'expéditeur (→ p. 43).

#### **Renvoyer texte**

Transférer le SMS à un autre numéro  $($   $\rightarrow$  p. 43).

### **Copie du numéro dans le répertoire**

### **Copie du numéro de l'expéditeur**

▶ Ouvrir la liste de réception et sélectionner le SMS  $($   $\rightarrow$  p. 45).

### **§Options§**¢**No.vers répertoire**

 $\triangleright$  Compléter l'entrée  $\rightarrow$  p. 37.

#### **Remarque**

Une indication de boîte aux lettres est enregistrée dans le répertoire.

### **Copie/sélection des numéros depuis le texte du SMS**

▶ Lire le SMS et le faire défiler jusqu'à la position du numéro de téléphone.

Les chiffres sont marqués.

```
\rightarrow \Box Appuyer sur la touche écran.
```
Compléter l'entrée → p. 37.

**ou :**

**C** Appuyer sur la touche Décrocher pour composer le numéro.

Pour que le numéro puisse également être utilisé pour l'envoi de SMS :

▶ Enregistrer le numéro dans le répertoire avec le préfixe local.

**46**

Version 4, 16.09.2005

/ersion 4, 16.09.2005

### **SMS avec une vCard**

La vCard est une carte de visite électronique. Elle est représentée par l'icône **ED** dans le texte du SMS.

Une vCard peut contenir les éléments suivants :

 $\triangle$  Name

 $\overline{\phantom{a}}$ 

- $\blacklozenge$  Numéro privé
- ◆ Numéro professionnel
- $\blacklozenge$  Numéro de téléphone portable
- $\triangle$  Anniversaire

Les entrées d'une vCard peuvent être enregistrées successivement dans le répertoire.

### **Ouverture d'une vCard**

- ▶ Pour lire le SMS dans lequel se trouve la vCard.
- **§Afficher§** Appuyer sur la touche écran. Pour revenir au texte du SMS, appuyer sur **§Précéd.§**.
- **C** Sélectionner le numéro.

**Sauver** Appuyer sur la touche écran.

Si vous enregistrez un numéro, le répertoire principal s'ouvre automatiquement. Le numéro et le nom sont enregistrés. Si la vCard contient une date anniversaire, elle est reprise dans le répertoire principal.

¤ Modifier et enregistrer l'entrée du répertoire, le cas échéant. Le téléphone revient automatiquement dans la vCard.

## **SMS (messages texte)**

 $\overline{1}$ 

## **Notification par SMS** •

Vous pouvez être informé par SMS des appels manqués et des nouveaux messages enregistrés sur le répondeur (uniquement Gigaset C610A).

**Condition :** dans le cas des appels manqués, le numéro de l'appelant (CLI) doit avoir été transmis.

La notification est envoyée à votre téléphone portable ou à un autre appareil prenant en charge les SMS.

Il suffit d'enregistrer le numéro de téléphone auquel la notification doit être envoyée.

### $\textcircled{r}$  **→**  $\textcircled{r}$  + Réglages → Notification

### ▶ Renseigner les différentes lignes :

#### **A :**

Saisir le numéro auquel envoyer les SMS.

#### **Appels perdus**

**Act.** doit être sélectionné pour l'envoi d'un SMS de notification.

### **Messages répondeur**

(Gigaset C610A uniquement) **Act.** doit être sélectionné pour l'envoi d'un SMS de notification.

**Sauver** Appuyer sur la touche écran.

#### **Attention**

**N'indiquez pas** votre numéro de téléphone fixe pour la notification des appels manqués. Cela pourrait entraîner une boucle sans fin et payante.

**47**

### **SMS (messages texte)**

 $\overline{\phantom{a}}$ 

### **Boîtes aux lettres SMS**

L'appareil est livré avec la **boîte aux lettres commune** activée. Elle est accessible à tous et ne peut pas être protégée par un code PIN. Vous pouvez également configurer trois **boîtes aux lettres personnelles** et les protéger par un code **PIN**. Chaque boîte aux lettres est désignée par un nom et un « ID de boîte aux lettres » (une sorte d'extension).

### **A noter :**

- $\bullet$  Si vous utilisez sur la même ligne téléphonique plusieurs appareils (bases) compatibles SMS, chaque ID de boîte aux lettres SMS ne peut être utilisé qu'une fois. Dans ce cas, vous devez également modifier l'ID prédéfini de la boîte aux lettres commune  $(* 0$ .
- $\blacktriangleright$  Vous ne pouvez utiliser des boîtes aux lettres personnelles que si votre opérateur prend en charge ce service. Ce service est signalé par une étoile (\*) à la fin du numéro du centre SMS (configuré au préalable).
- Dans le cas où vous avez oublié votre code PIN, vous pouvez le réinitialiser en rétablissant les paramètres par défaut de la base. Cette opération efface **tous les SMS présents dans toutes les boîtes aux lettres**.

### **Configuration et modification**  •**d'une boîte aux lettres personnelle**

### **Configuration d'une boîte aux lettres personnelle**

<sup>v</sup>¢Ë¢**Réglages** ¢**Boîtes aux lettres**

- Sélectionner la boîte aux lettres, par exemple **Boîte aux lettr. B**, et appuyer sur **Modifier**.
- ▶ Renseigner les différentes lignes :

### **Activation :**

Activer ou désactiver la boîte aux lettres. **Nom :**

Entrer le nom.

#### **48**

#### **ID BAL :**

Sélectionner l'ID de la boîte aux lettres (0–9). Seuls les chiffres disponibles sont sélectionnables.

### **Protection PIN :**

Activer/désactiver la protection par code PIN.

### **PIN SMS :**

Le cas échéant, saisir un code PIN à 4 chiffres.

**Sauver** Appuyer sur la touche écran.

Les boîtes à lettres actives sont marquées dans la liste correspondante par  $\vee$ . Elles sont affichées dans la liste des SMS et peuvent, le cas échéant, apparaître en appuyant sur la touche Messages  $\boxed{\blacksquare}$ .

#### **Désactivation d'une boîte aux lettres**

¤ **Activation** sélectionner **Dés.** Le cas échéant, valider en appuyant sur **§Oui§**.

**Tous** les SMS enregistrés dans cette boîte aux lettres sont effacés.

### **Désactivation de la protection par code PIN**

¤ **Protection PIN :** sélectionner **Dés.**.

Le code PIN est réinitialisé sur 0000.

### **Modification du nom d'une boîte aux lettres**

- <sup>v</sup>¢Ë¢**Réglages** ¢**Boîtes aux lettres → ©** (sélectionner la boîte aux lettres)
- **§Modifier§** Appuyer sur la touche écran.
- **Fig.** Saisir le nouveau nom.
- **Sauver** Appuyer sur la touche écran.

### **Modification du code PIN et de l'ID d'une boîte aux lettres**

<sup>v</sup>¢Ë¢**Réglages** ¢**Boîtes aux lettres → W** (sélectionner la boîte aux lettres)

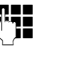

- ~ Saisir le code PIN éventuel de la boîte aux lettres et appuyer sur **§OK§**.
- ¤ Configurer l'**ID BAL**, la **Protection PIN**, le **PIN SMS** ( $\rightarrow$  p. 48).

### **Envoi de SMS à une boîte aux lettres personnelle**

 $\perp$ 

Pour envoyer un SMS à votre boîte aux lettres personnelle, l'expéditeur doit connaître votre ID et l'ajouter à la suite de votre numéro.

▶ Vous pouvez envoyer un SMS à votre interlocuteur par le biais de votre boîte aux lettres personnelle.

Il reçoit alors votre numéro SMS avec l'ID en cours et peut l'enregistrer dans son répertoire. Si l'ID n'est pas valide, le SMS n'est pas transmis.

### **Configuration du centre SMS**

Les SMS sont échangés par les opérateurs par l'intermédiaire de centres SMS. Vous devez enregistrer dans votre appareil le centre SMS que vous souhaitez utiliser pour l'envoi et la réception de SMS. Vous pouvez recevoir les SMS émis à partir de **n'importe quel** centre SMS enregistré après vous être inscrit auprès de votre opérateur.

Vos SMS sont envoyés via le **centre SMS** qui est enregistré comme **centre d'envoi**. Vous pouvez cependant activer n'importe quel autre centre SMS comme centre d'envoi pour l'envoi d'un message courant  $($   $\rightarrow$  p. 49).

Pour la Suisse, les centres SMS suivants sont configurés en usine :

- Centre 1 : 062210000\* (Swisscom)
- Centre 2 : 0435400000 (Cablecom).

Pour tout problème concernant les services SMS, contactez votre opérateur.

Si aucun centre de services SMS n'est enregistré, le menu SMS ne contient que l'entrée **Réglages**. Enregistrez un centre de services SMS ( $\rightarrow$  p. 49).

**SMS (messages texte)**

 $\overline{1}$ 

### **Saisie/modification d'un**  •**centre SMS**

- ¤ Avant de **créer une entrée** ou d'effacer des numéros prédéfinis, renseignez-vous sur les services offerts et sur les particularités de votre opérateur.
- 

### <sup>v</sup>¢Ë¢**Réglages** ¢**Centres SMS**

- Sélectionner le centre SMS (par exemple **Centre serv. 1**) et appuyer sur **Modifier**.
- ▶ Renseigner les différentes lignes :

#### **Emetteur :**

Sélectionner **§Oui§**, si les SMS doivent être envoyés via le centre SMS. Dans le cas des centres SMS 2 à 4, le paramétrage ne s'applique qu'au SMS suivant.

### **N° du centre SMS :**

Saisir le numéro du service SMS et ajouter un astérisque si votre opérateur prend en charge les boîtes aux lettres personnelles.

### **Envoi E-mail vers :**

Saisir le numéro du service e-mail.

**Sauver** Appuyer sur la touche écran.

### **Remarque**

Renseignez-vous auprès de votre opérateur afin de savoir ce que vous devez prendre en compte lors de la saisie des numéros de service pour utiliser des boîtes aux lettres personnelles (à condition qu'il prenne cette fonction en charge).

### **Envoi de SMS par le biais d'un autre centre SMS**

- ▶ Activer le centre SMS (2 à 4) comme centre d'envoi.
- ▶ Envoyer les SMS.

Ce réglage ne s'applique qu'au SMS suivant. Après cela, le **Centre serv. 1** est à nouveau utilisé.

**SMS (messages texte)**

### **SMS avec les autocommutateurs**

- ◆ La réception de SMS est uniquement possible si vous avez accès au service de **présentation du numéro de l'appelant**  (CLIP), permettant de **transmettre le numéro de l'appelant au poste secondaire de l'autocommutateur.** Le traitement de la présentation du numéro du centre SMS est assuré sur votre **Gigaset**.
- ◆ Vous devez le cas échéant faire précéder le numéro du centre SMS du préfixe (indicatif de sortie) (en fonction des paramètres de votre autocommutateur privé).

En cas de doute, testez l'autocommutateur, par exemple en envoyant un SMS à votre propre numéro : une fois avec préfixe et une fois sans.

◆ Lors de l'envoi de SMS, votre numéro d'émetteur est éventuellement envoyé sans le numéro d'appel du poste secondaire. Dans ce cas, le destinataire ne peut pas répondre directement.

L'envoi et la réception de SMS **via un autocommutateur RNIS** n'est possible qu'à partir du numéro MSN attribué à votre base.

# **Activation/désactivation de l'annulation de la première sonnerie**

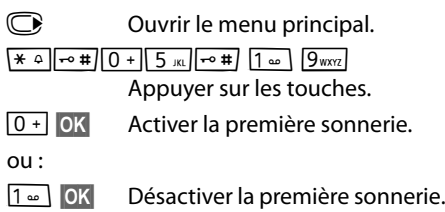

## **Activation/désactivation de la fonction SMS**

Après la désactivation, vous ne pouvez plus recevoir ni envoyer de SMS comme message texte.

Les réglages que vous avez effectués pour l'envoi et la réception de SMS (par ex. les numéros des centres SMS) et les entrées des listes de réception et des brouillons sont conservés, même après la désactivation.

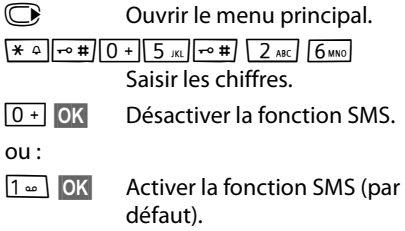

### **Dépannage SMS**

 $\perp$ 

### **Codes d'erreur lors de l'envoi**

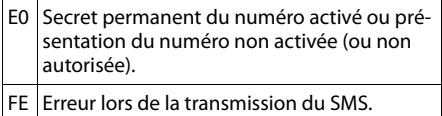

 $FD|$  Erreur lors de la connexion au centre SMS,

voir Auto-assistance.

### **Auto-assistance en cas d'erreur**

Le tableau suivant énumère les situations d'erreur ainsi que les causes potentielles et donne des indications pour corriger les erreurs.

### Envoi impossible

- 1. Vous n'avez pas demandé l'accès au service « Présentation du numéro » (CLIP).
	- ▶ Demander l'activation de la fonctionnalité auprès de votre fournisseur de services.
- 2. Transmission du SMS interrompue (par exemple, par un appel).
	- ▶ Réexpédier le SMS.
- 3. La fonction n'est pas proposée par votre opérateur.
- 4. Aucun numéro ou un numéro incorrect a été spécifié pour le centre SMS activé comme centre d'envoi.
	- $\triangleright$  Saisir un numéro ( $\rightarrow$  p. 49).

Vous avez reçu un SMS dont le texte est incomplet.

- 1. La mémoire de votre téléphone est saturée. ▶ Supprimer d'anciens SMS ( $\rightarrow$  p. 44).
- 2. L'opérateur n'a pas encore transmis le reste du SMS.

### **SMS (messages texte)**

Vous ne recevez plus de SMS.

- 1. Vous avez modifié l'ID de votre boîte aux lettres.
	- ◆ Communiquer à vos correspondants SMS votre nouvel ID ou annuler la modification  $(\rightarrow p. 48)$ .
- 2. Vous n'avez pas activé votre boîte aux lettres. Activer la boîte aux lettres ( $\rightarrow$  p. 48).
- 3. Le renvoi d'appel (transfert) est activé par **Quand : Immédiat** ou par **Immédiat** pour la messagerie externe.
	- $\blacktriangleright$  Modifier le renvoi d'appel ( $\blacktriangleright$  p. 33).

Pendant la lecture du SMS

- 1. Le service de présentation du numéro n'est pas activé.
	- ▶ Faire activer cette fonctionnalité par votre opérateur (service payant).
- 2. Les opérateurs de téléphonie mobile et les opérateurs de SMS pour réseau fixe n'ont pas convenu d'une interopérabilité.
	- S'informer auprès de l'opérateur de SMS pour réseau fixe.
- 3. Le terminal est enregistré dans la base de données de votre opérateur de SMS comme étant incompatible avec la fonction SMS sur réseau fixe. Vous n'êtes plus enregistré dans cette base de données.
	- ▶ Envoyer le SMS de votre choix pour enregistrer automatiquement votre téléphone afin qu'il reçoive des SMS.

Réception la journée seulement

L'appareil est défini dans la base de données de votre opérateur SMS comme étant incompatible avec la fonction SMS sur réseau fixe. Vous n'êtes plus enregistré dans cette base de données.

- ▶ S'informer auprès de l'opérateur de SMS pour réseau fixe.
- Envoyer le SMS de votre choix pour enregistrer automatiquement votre téléphone afin qu'il reçoive des SMS.

# **Utilisation du répondeur de la base Gigaset C610A**

Vous pouvez utiliser le répondeur à partir du combiné, des touches de la base ( $\rightarrow$  p. 3) ou à distance (avec un autre téléphone/téléphone portable). Vous pouvez enregistrer vos propres annonces ou messages à partir du combiné.

### **Mode répondeur**

 $\overline{\phantom{a}}$ 

Vous pouvez utiliser le répondeur de deux façons différentes.

- ◆ En mode Enr&Rép., l'appelant entend l'annonce et peut enregistrer un message.
- ◆ En mode Rép. simple, l'appelant entend votre annonce mais ne peut pas enregistrer de message.

### **Utilisation du répondeur depuis le combiné**

Si, en utilisant le répondeur depuis le combiné, vous faites appel à une fonction qui engendre la diffusion d'un message ou d'une annonce, le haut-parleur du combiné s'active **automatiquement**. La touche Mains-Libres **1** permet de le désactiver.

### **Activation/désactivation du répondeur et réglage du mode**

Vous pouvez sélectionner **Enr&Rép.**, **Rép. simple** ou **Alternativ.**. Le réglage **Alternativ.** vous permet d'activer le mode enregistrement pendant une période définie. Une fois ce délai écoulé, l'appelant entend l'annonce.

 $\overline{\mathbb{C}}$   $\rightarrow$   $\overline{\mathbb{C}}$   $\rightarrow$  Activation ( $\checkmark$  = activé)

**Modifier** Appuyer sur la touche écran.

▶ Renseigner les différentes lignes :

### **Activation :**

Sélectionner **Act.** ou **Dés.** pour activer ou désactiver le répondeur.

### **Mode :** •

Sélectionner **Enr&Rép.**, **Rép. simple** ou **Alternativ.**.

Si le mode **Alternativ.** est sélectionné :

#### **Enregistr. de :**

Saisir les heures/minutes (4 chiffres) pour le début de la plage horaire. (L'heure du téléphone **doit** d'abord être réglée.)

### **Enregistr. à :**

Saisir les heures/minutes (4 chiffres) pour la fin de la plage horaire.

**Sauver** Appuyer sur la touche écran.

Le temps d'enregistrement restant est annoncé après l'activation du répondeur. Si l'heure n'est pas réglée, un message s'affiche vous invitant à effectuer le réglage (réglage de l'heure → p. 16). L'icône QD s'affiche à l'écran. Le voyant clignote sur la base  $(\rightarrow p. 3)$ .

Le téléphone est fourni avec une annonce standard pour les modes répondeur enregistreur et répondeur simple. Si aucune annonce personnalisée n'est enregistrée, l'annonce standard correspondante est utilisée.

Si la mémoire du répondeur est pleine et si **Activation: Act.** a été sélectionnée, l'enregistrement est interrompu et un message vous invitant à effacer les anciens messages s'affiche.

### **Enregistrement d'une annonce / d'une annonce répondeur**  •**simple personnalisée**

### <sup>v</sup>¢Ì¢**Annonces**

¢**Enreg. annonce** / **Enreg. ann. RSimple**

**OK** Appuyer sur la touche écran pour commencer l'enregistrement.

Vous entendez la tonalité (bip court).

▶ Enregistrer l'annonce (3 secondes min.). Porter le téléphone directement à l'oreille comme pour téléphoner avec le combiné et parler normalement dans le microphone.

 $\perp$ 

**Fin** Appuyer sur la touche écran pour terminer l'enregistrement.

Appuyer sur **co** ou sur **Précéd.** pour annuler l'enregistrement. Reprendre l'enregistrement en appuyant sur **§OK§**.

L'annonce est repassée après l'enregistrement pour vous permettre de la contrôler. Vous pouvez recommencer l'enregistrement avec **§Nouveau§**.

### **A noter :**

- $\blacklozenge$  L'enregistrement se termine automatiquement au bout de 100 secondes ou si vous arrêtez de parler pendant plus de 2 secondes.
- $\blacklozenge$  Si vous interrompez un enregistrement, l'annonce standard est de nouveau utilisée.
- ◆ Si la mémoire du répondeur est pleine, le répondeur se met en mode **Rép. simple**.
	- ▶ Si vous effacez d'anciens messages, le répondeur revient automatiquement au mode **Enr&Rép.**. Le cas échéant, recommencez l'enregistrement.

### **Ecoute d'une annonce/ C d'une annonce répondeur simple**

### $\textcircled{r}$  **+**  $\textcircled{r}$  + Annonces

¢**Ecouter annonce** / **Ecout. ann. RSimple**

Si aucune annonce personnalisée n'est enregistrée, l'annonce standard correspondante est utilisée.

Enregistrez une nouvelle annonce pendant l'écoute des annonces :

**§Nouveau§** Appuyer sur la touche écran.

Si la mémoire du répondeur est pleine, le répondeur se met en mode **Rép. simple**.

▶ Si vous effacez d'anciens messages, le répondeur revient automatiquement au mode **Enr&Rép.**. Le cas échéant, recommencez l'enregistrement.

### **Suppression d'une annonce/ d'une annonce répondeur**  • **simple**

### <sup>v</sup>¢Ì¢**Annonces**

¢**Effacer annonce** / **Effac. ann. RSimple**

*<u>Oui</u>* Appuyer sur la touche écran pour valider la demande.

Une fois les annonces effacées, l'annonce standard correspondante est utilisée.

### **Ecoute de messages**

Chaque message comprend la date et l'heure de la réception (selon le paramétrage, → p. 16), qui s'affichent lors de l'écoute du message. Le service de présentation du numéro permet d'afficher le numéro de l'appelant. Si le numéro de l'appelant est enregistré dans le répertoire, son nom s'affiche.

#### **Ecoute de nouveaux messages**

Les nouveaux messages qui n'ont pas encore été consultés sont signalés à l'écran par une icône et un nombre :

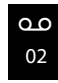

La touche  $\boxed{\blacksquare}$  du combiné et la diode sur la base clignotent. Le nombre de nouveaux messages s'affiche sur la base.

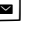

 $\Box$  Appuyer sur la touche Messages.

#### **Répondeur :**

Sélectionner et appuyer sur **§OK§**.

Si de nouveaux messages ont été enregistrés, l'écoute commence par le premier nouveau message. Après le dernier nouveau message, vous entendez la tonalité de fin, ainsi qu'une annonce indiquant la durée d'enregistrement restante.

Si le message a été enregistré avec la date et l'heure, vous entendrez une annonce avant l'écoute.

### **Ecoute d'anciens messages**

 $\overline{\phantom{a}}$ 

Vous pouvez écouter les anciens messages quand plus aucun nouveau message n'est en attente. Pour lancer l'écoute, procédez comme indiqué dans « Ecoute des nouveaux messages ».

Un nouveau message devient un « ancien message » après écoute de l'heure et de la date de réception (après env. 3 s).

### **Arrêt et contrôle de l'écoute**

Pendant l'écoute des messages :

- $\boxed{2 \text{ ABC}}$  Arrêter l'écoute. Pour poursuivre, appuyer de nouveau sur  $2$  ABC. **ou**
- **§Options§** Ouvrir le menu.
- **Pause** Sélectionner et appuyer sur OK. Pour poursuivre, sélectionner **Suite** et appuyer sur OK.
- <u>(</u>ثiou <u>|1 ⊸</u>
	- Revenir au début du message en cours. **Appuyer 2 x** : retour au message précédent.

 $\mathbb{Q}$  ou  $\overline{3}$  DEF

Passer au message suivant. **Appuyer 2 x** : sauter le message suivant.

4 Réécouter la dernière tranche de **5 secondes** du message actif. (Fonction skip back, condition : la lecture du message actuel a commencé depuis plus de 5 secondes.)

Lors d'une interruption de plus d'une minute, le répondeur repasse en mode veille.

### **Marquage d'un message comme « nouveau »**

Un « ancien » message déjà écouté peut s'afficher de nouveau comme « nouveau » message.

#### **Pendant l'écoute des messages :**

 $*$  Appuyer sur la touche Etoile.

**54**

### **ou :**

**§Options§** Ouvrir le menu. **Identif. > non lu** 

Sélectionner et appuyer sur **§OK§**.

Une annonce indique le nouveau statut du message.

 $\overline{1}$ 

L'écoute du message en cours est interrompue. L'écoute du message suivant commence, le cas échéant.

La touche  $\boxed{\blacksquare}$  clignote sur le combiné.

### **Enregistrement du numéro d'un message dans le répertoire**

Pendant l'écoute ou en mode pause :

**§Options§**¢**No.vers répertoire** 

 $\triangleright$  Compléter l'entrée  $\rightarrow$  p. 37.

### **Suppression des messages**

Vous pouvez supprimer tous les anciens messages ou certains d'entre eux.

### **Suppression de tous les anciens messages**

Pendant l'écoute ou en mode pause :

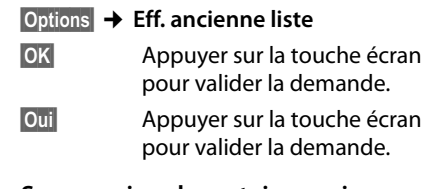

### **Suppression de certains anciens messages**

Pendant l'écoute ou en mode pause :

**Effacer** Appuyer sur la touche écran.

### **Interception d'un appel arrivant sur le répondeur**

Vous pouvez intercepter un appel pendant son enregistrement sur le répondeur ou lorsque vous utilisez l'interrogation à distance.

**f** / **Accept.** 

Appuyer sur la touche « Décrocher » ou sur la touche écran.

L'enregistrement est interrompu et vous pouvez discuter avec l'appelant.

 $\perp$ 

Si, lorsque vous prenez la communication, l'enregistrement a débuté depuis 2 secondes, l'appel apparaît comme nouveau message. La touche  $\Box$  clignote sur le combiné.

Vous pouvez prendre l'appel même s'il n'est pas signalé sur le combiné.

### **Transfert d'une communication externe vers le répondeur**

Vous pouvez renvoyer un appel externe entrant vers le répondeur, même lorsque ce dernier est désactivé.

**Condition :** la mémoire du répondeur ne doit pas être pleine.

Un appel externe est signalé sur le combiné :

Ô Appuyer sur la touche écran.

Le répondeur démarre immédiatement en mode répondeur enregistreur et accepte l'appel. Le délai défini pour le déclenchement du répondeur (→ p. 55) est ignoré.

### **Enregistrement de conversation**

Vous pouvez enregistrer un appel **externe** à l'aide du répondeur.

 $\blacktriangleright$  Informez votre interlocuteur que vous enregistrez la conversation.

**§Options§** Ouvrir le menu.

### **Enregist.conv.**

Sélectionner et appuyer sur **§OK§**.

L'enregistrement est signalé à l'écran par un message et placé dans le journal du répondeur comme nouveau message.

**Fin** Appuyer sur la touche écran pour terminer l'enregistrement.

La durée d'enregistrement maximale dépend de l'espace mémoire disponible sur le répondeur. Si la mémoire est pleine, une tonalité de fin retentit, l'enregistrement est interrompu et l'appel enregistré jusqu'à ce moment est placé dans le journal du répondeur en tant que nouveau message.

### **Activation/désactivation**  • **du filtrage d'appel**

Pendant l'enregistrement d'un message, vous pouvez écouter les appels à l'aide du haut-parleur de la base et du combiné inscrit.

### **Activation/désactivation permanente du filtrage d'appel**

 $\textcircled{r}$  **+**  $\textcircled{r}$  + Ecoute en tiers  $\rightarrow$  Combiné / Base ( $\overline{M}$  = un)

**§Modifier§** Appuyer sur la touche écran pour activer ou désactiver la fonction.

Le filtrage sur la base et le combiné peut être activé simultanément.

### **Désactivation du filtrage d'appel pour l'enregistrement en cours**

Durant l'enregistrement, vous pouvez désactiver la fonction sur le combiné.

**§Silence§** Appuyer sur la touche écran.

## **Réglage des paramètres**  •**d'enregistrement**

A la livraison, le répondeur est déjà préconfiguré. Vous pouvez personnaliser les réglages à l'aide du combiné.

### $\textcircled{}$  **→**  $\textcircled{}$  **→ Enregistrements**

▶ Renseigner les différentes lignes :

**Longueur enreg. :**

Sélectionner la durée maximale d'enregistrement **: 1 min**, **2 min**, **3 min** ou **illimité**.

#### **Qualité enreg. :**

Sélectionner la qualité d'enregistrement **Longue durée** ou **Supérieure**. Si vous sélectionnez la qualité le plus élevée, la durée d'enregistrement maximale est réduite.

#### **Enclench. Répd. :**

Définir à quel moment le répondeur doit s'enclencher : **Immédiat**, après **10 s**, **18 s**, **30 s** ou **Automatique**.

**Sauver** Appuyer sur la touche écran.

### **Remarque sur le déclenchement du répondeur**

Avec **Automatique**, les options pour le délai de déclenchement sont les suivantes :

- $\triangle$  En l'absence de nouveaux messages, le répondeur accepte l'appel après 18 s.
- $\triangle$  En présence de nouveaux messages, il accepte l'appel après 10 s.

Lors de l'interrogation à distance ( $\rightarrow$  p. 56), vous savez après environ 15 s qu'aucun nouveau message n'est présent (sinon le répondeur aurait déjà accepté votre appel). Si vous raccrochez à cet instant, vous ne payez aucun frais de communication.

#### **A noter :**

 $\overline{\phantom{a}}$ 

Vous pouvez configurer votre téléphone de manière à **supprimer** la **première** sonnerie pour tous les appels (→ p. 50). Le délai défini pour le déclenchement du répondeur indique donc le délai au terme duquel le répondeur accepte la communication.

### **Modification de la langue des menus et de l'annonce standard**

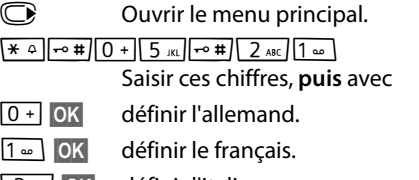

2**§OK§** définir l'italien.

## **Réaffectation de l'accès**  •**rapide au répondeur avec la touche 1**

Dans la configuration usine, l'accès rapide avec la touche est affecté au répondeur intégré. Si vous avez affecté l'accès rapide à la messagerie externe ( $\rightarrow$  p. 58), vous pouvez revenir à la configuration initiale.

### $\overline{\mathbb{C}}$  **+**  $\overline{\mathbb{C}}$  **+ Param Tch 1**

**Répondeur** Sélectionner et appuyer sur **§OK§**.

Une fois le répondeur sélectionné, maintenir la touche **enfoncée.** Vous êtes directement connecté.

La configuration choisie pour la numérotation rapide est valable pour tous les combinés inscrits.

### **Utilisation à distance (commande à distance)**

Vous pouvez interroger ou activer le répondeur à partir de n'importe quel téléphone (p. ex., depuis une chambre d'hôtel, une cabine téléphonique) ou activer le rappel du répondeur par SMS.

### **Conditions :**

- ◆ Vous avez défini un PIN système différent de 0000 (→ p. 72).
- $\bullet$  Le téléphone utilisé pour l'interrogation à distance doit fonctionner en fréquence vocale (FV), ce qui signifie que vous entendez différentes tonalités lorsque vous appuyez sur les touches. Vous pouvez également utiliser un émetteur de code (disponible dans le commerce).

### **Appel du répondeur et écoute de messages**

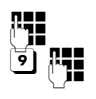

Composer votre numéro.

 $\mathfrak{F}$   $\mathbb{F}$  Pendant l'écoute de l'annonce : appuyer sur la touche **9** et saisir le code PIN système.

Le système indique la présence éventuelle de nouveaux messages. L'écoute des messages commence. Vous pouvez désormais utiliser le répondeur à l'aide du clavier.

Les touches suivantes permettent de commander le répondeur :

1<sup>1</sup> Retour au début du message en cours. Appuyer 2 x : retour au message

précédent.

- **2** Arrêter l'écoute. Pour poursuivre, appuyer de nouveau sur la touche.
- **3** Passer au message suivant.
- **a** Réécouter la dernière tranche de **5 secondes** du message actif. (Fonction skip back, condition : la lecture du message actuel a commencé depuis plus de 5 secondes.)
- $\left( \frac{1}{2} \right)$  Un « ancien » message déjà écouté peut s'afficher de nouveau comme « nouveau » message.
- 0 Supprimer le message en cours.

### **Activation du répondeur**

Composer votre numéro et laisser sonner jusqu'à entendre : « Veuillez saisir votre code PIN ».

**FHE** Saisir le PIN système.

Votre répondeur est activé. Vous entendez l'annonce indiquant la durée d'enregistrement restante.

L'écoute des messages commence.

Il n'est pas possible de désactiver le répondeur à distance.

### **Activation du rappel automatique du répondeur par SMS et écoute des messages**

**Condition :** un numéro de notification doit être enregistré ( $\rightarrow$  p. 47).

Vous pouvez envoyer à distance un SMS à votre répondeur depuis le téléphone dont le numéro de notification est enregistré dans votre téléphone (téléphone portable ou autre appareil doté de la fonction SMS) et vous serez alors rappelé. L'écoute des messages commence après le déclenchement du répondeur et l'appui sur une des touches numérotées.

Le SMS doit être du type suivant :

\*<Code PIN système>\*<Numéro de rappel>\*

Le numéro de rappel est optionnel. Exemples :

\*4711\* ou \*4711\*0123456789\*

Si un numéro de rappel est indiqué, c'est ce dernier qui est composé, dans les autres cas, le numéro de notification est utilisé.

Vous pouvez désormais utiliser le répondeur à l'aide du clavier, comme décrit dans les sections précédentes.

**Utilisation de la messagerie externe**

# **Utilisation de la messagerie externe**

La messagerie externe est le répondeur de votre opérateur sur le réseau. Vous pouvez utiliser la messagerie externe après **souscription** auprès de votre opérateur.

# **Définition de la**  •**messagerie externe pour l'accès rapide**

Pour l'accès rapide, vous pouvez appeler directement soit la messagerie externe, soit le répondeur intégré (uniquement Gigaset C610A).

Gigaset C610 : L'accès rapide est prédéfini pour la messagerie externe. Il vous suffit juste d'entrer le numéro de la messagerie externe.

Gigaset C610A : l'accès rapide est prédéfini pour le répondeur intégré. Vous pouvez le remplacer par la messagerie externe. Informez-vous auprès de votre opérateur.

### **Configuration de l'accès rapide pour la messagerie externe et saisie du numéro de la messagerie externe**

Gigaset C610A :

 $\textcircled{r}$  **→**  $\textcircled{r}$  → Param Tch 1

### **Répondeur rés.**

Sélectionner et appuyer sur **Sélect.** (**©** = sélectionné).

Gigaset C610 :

### $\textcircled{r}$  **→**  $\textcircled{r}$  → Répondeur rés.

poursuivre avec :

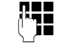

**58**

**FILLETTE SAISIT LE NUMER DE LA MESSAGE**rie externe.

**Sauver** Appuyer sur la touche écran.

La configuration choisie pour l'accès rapide est valable pour tous les combinés Gigaset C610H.

### **Appel à la messagerie externe**

- $1 -$  Maintenir **enfoncé**. Vous êtes directement connecté à la messagerie externe.
- d Appuyer éventuellement sur la touche Mains-Libres **1**. Vous entendez l'annonce de la messagerie externe.

### **Consultation des messages de la messagerie externe**

Lorsqu'un message arrive, vous recevez un appel de la messagerie externe. Le numéro de la messagerie externe s'affiche à l'écran si vous êtes abonné au service de présentation du numéro. Si vous prenez l'appel, vous entendez les nouveaux messages reçus. Si vous ne le prenez pas, le numéro de la messagerie externe est enregistré dans la liste des appels manqués et la touche Messages clignote ( $\rightarrow$  p. 40).

# **ECO DECT**

 $\perp$ 

Grâce au Gigaset C610/C610A, vous contribuez à la protection de l'environnement.

### **Diminution de la consommation électrique**

Grâce à son alimentation basse consommation, la base consomme peu d'électricité.

### **Réduction des émissions**

Les émissions sont **automatiquement** réduites :

- ◆ Combiné : plus la distance entre le combiné et la base est courte, plus les émissions sont faibles.
- ◆ **Base** : si un seul combiné est inscrit et se trouve sur la base, la puissance d'émission est réduite à près de zéro.

Vous pouvez également diminuer les émissions du combiné et de la base en utilisant le **Mode Eco** :

#### **Mode Eco**

Réduit toujours les émissions du combiné et de la base de 80 %, que vous téléphoniez ou non. Lorsque le **Mode Eco** est activé, la portée diminue de 50 % environ. C'est pourquoi nous vous recommandons d'utiliser le **Mode Eco** si vous n'avez pas besoin d'une grande portée.

### **Elimination des émissions**

#### **Mode Eco+**

Si vous activez le **Mode Eco+**, les émissions (puissance DECT) de la base et du combiné sont supprimées en mode veille, même si vous utilisez plusieurs combinés, dans la mesure où ils prennent tous en charge le **Mode Eco+**.

**Mode Eco / Mode Eco+** peuvent être activés ou désactivés indépendamment l'un de l'autre et fonctionnent aussi sur plusieurs combinés. Le combiné ne doit pas se trouver sur la base.

### **Activer/désactiver le Mode Eco / Mode Eco+ :**

<sup>v</sup>¢Ï¢ **Mode Eco** ¢ **Mode Eco / Mode Eco+**

**§Modifier§** Appuyer sur la touche écran  $(\overline{M} = \text{active})$ .

### **Affichage de l'état**

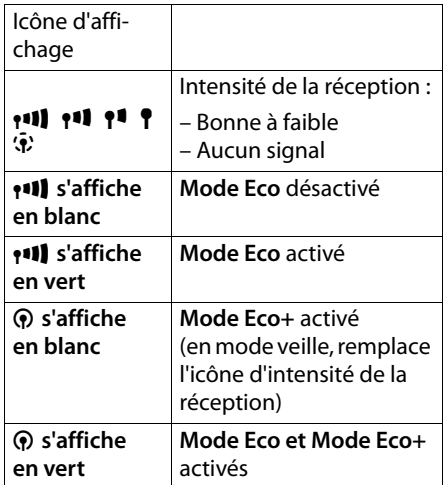

#### **Remarques**

- ◆ Avec Mode Eco+ activé, vous pouvez vérifier l'accès à la base, en **maintenant** enfoncée la touche Décrocher $\mathcal{F}$ . Si la base est accessible, vous entendez la tonalité libre.
- u Avec **Mode Eco+** activé :
	- La durée de communication est d'environ 2 secondes.
	- L'autonomie en veille du combiné est réduite d'environ 50 %.
- ◆ Lors de l'inscription de combinés, qui ne prennent pas en charge **Mode Eco+**, ce mode est désactivé sur la base et sur tous les combinés.
- u Lorsque le **Mode Eco** est activé, la portée de la base est plus faible.
- ◆ Le Mode Eco / Mode Eco+ et un répéteur ( $\rightarrow$  p. 71) ne peuvent pas être utilisés simultanément. Lorsque vous utilisez un répéteur, vous ne pouvez pas utiliser le **Mode Eco** et le **Mode Eco+**.

/ersion 4, 16.09.2005 Version 4, 16.09.2005

### **Réveil/Alarme**

 $\overline{\phantom{a}}$ 

# **Réveil/Alarme**

**Condition :** la date et l'heure ont été réglées au préalable ( $\rightarrow$  p. 16).

### **Activation/désactivation et réglage du réveil/de l'alarme**

### **<del>○ → ★ →</del> Réveil/Alarme**

▶ Renseigner les différentes lignes :

### **Activation :**

Sélectionner **Act.** ou **Dés.**.

**Heure :** 

Saisir une heure de réveil à 4 chiffres.

**Volume :** 

Régler le volume (1-6).

### **Mélodie :**

Sélectionner la mélodie.

**Sauver** Appuyer sur la touche écran.

En mode veille, l'icône  $\heartsuit$  et l'heure de réveil s'affichent.

Le réveil est indiqué à l'écran ( $\rightarrow$  p. 2) avec la mélodie sélectionnée. Il retentit pendant 60 secondes. Si aucune touche n'est activée, le réveil est répété deux fois toutes les cinq minutes puis désactivé.

Pendant un appel, le réveil n'est signalé que par un bip court.

### **Désactivation/répétition du réveil après une pause (mode Rappel)**

**Condition** : le réveil/l'alarme retentit.

**Arrêt** Appuyer sur la touche écran. Le réveil/l'alarme est désactivé(e).

**ou**

**60**

**§Répétition Alarme§**

Appuyer sur la touche écran ou sur une touche quelconque. Le réveil/l'alarme s'éteint puis est répété(e) après 5 minutes. Au bout de la seconde répétition, le réveil est totalement désactivé.

# **Utilisation de plusieurs combinés**

### **Inscription des combinés**

Vous pouvez inscrire un maximum de 6 combinés sur votre base.

Un combiné Gigaset C610H peut être inscrit au maximum sur 4 bases.

### **Inscription manuelle du combiné Gigaset C610H sur la base Gigaset C610/C610A**

Vous devez activer l'inscription manuelle du combiné sur le combiné (1) et sur la base (2).

Une fois l'inscription réussie, le combiné passe en mode veille. Le numéro interne du combiné est affiché à l'écran, par ex., **INT 1**. Si ce n'est pas le cas, répétez l'opération.

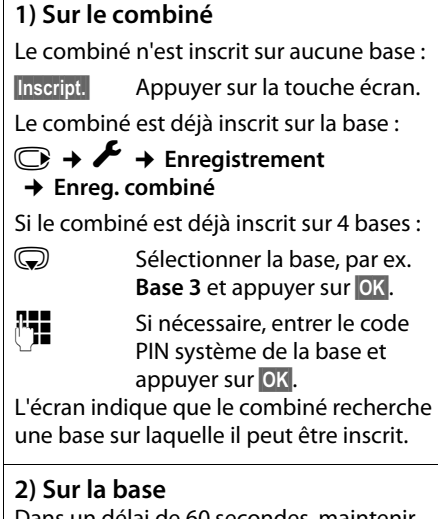

Dans un délai de 60 secondes, maintenir **enfoncée** la touche Inscription/Paging de la base ( $\rightarrow$  p. 3) (pendant environ 3 s).

/ersion 4, 16.09.2005 Version 4, 16.09.2005

### **Inscription d'autres combinés**

Vous pouvez inscrire d'autres combinés Gigaset et d'autres combinés compatibles GAP comme suit.

### **1) Sur le combiné**

 $\perp$ 

▶ Lancez l'inscription du combiné conformément au mode d'emploi.

### **2) Sur la base**

Maintenez **enfoncée** la touche Inscription/ Paging de la base ( $\rightarrow$  p. 3) pendant environ 3 secondes.

### **Retrait de combinés**

Vous pouvez retirer un combiné inscrit à partir de n'importe quel autre combiné Gigaset C610H inscrit.

### <sup>v</sup>¢Ï¢**Enregistrement → Retirer combiné**

Sélectionner le correspondant interne à retirer et appuyer sur **§OK§**. (Le combiné que vous êtes en train d'utiliser est indiqué par **<**.)

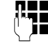

**###** Saisir le code PIN syst<u>ème e</u>n cours et appuyer sur **§Sauver§**.

**Poui**<br>**B** Appuyer sur la touche écran.

### **Recherche d'un combiné (« Paging »)**

Si vous avez égaré votre combiné, vous pouvez le rechercher à l'aide de la base.

- ¤ Appuyer **brièvement** sur la touche Inscription/Paging ( $\rightarrow$  p. 3).
- $\blacktriangleright$  Tous les combinés sonnent simultanément (« Paging »), même si les sonneries sont désactivées.

### **Arrêt de la recherche**

¤ Appuyer **brièvement** sur la touche Inscription/Paging de la base ou appuyer sur la touche Décrocher  $\Gamma$  du combiné.

**Utilisation de plusieurs combinés**

### **Changement de base**

Si votre combiné est inscrit sur plusieurs bases, vous pouvez l'associer à une base donnée ou à celle offrant la meilleure qualité de réception (**Meilleure base**).

### $\overline{\mathbb{C}}$   $\rightarrow$   $\overline{\mathscr{L}}$   $\rightarrow$  Enregistrement **→ Sélect. Base**

G Sélectionner l'une des bases inscrites ou **Meilleure base** et appuyer sur **§Sélect.§**.

### **Appels internes**

Les communications internes avec d'autres combinés inscrits sur la même base sont gratuites.

### **Appel d'un combiné en particulier**

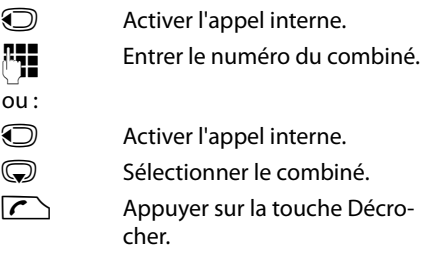

### **Appel de tous les combinés (« Appel collectif »)**

**12** Activer l'appel interne.

 $*$  Appuyer sur la touche Etoile. ou

### Sélectionner **Appel général** puis

**C** Appuyer sur la touche Décrocher.

Tous les combinés sont appelés.

### **Fin de la communication**

 $\sqrt{\hat{}}$  Appuyer sur la touche Raccrocher.

 $\mathbf{I}$ 

**Utilisation de plusieurs combinés**

### **Transfert d'un appel vers un autre combiné**

Vous pouvez transférer une communication externe à un autre combiné (transfert d'appel).

- **1** Ouvrir la liste de combinés. Le correspondant externe entend la mélodie d'attente, si elle est activée ( $\rightarrow$  p. 71).
- Sélectionner le combiné ou **Appel général** et appuyer sur **§OK§**.

Lorsque l'abonné interne répond :

- ▶ Annoncer éventuellement la communication externe.
- $\sqrt{\hat{}}$  Appuver sur la touche Raccrocher.

La communication externe est transférée vers l'autre combiné.

Si le correspondant interne **ne répond pas** ou si sa ligne est occupée, appuyez sur la touche écran **§Fin§** pour reprendre l'appel externe.

Vous pouvez aussi appuyer sur la touche Raccrocher <sup>1</sup> lors d'un transfert d'appel avant que l'utilisateur interne ne décroche.

Dans ce cas, si le correspondant interne ne répond pas ou si sa ligne est occupée, l'appel vous est automatiquement renvoyé.

### **Double appel/conférence interne**

Vous êtes en communication avec un correspondant **externe** et vous pouvez simultanément appeler un correspondant **interne** afin de réaliser un double appel ou établir une conférence avec les trois correspondants.

Pendant une communication avec un correspondant **externe** :

- Ouvrir la liste de combinés. Le correspondant externe entend la mélodie d'attente, si elle est activée ( $\rightarrow$  p. 71).
- sélectionner le combiné et appuyer sur **OK**.

Vous êtes mis en communication avec le correspondant interne.

 $\overline{1}$ 

soit :

**Fin** Appuyer sur la touche écran. Vous êtes de nouveau mis en communication avec le correspondant externe.

ou :

**§Conférence§** Appuyer sur la touche écran. Les trois participants sont mis en communication.

### **Fin de la conférence**

 $\sqrt{\hat{}}$  Appuyer sur la touche Raccrocher.

Si un correspondant **interne** appuie sur la touche Raccrocher  $\sqrt{\hat{}}$ , la liaison entre l'autre combiné et le correspondant externe est maintenue.

### **Acceptation/refus d'un signal d'appel**

Si vous recevez un appel **externe** alors que vous êtes en communication **interne**, un signal d'appel (bip court) retentit. Le service de présentation du numéro affiche à l'écran le numéro de l'appelant.

### **Fin d'un appel interne, acceptation d'un appel externe**

**§Accept.§** Appuyer sur la touche écran.

La communication interne est **coupée**. Vous êtes mis en relation avec le correspondant externe.

### **Refus d'un appel externe**

**§Refuser§** Appuyer sur la touche écran.

Le signal d'appel est désactivé. Vous restez connecté au correspondant interne. La sonnerie reste audible sur les autres combinés inscrits.

**62**

### **Participation à une communication externe**

 $\overline{\phantom{a}}$ 

**Condition :** la fonction **Intrusion INT** est activée.

Pendant une communication avec un correspondant externe : un correspondant interne peut « entrer » dans cette communication et participer à la conversation. Cette intrusion est signalée à tous les correspondants par une tonalité.

### **Activation/désactivation de la**  •**fonction Intrusion**

<sup>v</sup>¢Ï¢**Téléphonie**  $→$  Intrusion INT

Activer ou désactiver la fonction en appuyant sur **Modifier** (**)** = activé).

### **Fonction Intrusion**

La ligne est occupée par une communication externe. Votre écran affiche un message approprié. Vous voulez participer à la communication externe en cours.

- 
- $\sqrt{\cdot}$  Maintenir la touche Décrocher **enfoncée**.

Vous participez à la communication. Tous les participants entendent un bip sonore. Pendant ce temps, l'écran de ce combiné affiche le message **Conférence** et n'autorise pas la numérotation.

### **Fin de l'intrusion**

 $\sqrt{\hat{}}$  Appuyer sur la touche Raccrocher.

Tous les participants entendent un bip sonore.

Si le **premier** correspondant interne appuie sur la touche Raccrocher  $\sqrt{\infty}$ , la liaison entre le combiné participant et le correspondant externe est maintenue.

**Utilisation de plusieurs combinés**

 $\overline{1}$ 

## **Personnalisation d'un combiné**

Les noms « INT 1 », « INT 2 », etc. sont attribués automatiquement lors de l'inscription. Vous pouvez modifier ces noms. Le nom ne peut pas comporter plus de 10 caractères. Le nom modifié apparaît dans la liste de chacun des combinés.

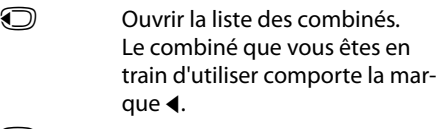

Sélectionner le combiné.

**§Options§** Ouvrir le menu.

### **Renommer**

 $\frac{1}{\sqrt{1}}$  Saisir le nom. **Sauver** Appuyer sur la touche écran.

### **Modification du numéro interne d'un combiné**

A l'inscription, un combiné reçoit **automatiquement** le plus petit numéro disponible. Si tous les numéros ont déjà été attribués, le numéro 6 est remplacé, si ce combiné est en mode veille. Vous pouvez modifier le numéro interne de tous les combinés inscrits  $(1-6)$ .

u Ouvrir la liste des combinés. Le combiné que vous êtes en train d'utiliser est signalé par la marque $\blacktriangleleft$ .

**§Options§** Ouvrir le menu.

### **Modifier N°**

Sélectionner et appuyer sur **§OK§**. **TE** Sélectionner le numéro. Seuls

- les numéros encore disponibles s'affichent.
- **Sauver** Appuyer sur la touche écran pour enregistrer la saisie.

**Utilisation d'un combiné pour la surveillance de pièce (Babyphone)**

# **Utilisation d'un combiné pour la surveillance de pièce (Babyphone)**

Si le mode surveillance de pièce est activé, le numéro de destination enregistré est appelé dès qu'un niveau sonore défini est atteint dans l'environnement immédiat du combiné. Vous pouvez enregistrer un numéro interne ou externe comme numéro de destination sur votre combiné. Toutes les touches du combiné sont désactivées, y compris les touches écran.

La surveillance de pièce vers un numéro externe s'interrompt après 90 secondes environ. Vers un numéro interne (combiné), elle dure environ 3 minutes (selon la base). Pendant la surveillance de pièce, toutes les touches sont verrouillées, sauf la touche « Raccrocher ». Il est possible d'activer ou désactiver le haut-parleur du combiné (**Appel intercom** = **Act.** ou **Dés.**). Lorsque l'option **Appel intercom** est activée, vous pouvez répondre à la surveillance de pièce.

En mode surveillance de pièce, les appels entrants sur le combiné sont signalés **sans sonnerie** et uniquement affichés à l'écran. L'écran et le clavier ne sont pas éclairés et les tonalités d'avertissement sont désactivées.

Si vous prenez un appel entrant, le mode surveillance de pièce est interrompu pendant la durée de la communication, mais la fonction **reste** activée.

 $\overline{1}$ 

 $\overline{1}$ 

Le mode surveillance de pièce reste activé même après avoir éteint, puis rallumé le combiné.

- **Attention !**
- ◆ Contrôlez systématiquement le bon **fonctionnement de l'installation lors de sa mise en service. Testez notamment la sensibilité. Contrôlez la connexion si vous transférez la surveillance de pièce vers un numéro externe.**
- ◆ L'autonomie du combiné est considérablement réduite lorsque la fonction est activée. Le cas échéant, placez le combiné sur la base/le chargeur de manière à éviter que la batterie ne se vide.
- ◆ La distance entre le combiné et le bébé à surveiller doit être comprise entre 1 et 2 mètres de préférence. Le microphone doit être dirigé vers la zone à surveiller.
- ◆ La ligne sur laquelle le combiné est renvoyé ne doit pas être bloquée par un répondeur activé.

**64**

**Utilisation d'un combiné pour la surveillance de pièce (Babyphone)**

### **Activation de la surveillance de pièce et saisie du numéro de destination**

### <sup>v</sup>¢É¢**Surveillance Pièce**

▶ Renseigner les différentes lignes :

### **Activation :**

Sélectionner **Act.** pour l'activation.

### **Alarme à :**

Sélectionner **Interne** ou **Appel externe**. **Numéro externe :** sélectionner le

numéro dans le répertoire (appuyer sur la touche écran  $\pi$ ) ou le saisir directement.

**Numéro interne :** appuyer sur la touche **Modifier → sélectionner le combiné ou Appel général** pour appeler tous les combinés inscrits ¢**§OK§**.

En mode veille, le numéro de destination ou le numéro de destination interne s'affiche.

### **Appel intercom :**

Activer ou désactiver le haut-parleur du combiné (sélectionner **Act.** ou **Dés.**).

### **Sensibilité :**

Définir la sensibilité du niveau sonore (**Faible** ou **Elevée**).

▶ Appuyer sur Sauver pour sauvegarder les réglages.

Lorsque la surveillance de la pièce est activée, l'écran de veille se présente sous cette forme :

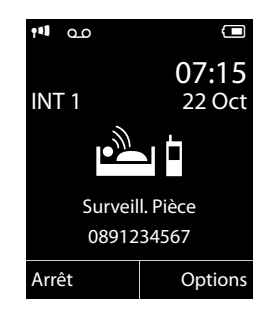

### **Modification du numéro de destination défini**

### <sup>v</sup>¢É¢**Surveillance Pièce**

▶ Saisir le numéro et l'enregistrer comme indiqué à la section « Activation de la surveillance de pièce et saisie du numéro de destination » ( $\rightarrow$  p. 65).

### **Activation/désactivation de la surveillance de pièce**

Appuyez sur la touche Raccrocher  $\circ$ , pour mettre fin à la communication **pendant la surveillance de pièce**.

**En mode veille**, appuyez sur la touche écran **§Arrêt§** pour désactiver le mode surveillance de pièce.

### **Désactivation de la surveillance de pièce à distance**

**Conditions** : le téléphone doit prendre en charge la fréquence vocale et la surveillance de pièce doit renvoyer vers un numéro cible externe.

Prendre l'appel lancé par la surveillance de pièce et appuyer sur les touches  $\boxed{9}$   $\boxed{\text{\texttt{#}}}$  .

Une fois la connexion terminée, la fonction est désactivée. La surveillance de pièce n'émettra plus d'appel. Les autres réglages de la surveillance de pièce sur le combiné (par ex., pas de sonnerie) sont conservés jusqu'à ce que vous appuyiez sur la touche écran **§Arrêt§**.

Pour réactiver la surveillance de pièce avec le même numéro :

▶ Réactiver et enregistrer avec Sauver  $($   $\rightarrow$  p. 65).

 $\overline{\phantom{a}}$ 

# **Réglages du combiné**

Votre combiné est préconfiguré. Vous pouvez personnaliser les réglages.

### **Accès rapide aux numéros et aux fonctions**

Vous pouvez affecter respectivement **un numéro du répertoire** aux **touches numérotées**  $\boxed{0}$  + et  $\boxed{2}$  asc  $\boxed{a}\boxed{9}$ wxvz.

Une **fonction** est prédéfinie pour la **touche écran** de droite et de gauche. Vous pouvez modifier ce réglage ( $\rightarrow$  p. 66).

Vous pouvez alors composer le numéro ou exécuter la fonction en appuyant simplement sur la touche correspondante.

### **Attribution des touches numérotées**

**Condition :** un numéro n'a pas encore été attribué à la touche numérotée.

▶ Maintenir **enfoncée** la touche numérotée **ou**

appuyer **brièvement** sur la touche numérotée et appuyer sur la touche écran **§NumAbr§**.

- Le répertoire s'ouvre.
- ▶ Sélectionner une entrée et appuyer sur **§OK§**.

L'entrée est enregistrée sous la touche numérotée correspondante.

Si vous effacez ou modifiez l'entrée dans le répertoire principal ultérieurement, cette action ne se répercute pas sur l'attribution de la touche numérotée.

### **Composition d'un numéro/ modification de l'attribution**

**Condition :** un numéro est attribué à la touche numérotée.

En mode veille du combiné

¤ Maintenir **enfoncée** la touche numérotée : Le numéro est composé immédiatement.

**ou**

¤ Appuyer **brièvement** sur la touche numérotée : Appuyer sur la touche écran correspondant au numéro/nom (en abrégé le cas

échéant) pour composer le numéro **ou** Appuyer sur la touche écran **§Modifier§** pour attribuer un autre numéro à la touche numérotée ou supprimer l'attribution.

### **Modification de l'attribution d'une touche**

¤ Maintenir **enfoncée** la touche écran de gauche ou de droite.

La liste des attributions de touches possibles s'ouvre. Vous pouvez sélectionner les fonctions suivantes :

### **Surveillance Pièce**

Attribuer à la touche le menu de réglage et d'activation de la surveillance de pièce  $($   $\rightarrow$  p. 64).

### **Réveil/Alarme**

Attribuer à la touche le menu de réglage et d'activation du réveil ( $\rightarrow$  p. 60).

### **Numéros Bis**

Remarque **Afficher la liste des numéros bis.** 

 $\overline{1}$ 

### **Autres fonctions...**

 $\perp$ 

Vous avez le choix entre d'autres fonctions :

### **Listes des appels**

Afficher les listes des appels ( $\rightarrow$  p. 39). **INT**

Passer un appel interne ( $\rightarrow$  p. 61).

**SMS**

Attribuer à la touche le menu pour les fonctions SMS ( $\rightarrow$  p. 43).

### **Appel Secret**

Empêcher la transmission du numéro d'appel uniquement pour l'appel suivant  $($   $\rightarrow$  p. 32).

▶ Sélectionner une entrée et appuyer sur **§OK§**.

### **Modifier la langue de l'écran**

Vous avez le choix entre différentes langues d'affichage pour les textes.

### **◯ → <del>E</del>** → Langue

La langue en cours est signalée par  $\bigcirc$ .

sélectionner la langue et appuyer sur **§Sélect.§**.

Si vous avez malencontreusement défini la mauvaise langue (et que la langue d'affichage est inconnue) :

**v** + 6 MNO 5 JKL

Sélectionner la langue correcte et appuyer sur la **touche écran droite**.

### **Réglages de l'écran**

### **Choix de l'écran de veille**

En mode veille, vous pouvez afficher une image ou l'horloge numérique en écran de veille. Celui-ci remplace l'affichage du mode veille. Il peut recouvrir la date, l'heure et le nom.

L'écran de veille ne s'affiche pas dans certaines situations, par ex. pendant une communication ou lorsque le combiné est retiré.

Si un écran de veille est activé, la commande de menu **Ecran de veille** comporte un **√**.

### **<del>○ →</del> <del>/</del>** → Réglage écran ¢**Ecran de veille**

Le réglage utilisé est affiché.

▶ Renseigner les différentes lignes :

#### **Activation :**

Sélectionner **Act.** (affichage de l'écran de veille) ou **Dés.** (pas d'écran de veille).

### **Sélection :**

Sélectionner l'écran de veille **ou**

- **Afficher** Appuyer sur la touche écran. L'écran de veille s'affiche.
- Sélectionner l'écran de veille et appuyer sur **§OK§**.

**Sauver** Appuyer sur la touche écran.

Si l'écran de veille recouvre l'affichage, appuyez **brièvement sur c** pour afficher l'écran de veille.

### **Réglage de la grande police**

Vous pouvez agrandir la taille de l'écriture et des icônes dans le journal des appels et le répertoire pour améliorer la lisibilité. L'écran n'affiche plus qu'une entrée au lieu de plusieurs et les noms sont abrégés le cas échéant.

### **<del>◯</del> → <del></del> → Réglage écran → Grande police**

**§Modifier§** Appuyer sur la touche écran  $(\overline{\mathbf{M}})$  = activé).

 $\mathbf{I}$ 

### **Réglage du modèle de couleur**

Vous pouvez modifier la couleur du fond d'écran (plus foncée ou plus claire).

**<del>□ →</del> <del>A</del>** → Réglage écran

### $→$  Couleur

Sélectionner **Config. couleur 1** ou **Config. couleur 2** et appuyer sur **§OK§**.

### **【 Eclairage de l'écran**

Il est possible d'activer ou de désactiver l'éclairage de l'écran selon que le combiné se trouve ou non sur la base/sur le chargeur. Lorsque l'éclairage est activé, l'écran reste à demi éclairé en permanence. Si l'écran n'est pas éclairé, il suffit d'appuyer une fois sur n'importe quelle touche pour l'allumer. Les **touches numérotées** sont affichées à l'écran pour la numérotation, les **autres touches** n'ont pas d'autre fonction dans ce contexte.

<sup>v</sup>¢Ï¢**Réglage écran** ¢**Eclairage**

Le réglage utilisé est affiché.

▶ Renseigner les différentes lignes :

### **Posé sur la base**

Sélectionner **Act.** ou **Dés.**.

### **Hors base**

Sélectionner **Act.** ou **Dés.**.

#### **Remarque**

Avec le réglage **Act.**, il est possible que l'autonomie du combiné soit considérablement réduite.

**Sauver** Appuyer sur la touche écran.

### **Activation/désactivation**  • **du décroché automatique**

Si la fonction est activée, il vous suffit de prendre le combiné de la base ou le chargeur sans avoir à appuyer sur la touche Décrocher  $\sigma$  pour prendre un appel.

 $(N = \text{active})$ .

# <sup>v</sup>¢Ï¢**Téléphonie**

**→ Décroché auto.** 

**§Modifier§** Appuyer sur la touche écran

**68**

# **Modification du volume de l'écouteur ou du volume du mode Mains-Libres**

Vous disposez de cinq niveaux de réglage pour le mode Mains-Libres et pour le volume de l'écouteur.

En mode veille :

- t Ouvrir le menu **Volume du combiné**.
- Régler le volume de l'écouteur du combiné.
- s Passer à la ligne **Mains-Libres :**.
- Régler le volume du mode Mains-Libres.
- **§Sauver§** Le cas échéant, appuyer sur la touche écran pour enregistrer le réglage durablement.

Réglage du volume pendant une

communication :

- **t** Appuyer sur la touche de navigation.
- **T** Sélectionner le niveau de volume.

Le réglage est enregistré automatiquement après environ 3 secondes ; sinon, appuyer sur la touche écran **Sauver**.

Si une autre fonction est attribuée à  $\bigcirc$ , par ex. lors d'un va-et-vient entre deux correspondants  $(\rightarrow p. 34)$  :

- **§Options§** Ouvrir le menu.
- **Volume** Sélectionner puis appuyer sur **§OK§**.

Définissez le réglage (voir ci-avant).

#### **Remarque**

Vous pouvez également régler le volume de conversation via le menu ( $\rightarrow$  p. 28).

### **Réglage des sonneries**

 $\bullet$  Volume :

Vous pouvez choisir entre cinq niveaux de volume (1–5 ; par exemple, volume 3 = Solle (6 ; le l'appel « Crescendo » (6 ; le volume augmente à chaque sonnerie =  $H$ 

 $\triangleleft$  Sonneries : Vous pouvez sélectionner différentes sonneries et mélodies dans la liste de sonneries préinstallées.

Vous pouvez définir des sonneries différentes pour les fonctions suivantes :

- $\triangle$  App int.
- $\blacklozenge$  Appels ext.

### **Réglage du volume/de la mélodie**

En mode veille :

```
v¢Ï¢Sons/Audio
```
- ¢**Sonneries (comb.)**
- ¢**Volume/Mélodies**

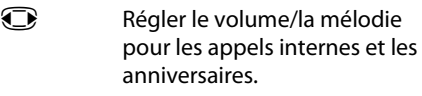

- **S** Passer à la ligne suivante.
- $\bigodot$  Régler le volume/la mélodie pour les appels externes.

**Sauver** Appuyer sur la touche écran pour enregistrer le réglage.

### **Supplément pour les appels**  • **externes :**

Vous pouvez définir une plage horaire pendant laquelle le téléphone ne doit pas sonner (la nuit, par ex.).

- $\textcircled{r}$  **→**  $\textupless$  → Sons/Audio
- ¢**Sonneries (comb.)** ¢**Plages horaires**

### **Pour appels ext. :**

Sélectionner **Act.** ou **Dés.**.

Si la commande Plages horaires est activée :

### **Pas de sonnerie de :**

Saisir les 4 chiffres pour le début de la plage horaire.

### **Pas de sonnerie à :**

Saisir les 4 chiffres pour la fin de la plage horaire.

**Réglages du combiné**

 $\overline{1}$ 

### **Remarque**

Pendant cette plage horaire, votre téléphone sonne lorsqu'il reçoit un appel faisant partie d'un groupe VIP dans le répertoire.

### **Activation/Désactivation de la sonnerie pour les appels masqués**

Vous pouvez paramétrer votre combiné pour que la sonnerie ne retentisse pas pour les appels dont le numéro de l'appelant ne s'affiche pas (no avec répondeur). L'appel n'est indiqué qu'à l'écran.

En mode veille :

- <sup>v</sup>¢Ï¢**Sons/Audio**
- $→$  **Sonneries (comb.)**

¢**Dés.App.anonym.**

Appuyer sur **§Modifier§** pour activer ou désactiver la fonction ( $\overline{M}$  = activé).

### **Activation/désactivation de la sonnerie**

Vous pouvez désactiver la sonnerie sur votre combiné avant la prise d'un appel ou en mode veille, pour l'appel en cours ou pour tous les appels suivants. Il n'est pas possible de réactiver la sonnerie durant un appel externe.

### **Désactivation de la sonnerie pour tous les appels**

 $\sqrt{\frac{*}{2}}$  Maintenir la touche Etoile **enfoncée**.

Le symbole  $\sum$  s'affiche à l'écran.

### **Réactivation de la sonnerie**

 $\sqrt{\frac{*}{}}$  Maintenir la touche Etoile **enfoncée**.

### **Désactivation de la sonnerie pour l'appel en cours**

**Silence** Appuyer sur la touche écran.

 $\overline{\phantom{a}}$ 

### **Activation/désactivation du bip d'appel**

Vous pouvez remplacer la sonnerie par un bip. Une **tonalité brève** (« Bip ») retentit alors à la place de la sonnerie lors d'un appel.

 $*$   $\circ$  Maintenir la touche Etoile **enfoncée** et, **dans les trois secondes qui suivent :**

**Bip Appuyer sur la touche écran.** Désormais, les appels sont signalés par **un seul** bip court. L'écran affiche  $\frac{1}{2}$ .

# **Activation/désactivation**  • **des tonalités d'avertissement**

Votre combiné vous informe par un signal sonore des différentes activités et des différents états. Vous pouvez activer ou désactiver les tonalités d'avertissement suivantes, indépendamment les unes des autres :

- ◆ Clic clavier : chaque pression sur une touche est confirmée.
- u **Tonalités de confirmation :**
	- **Tonalité de validation** (séquence de tonalités ascendantes) : à la fin de la saisie ou du réglage et lors de la réception d'un SMS ou d'une nouvelle entrée dans le journal du répondeur ou le journal des appels.
	- **Tonalité d'erreur** (séquence de tonalités descendantes) : en cas de saisie incorrecte.
	- **Tonalité de fin de menu** : lorsque vous atteignez la fin d'un menu.
- ◆ Tonalité de batterie : la batterie doit être rechargée.

En mode veille :

### $\overline{\mathbb{C}}$  $\rightarrow$   $\overline{\mathscr{F}}$   $\rightarrow$  Sons/Audio ¢**Tonalité avertis.**

▶ Renseigner les différentes lignes :

**Clic clavier :** 

Sélectionner **Act.** ou **Dés.**.

### **Bip confirmation :**

Sélectionner **Act.** ou **Dés.**.

### **70**

### **Batterie :**

Sélectionner **Act.** ou **Dés.**.

**Sauver** Appuyer sur la touche écran.

#### **Remarque**

Vous pouvez également ouvrir le menu pour ajuster le niveau de volume de conversation, des sonneries et des bips d'avertissement ( $\rightarrow$  p. 28).

### **Réglage de votre préfixe** •

Pour transférer des numéros d'appel (par ex. dans des vCards), votre préfixe (le préfixe de votre pays et votre préfixe local) doit être enregistré sur le téléphone.

Certains de ces numéros sont déjà préconfigurés.

### <sup>v</sup>¢Ï¢**Téléphonie** ¢**Indicatif de zone**

Vérifiez que le préfixe (pré)configuré est correct.

▶ Renseigner les différentes lignes :

q Sélectionner/modifier un champ de saisie.

- $\bigodot$  Naviguer dans un champ de saisie.
- Ñ Le cas échéant, effacer des chiffres : appuyer sur la touche écran.
	- Entrer des chiffres.
- **Sauver** Appuyer sur la touche écran.

### **Exemple :**

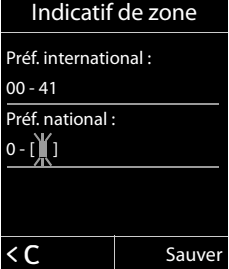
# **Rétablissement des**  • **réglages par défaut du combiné**

Vous pouvez annuler les réglages personnalisés.

Les paramètres suivants ne sont **pas** affectés par cette annulation :

- ◆ L'inscription du combiné sur la base
- $\triangle$  Date et heure

 $\overline{\phantom{a}}$ 

◆ Entrées du téléphone, des listes d'appels et des listes de SMS

<sup>v</sup>¢Ï¢**Système** ¢**Reset combiné Poui**<br>**E** Appuyer sur la touche écran.

# **Réglages de la base**

Les réglages de la base s'effectuent à l'aide d'un combiné Gigaset C610H inscrit.

# **Modification de la sonnerie de la base Gigaset C610A**

 $\blacklozenge$  Volume :

Vous pouvez choisir entre 6 niveaux de volume (0–5 ; par exemple, volume 3  $=$   $\blacksquare$  $(6$  ; let l'appel « Crescendo » (6 ; le volume augmente à chaque sonnerie  $=$   $\text{and}$   $\blacksquare$ ).

 $\bullet$  Sonneries : Vous pouvez sélectionner différentes sonneries et mélodies dans la liste de sonneries préinstallées.

En mode veille :

<sup>v</sup>¢Ï¢**Sons/Audio → Sonneries (base)** 

# **Réglages de la base**

 $\overline{1}$ 

- ▶ Renseigner les différentes lignes :
- **iguar Régler le volume.**
- **e** Passer à la ligne suivante.
- **in Régler la mélodie.**
- **Sauver** Appuyer sur la touche écran pour enregistrer le réglage.

# **Activation/désactivation**  • **de la mélodie d'attente**

#### <sup>v</sup>¢Ï¢**Sons/Audio** ¢ **Mélodie attente**

Appuyer sur **§Modifier§** pour activer ou désactiver la mélodie d'attente  $(\overline{M} = \text{active})$ .

# **Utilisation d'un répéteur** •

L'utilisation d'un répéteur permet d'augmenter la portée et la puissance de réception de votre base. Pour ce faire, vous devez activer la fonction correspondante sur la base. Cette opération interrompt les communications en cours via la base.

**Condition :** un répéteur est inscrit.

#### <sup>v</sup>¢Ï¢**Système** ¢**Utilis. Repeater**

Appuyer sur **§Modifier§** pour activer ou désactiver le répéteur ( $\leq$  = activé).

#### **Remarque**

Le Mode Eco / **Mode Eco**+ (→ p. 59) et un répéteur ne peuvent pas être utilisés simultanément. Lorsque vous utilisez un répéteur, vous ne pouvez pas utiliser le Mode Eco et le **Mode Eco+**.

**Réglages de la base**

# **C** Protection contre les ( **accès non autorisés**

Protégez les paramètres système de la base avec un code PIN système connu de vous seul. Vous devez saisir le code PIN système, notamment pour inscrire et retirer un combiné de la base ou pour réinitialiser la configuration usine.

#### **Modification du code PIN système**

Vous pouvez remplacer le code PIN système à 4 chiffres de la base (configuration usine : **0000**) par un code PIN personnel à 4 chiffres connu de vous seul.

Gigaset C610A : la définition d'un code PIN système permet d'interroger le répondeur à distance  $\rightarrow$  p. 56.

<sup>v</sup>¢Ï¢**Système** ¢**PIN système**

**142** Saisir le PIN système en cours et appuyer sur **§OK§**.

> ~ Entrer le nouveau code PIN système et appuyer sur la touche **§OK§**.

#### **Annulation du code PIN système**

Si vous oubliez votre code PIN système, vous pouvez le réinitialiser à **0000**.

Retirez le cordon d'alimentation de la base. Tout en maintenant la touche Inscription/ Paging de la base enfoncée, raccordez le cordon d'alimentation sur la base. Maintenez la touche enfoncée 5 secs. minimum.

La base est réinitialisée et le code PIN système est réglé sur **0000**.

#### **Remarque**

Tous les combinés sont désinscrits et doivent être réinscrits. La configuration usine a été réactivée.

# *<b>C* Rétablissement des **réglages par défaut de la base**

En cas de réinitialisation :

- $\triangleq$  la date et l'heure sont conservées.
- $\triangleq$  les combinés restent inscrits,
- ◆ le Mode Eco est activé et le Mode Eco+ est désactivé,
- ◆ le code PIN système n'est pas réinitialisé.
- <sup>v</sup>¢Ï¢**Système** ¢**Reset base**

**FILLET** Saisir le PIN système et appuyer sur **OK**.

**Poui**<br>**Sancture** Appuyer sur la touche écran.

**Raccordement de la base à un autocommutateur privé**

# **Raccordement de la base à un autocommutateur privé**

Les réglages suivants ne sont nécessaires que si votre autocommutateur privé les requiert. Consultez le mode d'emploi de votre autocommutateur privé.

Il n'est pas possible de recevoir ou d'émettre de SMS sur les autocommutateurs privés ne prenant pas en charge la fonction de présentation du numéro.

# **Mode de numérotation et**  • **durée du flashing**

La configuration en cours est signalée par Ø.

#### **Modification du mode de numérotation**

Vous pouvez définir le mode de numérotation de différentes manières :

- $\blacklozenge$  fréquence vocale (FV),
- $\blacklozenge$  numérotation par impulsion.

#### <sup>v</sup>¢Ï¢**Téléphonie**

¢ **Mode numérot.**

Sélectionner le mode de numérotation et appuyer sur **§Sélect.§**  $(① = 5$ électionné).

#### **Réglage de la durée du flashing**

Dans sa configuration usine, votre téléphone est paramétré pour fonctionner sur un branchement principal. Pour la mise en marche sur votre autocommutateur privé, il peut être nécessaire de modifier cette valeur. Consultez à cet effet le mode d'emploi de votre installation téléphonique.

#### <sup>v</sup>¢Ï¢**Téléphonie** ¢**Durées flashing**

**Sélectionner la durée du** flashing et appuyer sur Sélect. (Ø = valeur paramétrée). Les valeurs possibles sont : 80 ms, 100 ms, 120 ms, 180 ms, 250 ms, 300 ms, 400 ms, 600 ms, 800 ms.

# **Enregistrement du préfixe**  •**(indicatif de sortie)**

**Condition :** si votre téléphone est raccordé à un autocommutateur privé, vous devez, le cas échéant, saisir un préfixe avant le numéro pour avoir accès au réseau externe, par ex.  $\le 0$  ».

#### **<del>○→ / →</del> Téléphonie** ¢**Préf.accès rés.**

~ Saisir ou modifier le préfixe de

3 chiffres maximum

**Sauver** Appuyer sur la touche écran.

Si un préfixe est enregistré :

- $\triangleq$  Le préfixe est automatiquement inséré devant les numéros des listes suivantes lors de leur composition : numéros des centres SMS, journal des appels, journal du répondeur.
- Le préfixe doit être inséré en cas de composition manuelle et de saisie manuelle de numéros du répertoire, de numéros d'urgence, de numéros abrégés et d'appel de centres SMS.
- ◆ Si, pour l'envoi d'un SMS, vous sélectionnez le numéro du destinataire dans le répertoire, vous devez effacer le préfixe.
- ◆ Pour effacer un préfixe, appuyer sur la touche  $\leq$   $\subset$   $\Box$

 $\mathbf{I}$ 

**Raccordement de la base à un autocommutateur privé**

# **Définition des temps de pause**

#### **Modification de la pause après la prise de ligne**

Vous pouvez régler la durée de la pause insérée entre le moment où vous appuyez sur la touche Décrocher <sup>1</sup> et l'envoi du numéro.

 $\bullet$  Ouvrir le menu principal.

 $*$   $\frac{1}{10}$  +  $\frac{1}{10}$  +  $\frac{1}{5}$   $\frac{1}{10}$  +  $\frac{1}{10}$  +  $\frac{1}{10}$  +  $\frac{1}{10}$  +  $\frac{1}{10}$  +  $\frac{1}{10}$  +  $\frac{1}{10}$  +  $\frac{1}{10}$  +  $\frac{1}{10}$  +  $\frac{1}{10}$  +  $\frac{1}{10}$  +  $\frac{1}{10}$  +  $\frac{1}{10}$  +  $\frac{1}{10}$  + Appuyer sur les touches.

~ Saisir le chiffre correspondant à la durée de la pause (**1** = 1 s ;  $2 = 3 s$ ;  $3 = 7 s$ ) et appuyer sur **§OK§**.

#### **Modification de la pause après la touche flashing (R)**

Vous pouvez modifier la durée de la pause si votre autocommutateur privé le requiert (voir le mode d'emploi de votre autocommutateur privé).

 $\mathbb{C}$  Ouvrir le menu principal.

 $*$   $\frac{1}{2}$   $\frac{1}{2}$   $\frac{1}{2$ 

Appuyer sur les touches.

~ Entrer le chiffre correspondant à la durée de la pause  $(1 = 800 \text{ ms}; 2 = 1600 \text{ ms};$ **3** = 3 200 ms) et appuyer sur **OK**.

#### **Modification de la pause entre les chiffres (pause après le préfixe)**

**Condition** : vous avez enregistré un préfixe  $($   $\rightarrow$  p. 73).

 $\mathbb{Q}$  Ouvrir le menu principal.

<u>\\* + | | 0 + | 5 || | | 0 # | | 1 + 0 | | 1 + 0 |</u> Appuyer sur les touches.

~ Saisir le chiffre correspondant à la durée de la pause  $(1 = 1 s; 2 = 2 s; 3 = 3 s; 4 = 6 s)$ et appuyer sur **§OK§**.

**Insérer une pause interchiffre :** appuyer sur la touche  $\overline{\mathbb{R}}$  pendant 2 secondes. Un P apparaît à l'écran.

# **Activation provisoire du mode fréquence vocale (FV)**

Si votre autocommutateur privé utilise encore la numérotation par impulsion (ND) mais que le mode fréquence vocale est nécessaire (par ex. pour écouter la messagerie externe), vous devez activer la fréquence vocale pour cette communication.

**Condition** : vous êtes en communication ou avez déjà composé un numéro externe.

 $* \circ$  Appuyer sur la touche Etoile.

Lorsque vous raccrochez, le mode de numérotation par impulsions est automatiquement réactivé.

**74**

 $\mathbf{I}$ 

 $\overline{1}$ 

# **Assistance Service Clients**

Avez-vous des questions? En temps que consommateur Gigaset, vous pouvez profiter des avantages de nos vastes services offerts. Vous pouvez trouver de l'aide rapidement sur ce manuel d'utilisation et dans les pages services de notre Gigaset portail en-ligne.

Merci d'enregistrer votre téléphone juste à l'achat sur www.gigaset.com/ch/service ce qui nous permettra de vous fournir le meilleur support pour toute question ou en cas de service aprèsvente. Votre profil personnel vous permet de contacter notre service clients par mail.

Sur notre site www.gigaset.com/ch/service mis à jour en permanence, vous pourrez trouver :

- $\triangle$  Des informations complètes sur nos produits
- ◆ Questions Fréquement Posées
- $\triangle$  Recherche par mot clé afin de trouver les sujets rapidement
- ◆ Base de compatibilité entre les produits Gigaset
- ◆ Comparateur produits: Compare les caractéristiques entre plusieurs produits
- ◆ Téléchargement de manuels utilisateurs et de mises à jour logicielles.
- $\blacklozenge$  Formulaire de contact au service clients

Nos conseillés clients sont disponibles par téléphones pour les questions les plus avancées. Service après-vente

#### **0848 212 000**

 $\overline{\phantom{a}}$ 

(0.11 Fr. depuis un téléphone fixe par minute. Tarif pouvant différer depuis un réseau de téléphonie mobile.)

Veuillez noter que les produits Gigaset font l'objet d'une certification officielle obtenue de l'autorité afférente et en conformité avec les conditions spécifiques de réseau du pays concerné. Ces conditions spécifiques de réseau sont multiples et différentes d'un pays à l'autre. Nonobstant les droits légaux du consommateur, les conditions générales et spécifiques d'utilisation, de service après-vente, d'échange du produit sont donc limités au pays de destination de ce produit. L'information du pays de destination est indiqué sur un des cotés de la boîte principale.

Afin d'utiliser la garantie, l'acheteur du produit est invité à soumettre un reçu prouvant la date d'achat (date depuis laquelle la période de garantie débute) et le type du produit acheté.

#### **Assistance Service Clients**

 $\overline{\phantom{a}}$ 

#### **Questions-réponses**

Si vous avez des questions à propos de l'utilisation de votre téléphone, nous sommes à votre disposition 24 heures sur 24 à l'adresse Internet suivante :

#### www.gigaset.com/service.

Les problèmes éventuels et les solutions correspondantes sont en outre listés dans le tableau ci-dessous.

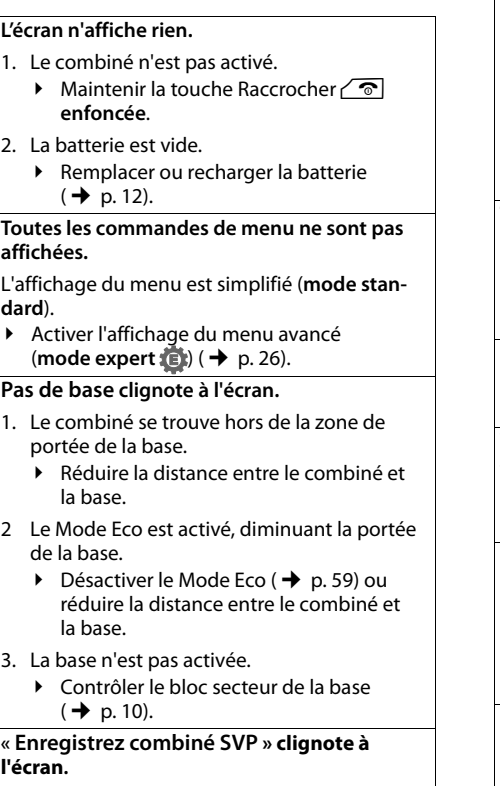

Le combiné n'est pas encore inscrit sur sa base ou il a été désinscrit.

 $\blacktriangleright$  Inscrire le combiné ( $\blacktriangleright$  p. 60).

#### **Le combiné ne sonne pas.**

- 1. La sonnerie est désactivée.
- ▶ Activer la sonnerie ( $\rightarrow$  p. 69).
- 2. Le renvoi d'appel est réglé sur « Immédiat ».  $\triangleright$  Désactiver le renvoi ( $\rightarrow$  p. 33).
- 3. Le téléphone ne sonne que lorsque le numéro d'appel est communiqué.
	- ▶ Activer la sonnerie pour les appels mas- $\overline{qu}$ és ( $\rightarrow$  p. 69).

#### **Aucune tonalité ni sonnerie de ligne fixe n'est audible.**

Le cordon téléphonique fourni n'a pas été utilisé ou a été remplacé par un autre cordon avec le mauvais brochage.

▶ Utiliser exclusivement le cordon téléphonique fourni ou vérifier que le brochage est correct lors de l'achat d'un cordon dans un magasin spécialisé ( $\rightarrow$  p. 10).

#### **Tonalité d'erreur après la demande du code PIN système.**

Le PIN système que vous avez saisi est incorrect. ▶ Rétablir la valeur 0000 du code PIN système  $(+)$  p. 72).

#### **Code PIN oublié.**

▶ Rétablir la valeur 0000 du code PIN système  $(\rightarrow p. 72)$ .

#### **Votre correspondant n'entend rien.**

Vous avez appuyé sur la touche secret microphone  $\mathbb Z$ . Le combiné est en « mode secret ».

#### Réactiver le microphone ( $\rightarrow$  p. 31).

**Le numéro de l'appelant n'est pas affiché malgré l'abonnement au service de présentation du numéro.**

La présentation du numéro n'est pas autorisée.

¥ **L'appelant** doit s'abonner au service de présentation du numéro auprès de l'opérateur.

**Lors d'une saisie, une tonalité d'erreur retentit** (séquence de tonalités descendantes)**.**

- Echec de l'action/saisie erronée.
- ▶ Répéter l'opération. Observer l'écran et, le cas échéant, vérifier dans le mode d'emploi.

**Vous ne pouvez pas consulter la messagerie externe.**

L'autocommutateur privé est réglé en mode numérotation par impulsion. ▶ Le régler en mode fréquence vocale.

#### **Uniquement Gigaset C610A : Homologation**

**Les messages sont enregistrés dans le journal des appels sans l'heure ni la date.**

Date/heure non réglées.

▶ Régler la date et l'heure ( $\rightarrow$  p. 16).

#### **Dans le cadre de la commande à distance, le répondeur indique « PIN non valide ».**

- 1. Le code PIN système saisi est erroné. ▶ Répéter la saisie du PIN système.
- 2. Le code PIN système est encore réglé sur 0000.
	- ¥ Définir un code PIN système différent de 0000 ( $\rightarrow$  p. 72).

**Le répondeur n'enregistre aucun message/est passé à l'annonce répondeur simple.**

Mémoire pleine.

- ◆ Supprimer les anciens messages.<br>▶ Ecouter les nouveaux messages r
- Ecouter les nouveaux messages puis les effacer.

#### **Déni de responsabilité**

Certains pixels de l'écran peuvent rester activés ou désactivés. Un pixel étant composé de trois sous-pixels (rouge, vert, bleu), il est possible de noter une variation de couleurs au niveau des pixels.

Ce phénomène est normal et n'est pas un signe de dysfonctionnement.

#### **Assistance Service Clients**

 $\overline{1}$ 

Cet appareil est destiné au réseau téléphonique analogique en Suisse.

Les spécificités nationales sont prises en compte.

Par la présente, la société Gigaset Communications GmbH déclare que cet appareil est conforme aux exigences fondamentales et autres dispositions applicables de la directive 1999/5/CE.

Vous trouverez une reproduction de la déclaration de conformité d'après la directive 1999/5/CE sur Internet à l'adresse : www.gigaset.com/docs

# CE 0682

#### **Assistance Service Clients**

 $\overline{\phantom{a}}$ 

# **Certificat de garantie pour la Suisse**

La présente garantie bénéficie, dans les conditions ci-après, à l'utilisateur (Client), sans préjudice de ses droits de réclamation envers le vendeur :

- $\triangle$  Si un produit neuf et ses composants présentent des vices de fabrication et/ou de matière dans les 24 mois suivant l'achat, Gigaset Communications, à sa seule discrétion, procédera à sa réparation ou le remplacera gratuitement par un modèle équivalent correspondant à l'état actuel de la technique. La présente garantie est valable pendant une période de six mois à compter de la date d'achat pour les pièces soumises à l'usure (par ex. batteries, claviers, boîtiers, petites pièces de boîtiers, housses - si compris dans la fourniture).
- ◆ La présente garantie n'est pas valable en cas de non-respect des informations contenues dans le mode d'emploi, et/ou en cas de dommage provoqué par une manipulation ou une utilisation non conforme.
- $\bullet$  La présente garantie ne s'étend pas aux prestations du distributeur ou du Client lui-même (p. ex. l'installation, la configuration, le téléchargement de logiciels). Sont également exclus de la présente garantie les manuels d'utilisation et, le cas échéant, tout logiciel fourni séparément sur un autre support de données.
- $\triangleq$  Le ticket de caisse comportant la date d'achat sert de preuve de garantie. Le Client doit faire valoir ses droits à garantie dans les deux mois qui suivent la découverte du défaut.
- ◆ Les appareils remplacés et leurs composants échangés et renvoyés à Gigaset Communications deviennent la propriété de Gigaset Communications.
- ◆ La présente garantie s'applique aux appareils neufs achetés en Suisse. Elle est délivrée par la société Gigaset Communications Schweiz GmbH, Bielstrasse 20, 4500 Solothurn, Switzerland.
- Des recours autres ou plus étendus que ceux cités dans la présente garantie du fabricant sont exclus. Gigaset Communications décline toute responsabilité en cas d'arrêt d'exploitation, de perte de bénéfices et de perte de données, de logiciels supplémentaires utilisés par le Client ou d'autres informations. L'assurance les concernant est à la charge du Client. Si des dispositions légales imposent la responsabilité, notamment conformément à la loi sur la responsabilité du fait du produit,en cas de préméditation ou de négligence grave, suite à une atteinte portée à la vie, à l'intégrité physique ou à la santé, la clause de non-responsabilité ne s'applique pas.
- ◆ Une mise en jeu de la présente garantie ne prolonge pas la durée de garantie.
- ◆ Gigaset Communications se réserve le droit de facturer au Client les frais découlant du remplacement ou de la réparation lorsque le défaut n'est pas couvert par la garantie. Gigaset Communications en informera le Client au préalable.
- La société Gigaset Communications se réserve le droit de sous-traiter ses prestations de réparation après-vente. Voir adresse sur www.gigaset.com/ch/service.
- ♦ Une modification des règles de charge de la preuve au détriment du Client n'est pas liée aux règles précitées.
- ◆ Pour faire usage de la présente garantie, veuillez contacter notre ligne d'assistance au numéro 0848 212 000.

**78**

# **Environnement**

 $\perp$ 

#### **Nos principes en matière d'environnement**

Gigaset Communications GmbH a une responsabilité au niveau social et s'engage en faveur d'un monde meilleur. Nous mettons nos idées, nos technologies et nos actions au service des individus, de la société et de l'environnement. L'objectif de nos activités internationales est de préserver durablement le cadre de vie des individus. Nous assumons l'entière responsabilité de nos produits et donc l'ensemble de leur cycle de fonctionnement. Dès la planification des produits et des processus, nous étudions les répercussions sur l'environnement relatives à la fabrication, la recherche de matériaux, la commercialisation, l'utilisation, le service et la mise au rebut.

Pour avoir plus d'informations sur les produits et les procédures respectueux de l'environnement, consultez l'adresse Internet suivante : www.gigaset.com.

#### **Système de gestion de l'environnement**

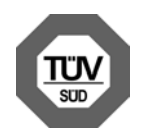

Gigaset Communications GmbH est certifié en vertu des normes internationales EN 14001 et ISO 9001.

**ISO 14001 (Environnement) :** certification attribuée depuis septembre 2007 par TüV SÜD Management Service GmbH.

**ISO 9001 (Qualité) :** certification attribuée depuis le 17 février 1994 par TüV Süd Management Service GmbH.

**Environnement**

 $\overline{1}$ 

#### **Consommation d'énergie écologique**

L'utilisation d'ECO DECT ( $\rightarrow$  p. 59) permet d'économiser de l'énergie et de contribuer de manière significative à la sauvegarde de l'environnement.

#### **Mise au rebut**

Ne pas jeter les batteries dans les ordures ménagères. Au besoin, consulter la réglementation locale sur l'élimination des déchets, que vous pouvez demander à votre commune ou au revendeur du produit.

#### **Remarque concernant le recyclage**

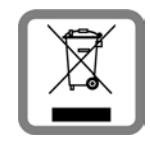

Cet appareil ne doit en aucun cas être éliminé avec les déchets normaux lorsqu'il a atteint sa fin de vie. Il doit par contre être rapporté à un point de

vente ou à un point centralisé de récupération des appareils électroniques et électriques selon l'ordonnance sur la restitution, la reprise et l'élimination des appareils électriques et électroniques (OREA).

Les matériaux sont selon leurs marquages réutilisables. Par leur réutilisation, leur remise en valeur ou toute autre forme de nouvel emploi, vous contribuez de manière importante à la protection de l'environnement.

**Annexe**

 $\overline{\phantom{a}}$ 

## **Annexe**

#### **Entretien**

- ▶ Essuyer le chargeur et le combiné avec un chiffon **légèrement humecté** (pas de solvant) ou un chiffon antistatique.
- ▶ En cas de détérioration de la surface brillante du téléphone portable, il est possible d'utiliser un produit de lustrage pour écrans.

**Ne jamais** utiliser de chiffon sec. Il existe un risque de charge statique.

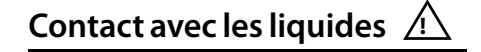

Si le combiné a été mis en contact avec des liquides :

- 1. **L'éteindre immédiatement et retirer le bloc de batteries**.
- 2. Laisser le liquide s'écouler.
- 3. Sécher toutes les parties avec un linge absorbant et placer le téléphone, clavier vers le bas, dans un endroit chaud et sec pendant **au moins 72 heures** (**ne pas placer** le combiné dans un micro-ondes, four, etc.).
- **4. Attendre que le combiné ait séché pour le rallumer.**

Une fois complètement sec, il est possible que le combiné puisse fonctionner à nouveau. Cependant, si ce n'est le cas, le bénéfice de la garantie ne pourra être accordé.

#### **Caractéristiques techniques**

Technologie :

Nickel-Hydrure métallique (NiMH) Type : AAA (Micro, HR03) Tension : 1,2 V Capacité : 550 - 1000 mAh

Veuillez utiliser uniquement les types de batteries suivants afin de bénéficier d'une autonomie, d'une fonctionnalité et d'une longévité optimales :

◆ Yuasa AAA 800 mAh

L'appareil est livré avec deux batteries homologuées.

#### **Autonomie/temps de charge du combiné**

L'autonomie de votre Gigaset dépend de la capacité et de l'ancienneté des batteries, ainsi que de leur emploi par l'utilisateur. (Les durées spécifiées sont les durées maximales.)

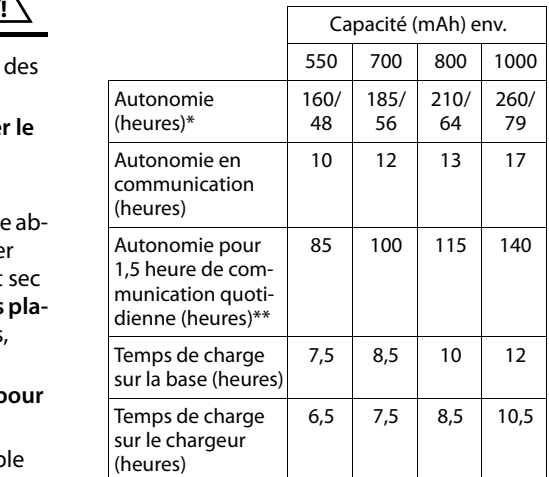

\* sans/avec éclairage de l'écran

sans éclairage de l'écran

(Eclairage de l'écran  $\rightarrow$  p. 68)

Etant donné les avancées permanentes dans ce secteur, la liste des batteries recommandées, disponible dans la FAQ des pages de l'Assistance client (Customer Care) du Gigaset, est régulièrement mise à jour :

www.gigaset.com/service

**Annexe**

 $\overline{1}$ 

#### **Puissance consommée de la base**

En veille : Gigaset C610 : environ 1,1 watt Gigaset C610A : environ 1,2 watt En communication : Gigaset C610 : environ 1,0 watt Gigaset C610A : environ 1,1 watt

#### **Caractéristiques générales**

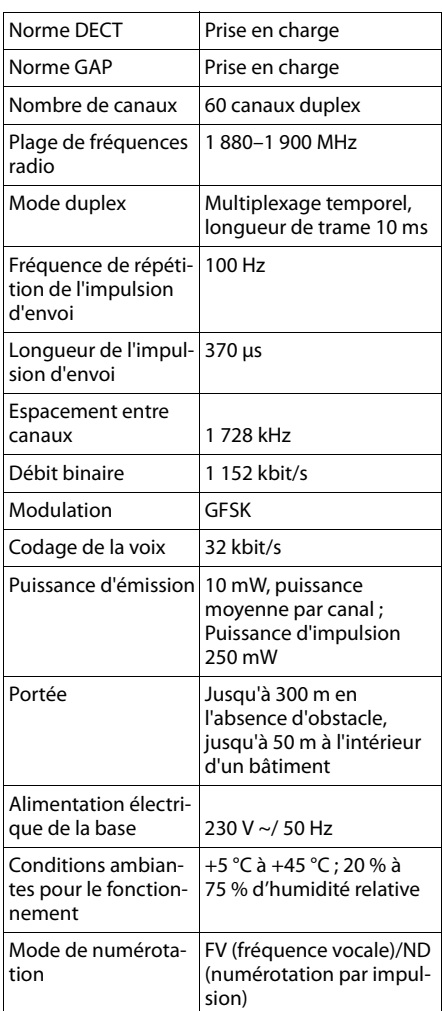

#### **Brochage de la prise téléphonique**

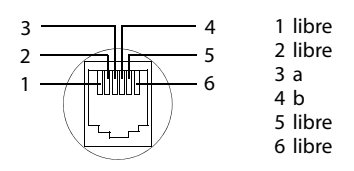

# **Edition de texte**

Lors de la création d'un texte, les règles suivantes s'appliquent :

- $\triangle$  Plusieurs lettres et chiffres sont attribués à chaque touche entre  $\boxed{0+}$  et  $\boxed{9_{\text{wxx}}}$ .
- $\triangle$  Déplacer le curseur avec les touches  $\textcircled{\small{\textsf{m}}}$ vts. Maintenir **enfoncée** la tou $che ③ ou ⑤ pour déplacement le curseur$ **d'un mot sur l'autre**.
- $\triangleq$  Les caractères sont insérés à l'emplacement du curseur.
- $\triangle$  Appuyer sur la touche Etoile  $\overline{*}$ pour afficher le tableau des caractères spéciaux. Sélectionner le caractère souhaité, appuyer sur la touche écran **§Insérer§** pour l'insérer à gauche du curseur.
- ◆ Insérer les chiffres en maintenant enfon**cées** les touches  $\boxed{0 +}$  à  $\boxed{9_{\text{wxyz}}}$ .
- ◆ Appuyer sur la touche écran < C pour effacer le **caractère** à gauche du curseur. Un appui **long** permet d'effacer le **mot** à gauche du curseur.
- Pour les entrées dans le répertoire, la première lettre du nom s'écrit automatiquement en majuscule et les lettres suivantes en minuscules.

#### **Annexe**

#### **Rédaction d'un SMS/nom**

Pour saisir une lettre/un caractère spécial, appuyez plusieurs fois sur la touche correspondante.

Lorsque vous maintenez une touche **enfoncée**, le chiffre correspondant est inséré.

#### **Ecriture standard**

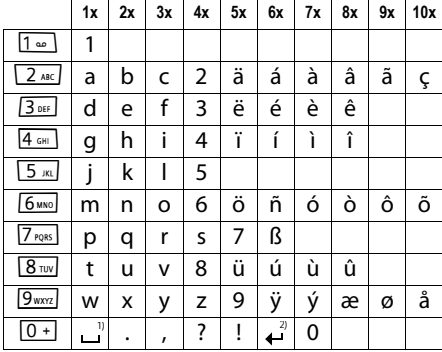

1) Espace

2) Saut de ligne

#### **Ecriture en majuscules, minuscules ou chiffres**

Appuyez **brièvement** sur la touche dièse  $\overline{+}$ , afin de passer du mode « Abc » au mode « 123 », du mode « 123 » au mode « abc » et du mode « abc » au mode « Abc » (majuscule initiale et lettres suivantes en minuscule). Appuyez sur la touche Dièse #**avant** de saisir la lettre.

Vous pouvez voir sur l'écran quel mode d'édition est activé (majuscules, minuscules, chiffres).

 $\overline{1}$ 

**82**

 $\mathbf{I}$ 

#### **Accessoires**

 $\mathsf I$ 

# **Accessoires**

#### **Combinés Gigaset**

Faites évoluer votre Gigaset en un autocommutateur privé sans fil :

#### **Combiné Gigaset C610H**

- $\triangleq$  Le gestionnaire d'événements familiaux avec surveillance de pièce, rappel d'anniversaire, appel direct
- ◆ Identifier le destinataire de l'appel avec 6 groupes VIP
- ◆ Clavier rétroéclairé de haute qualité
- $\triangleq$  Ecran TFT couleur 1,8"
- ◆ Répertoire pour 150 cartes de visite
- $\blacklozenge$  Autonomie en communication/en veille jusqu'à 12 h/180 h, batteries standard
- ◆ Grande police pour le journal des appels et le répertoire
- $\blacklozenge$  Mode Mains-Libres confort
- ◆ Ecran de veille (horloge numérique)
- $\triangle$  ECO-DECT
- $\triangle$  Réveil
- ◆ Mode nuit avec désactivation programmée de la sonnerie
- $\triangle$  Mise en sourdine des appels masqués
- ◆ Surveillance de pièce (Babyphone), appel direct
- $\triangleq$  SMS jusqu'à 640 caractères

www.gigaset.com/gigasetc610h

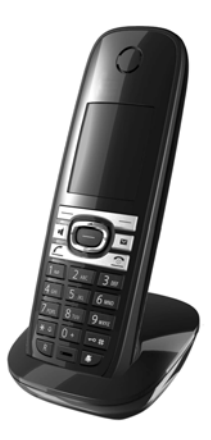

#### **Accessoires**

#### **Combiné Gigaset SL400**

- ◆ Boîtier et clavier métalliques
- ◆ Eclairage de clavier de haute qualité
- $\triangle$  Ecran TFT couleur 1.8"
- $\triangle$  Bluetooth et mini USB
- ◆ Répertoire pour 500 cartes de visite
- $\blacklozenge$  Autonomie en communication/en veille jusqu'à 14 h/230 h
- $\triangle$  Grande police pour le journal des appels et le répertoire
- $\blacklozenge$  Mode Mains-Libres confort avec 4 profils configurables
- ◆ Présentation du numéro de l'appelant-images, diaporama et écran de veille (horloge analogique et numérique)
- ◆ Vibreur, téléchargement de sonneries
- ◆ ECO-DECT
- ◆ Réveil
- $\triangleleft$  Calendrier avec rappel de rendez-vous
- ◆ Mode nuit avec désactivation programmée de la sonnerie
- $\blacklozenge$  Mise en sourdine des appels masqués
- ◆ Surveillance de pièce (Babyphone), appel direct
- $\triangleleft$  SMS jusqu'à 640 caractères

#### www.gigaset.com/gigasetsl400

#### **Combiné Gigaset S810H**

- ◆ Mode Mains-Libres confort de qualité optimale
- ◆ Clavier métallique à éclairage de qualité
- ◆ Touche latérale pour un réglage simple du volume
- ◆ Ecran TFT couleur 1,8"
- ◆ Bluetooth et mini USB
- ◆ Répertoire pour 500 cartes de visite
- ◆ Autonomie en communication/en veille jusqu'à 13 h/180 h, batteries standard
- ◆ Grande police pour le journal des appels et le répertoire
- $\blacklozenge$  Mode Mains-Libres confort avec 4 profils configurables
- u Présentation du numéro de l'appelant-images, écran de veille (horloge analogique et numérique)
- ◆ Téléchargement de sonneries
- $\triangle$  ECO-DECT
- $\triangle$  Réveil

**84**

- ◆ Calendrier avec rappel de rendez-vous
- ◆ Mode nuit avec désactivation programmée de la sonnerie
- $\blacklozenge$  Mise en sourdine des appels masqués
- ◆ Surveillance de pièce (Babyphone), appel direct
- ◆ SMS jusqu'à 640 caractères

www.gigaset.com/gigasets810h

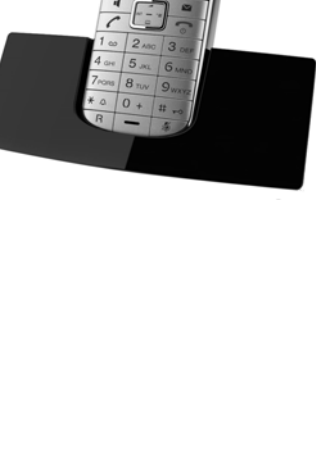

 $\overline{1}$ 

 $\overline{1}$ 

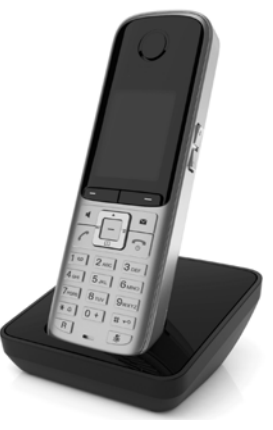

/ersion 4, 16.09.2005 Version 4, 16.09.2005

#### **Combiné Gigaset SL78H**

- $\triangle$  Boîtier métallique
- ◆ Clavier moderne à éclairage de haute qualité
- $\triangleq$  Ecran TFT couleur 2,2" en résolution QVGA
- $\triangleq$  Bluetooth et mini USB
- ◆ Répertoire pour 500 cartes de visite
- ◆ Autonomie en communication/en veille jusqu'à 14 h/200 h
- $\triangleleft$  Mode Mains-Libres confort
- ◆ Présentation du numéro de l'appelant-images, diaporama et écran de veille (horloge analogique et numérique)
- $\triangleleft$  Téléchargement de sonneries
- $\triangle$  ECO-DECT
- $\triangle$  Réveil
- ◆ Calendrier avec rappel de rendez-vous
- ◆ Mode nuit avec désactivation programmée de la sonnerie
- ◆ Surveillance de pièce (Babyphone)
- ◆ SMS jusqu'à 640 caractères

www.gigaset.com/gigasetsl78h

#### **Combiné Gigaset E49H**

- ◆ Protection contre les chocs, la poussière et les projections d'eau
- $\triangle$  Clavier solide rétroéclairé
- $\triangle$  Ecran couleur
- ◆ Répertoire pouvant contenir 150 entrées
- $\blacklozenge$  Autonomie en communication/en veille jusqu'à 12 h/250 h, batteries standard
- ◆ Mode Mains-Libres confort
- $\triangle$  Ecran de veille
- $\triangle$  ECO-DECT
- $\triangle$  Réveil
- ◆ Surveillance de pièce (Babyphone)
- ◆ SMS jusqu'à 640 caractères

www.gigaset.com/gigasete49h

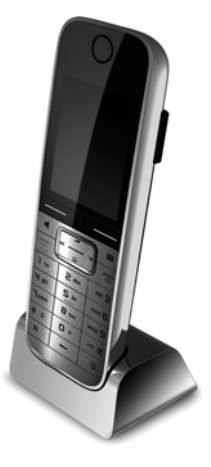

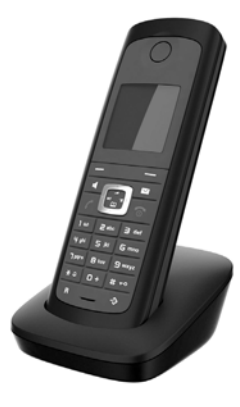

 $\overline{1}$ 

 $\overline{1}$ 

 $\overline{1}$ 

**Accessoires**

#### **Accessoires**

#### **Clip Mains-Libres L410 pour téléphones sans fil**

- $\triangle$  Liberté de mouvement absolue lors des appels
- $\triangle$  Facile à clipper
- ◆ Parfaite qualité sonore en mode Mains-Libres
- ◆ Prise d'appels simple sur le combiné
- $\blacklozenge$  Poids : env. 30 g
- ◆ ECO-DECT
- ◆ 5 niveaux de réglage du volume
- ◆ Voyant indicateur d'état
- $\blacklozenge$  Autonomie en communication/en veille jusqu'à 5 h/120 h
- $\blacklozenge$  Portée dans les bâtiments : jusqu'à 50 m ; dans les espaces ouverts : jusqu'à 300 m

www.gigaset.com/gigasetl410

#### **Répéteur Gigaset**

Le répéteur Gigaset vous permet d'augmenter la portée de réception de votre combiné Gigaset par rapport à votre base.

www.gigaset.com/gigasetrepeater

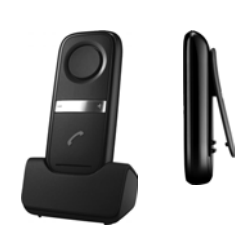

 $\mathsf I$ 

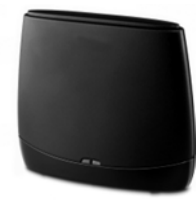

#### **Compatibilité**

Pour de plus amples informations relatives aux fonctions des combinés et des bases Gigaset, veuillez consulter:

www.gigaset.com/compatibility

Tous les accessoires et batteries sont disponibles dans le commerce.

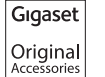

Utilisez uniquement des accessoires originaux. Vous éviterez ainsi d'éventuels dégâts matériels ou risques pour la santé tout en vous assurant de la conformité à toutes les dispositions applicables.

**86**

#### **Montage mural de la base**

 $\mathbf{I}$ 

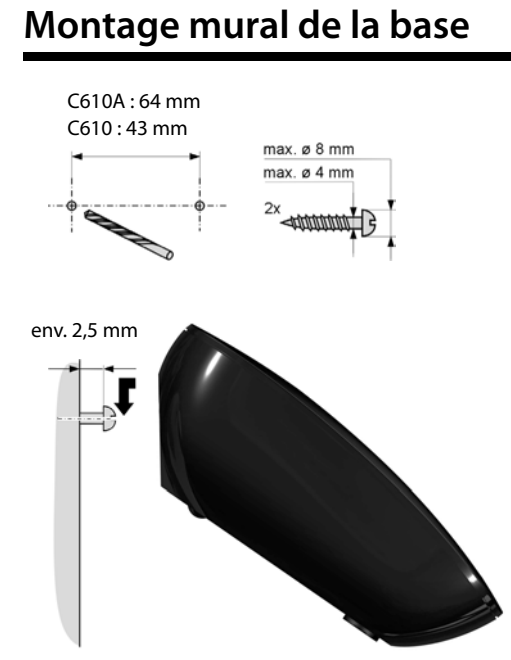

# **Montage mural du chargeur**

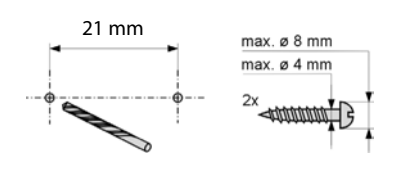

env. 2,5 mm

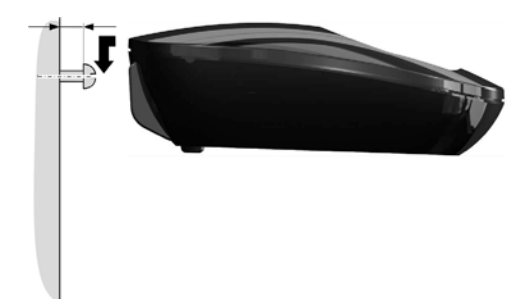

Version 4, 16.09.2005 Version 4, 16.09.2005

 $\overline{1}$ 

 $\mathbf{I}$ 

 $\equiv$ 

# **Index**

## **A**

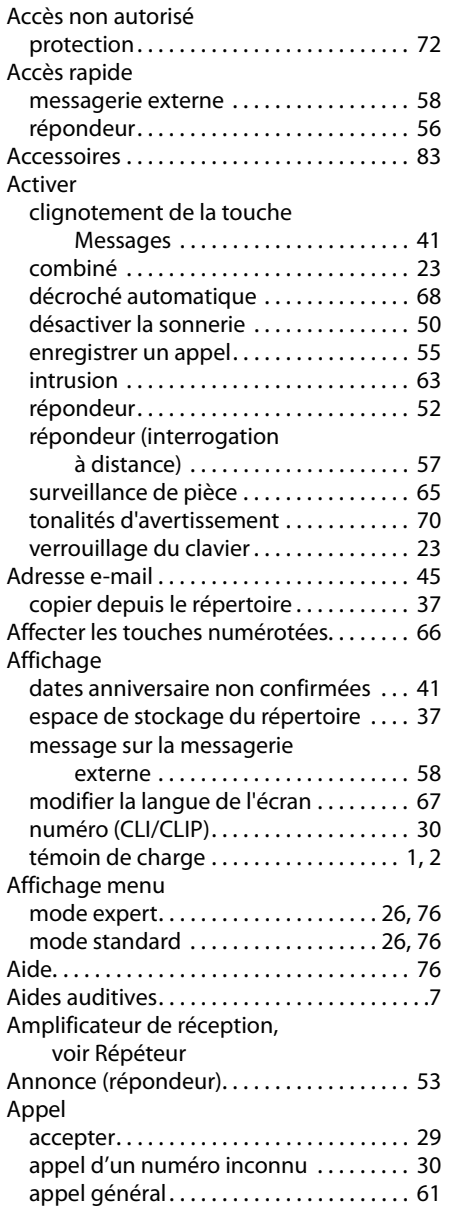

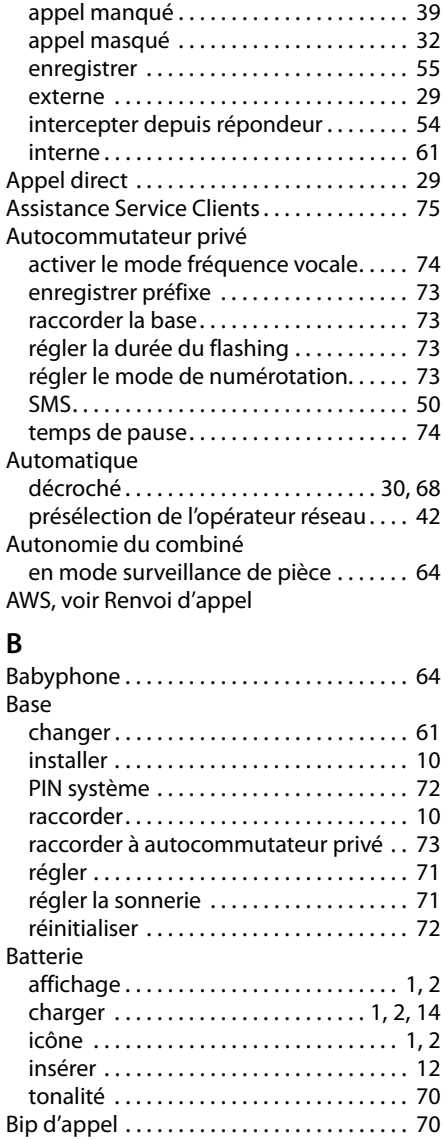

 $\mathbf{I}$ 

 $\mathbf{I}$ 

Bip d'avertissement, voir

Boîte aux lettres, voir SMS

Tonalités d'avertissement Bloc secteur . . . . . . . . . . . . . . . . . . . . . . . . . . . .7

Brochage . . . . . . . . . . . . . . . . . . . . . . . . . . . . . 81

## **88**

# **C**

 $\overline{a}$ 

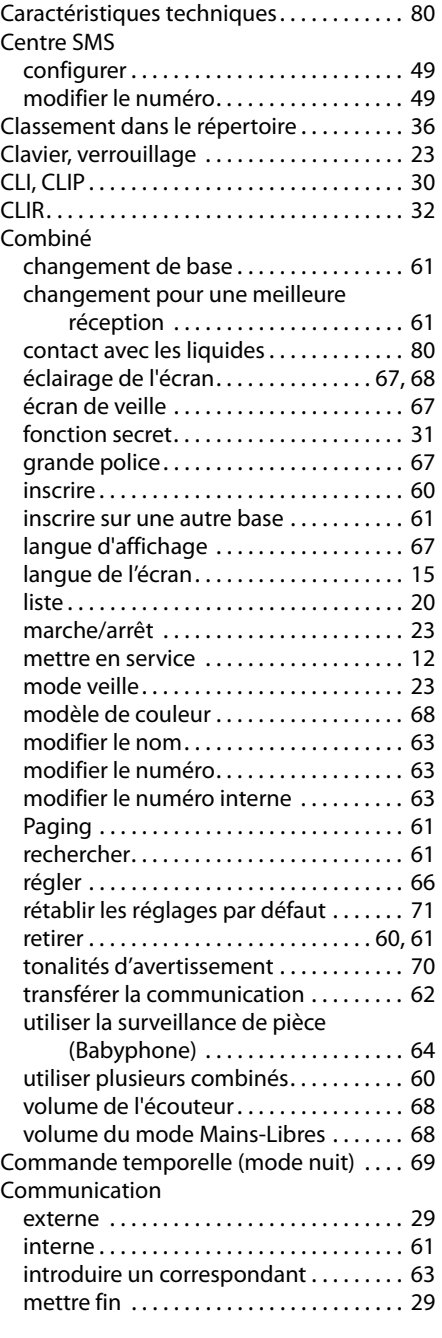

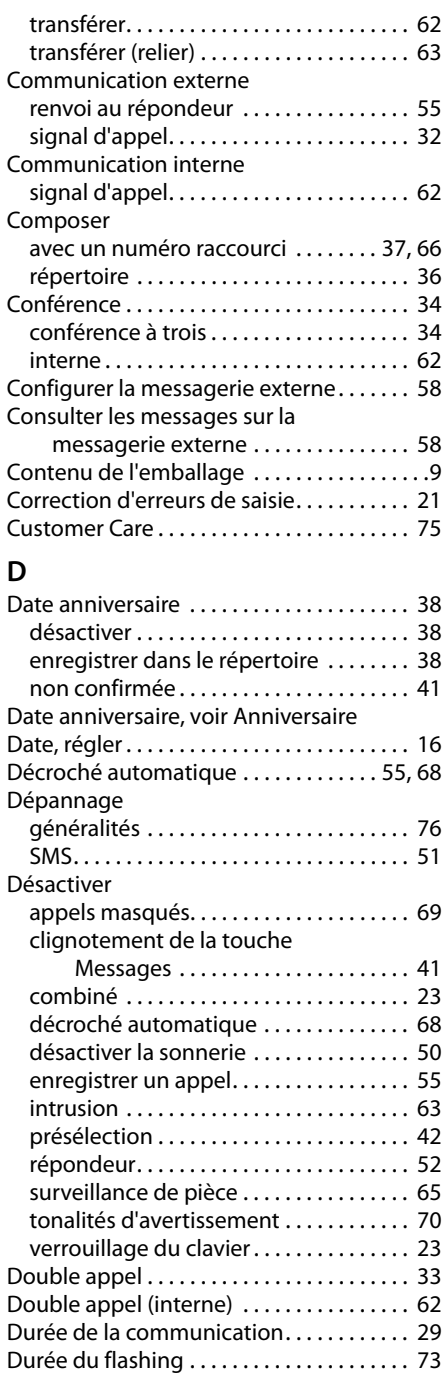

 $\mathbf{I}$ 

 $\overline{\phantom{0}}$ 

 $\frac{1}{\sqrt{2}}$ 

# **E**

 $\overline{a}$ 

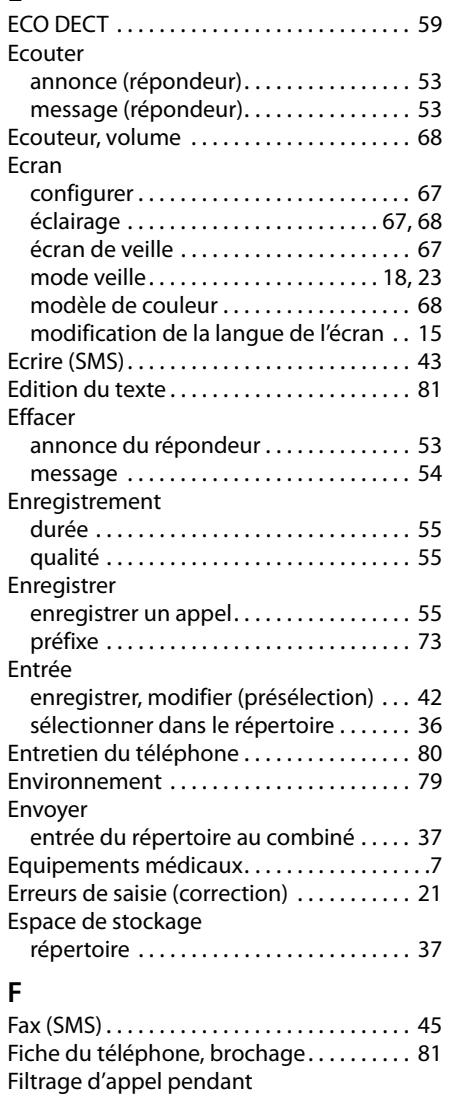

l'enregistrement . . . . . . . . . . . . . . . . . . 55

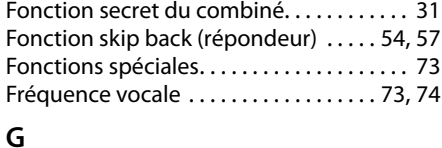

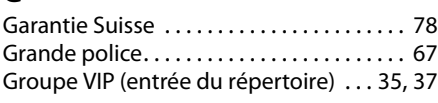

#### **H**

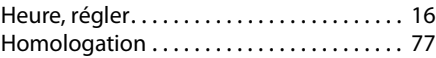

#### **I** Icône

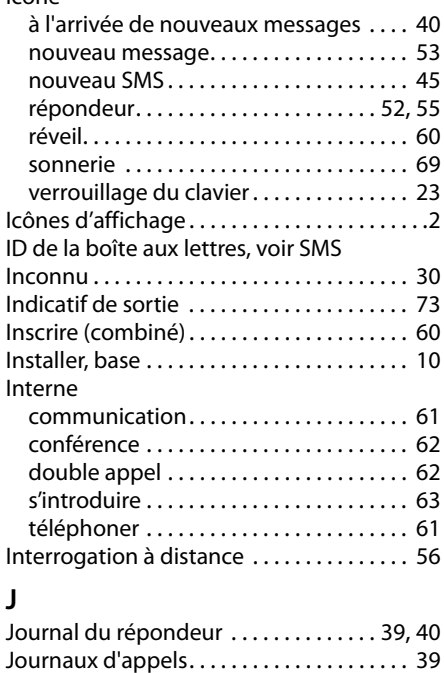

 $\overline{1}$ 

 $\mathbf{I}$ 

 $\mathbf{I}$ 

## **L**

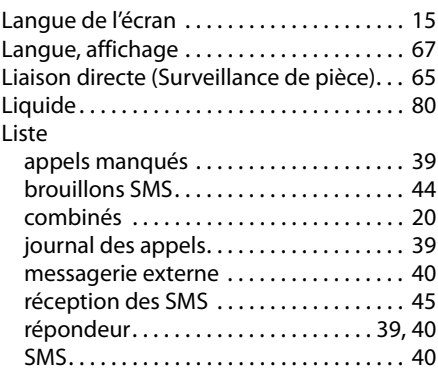

#### **M**

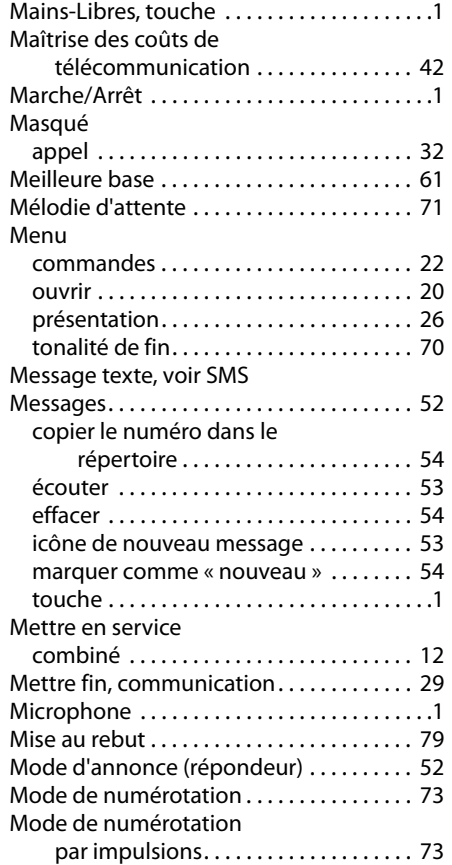

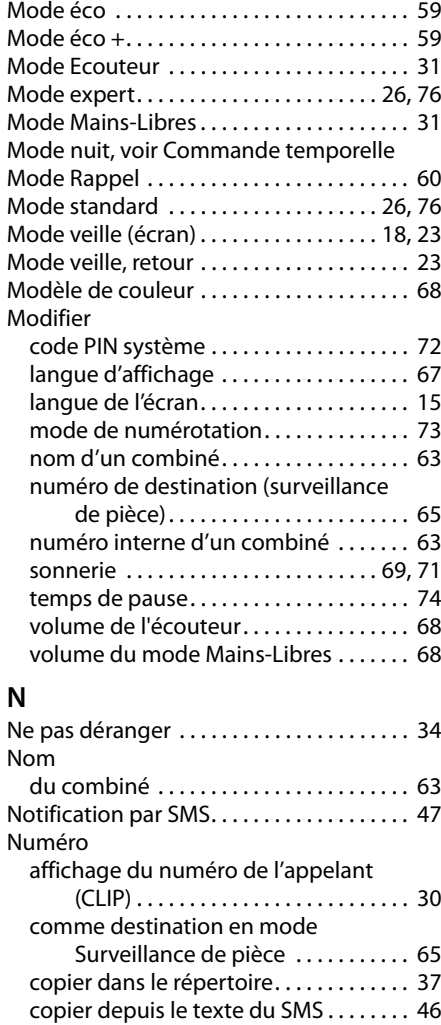

enregistrer dans le répertoire . . . . . . . . 35 numéro abrégé . . . . . . . . . . . . . . . . . . 35, 66

(surveillance de pièce) . . . . . . . . . . 65 récupérer depuis le répertoire. . . . . . . . 37 saisie avec répertoire ................. 37

automatique . . . . . . . . . . . . . . . . . . . . . 42

numéro de destination

Opérateur réseau, présélection

**O**

# Version 4, 16.09.2005 Version 4, 16.09.2005

 $\overline{\phantom{a}}$ 

 $\overline{a}$ 

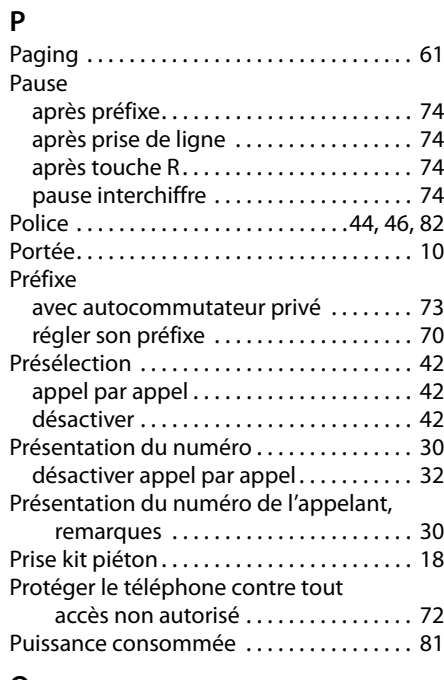

# **Q**

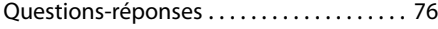

## **R**

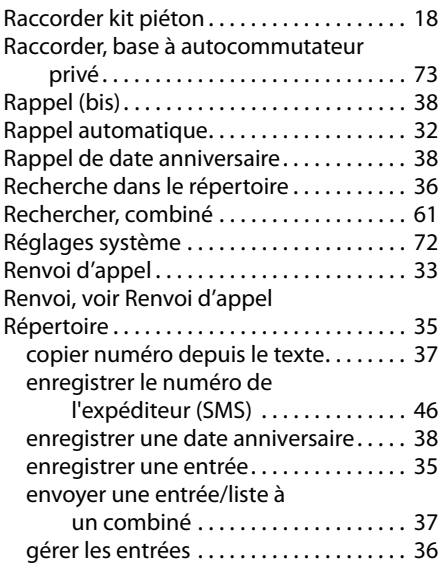

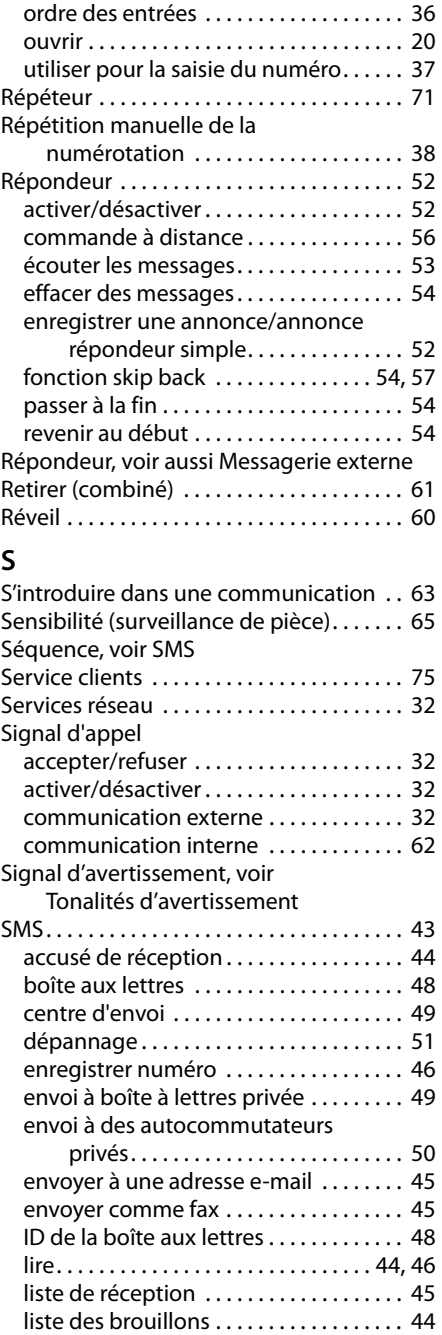

#### **92**

 $\mathbf{L}$ 

modification de la boîte aux lettres . . . 48

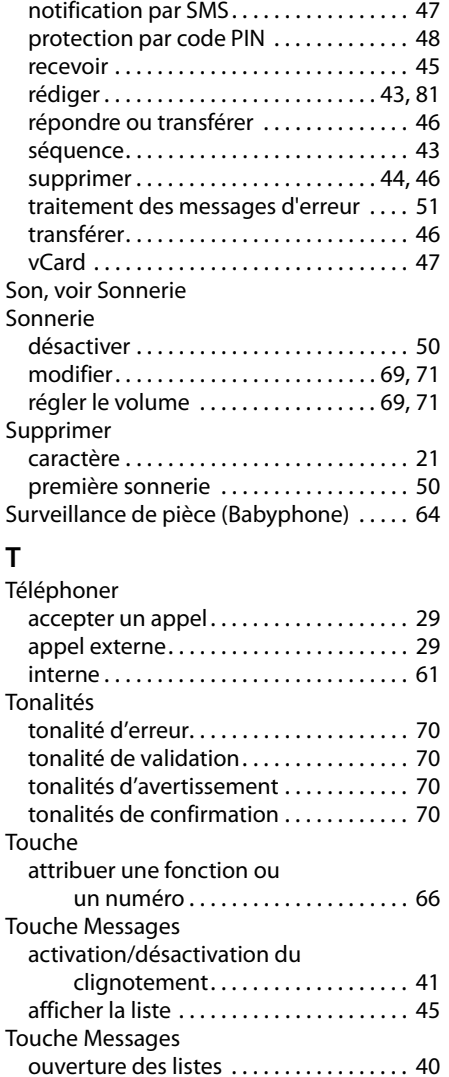

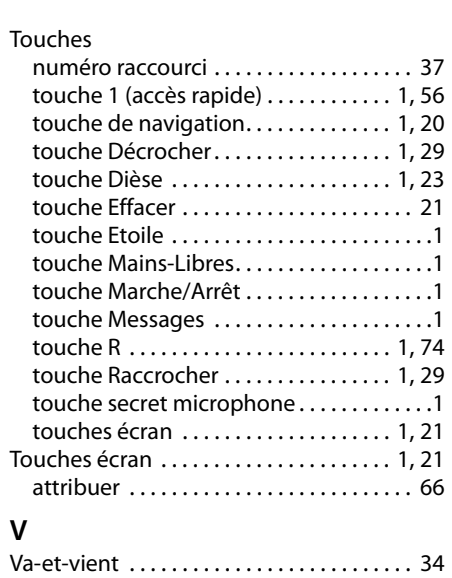

vCard (SMS). . . . . . . . . . . . . . . . . . . . . . . . . . . 47

du clavier . . . . . . . . . . . . . . . . . . . . . . 23

écouteur . . . . . . . . . . . . . . . . . . . . . . . . . . . 68 haut-parleur. . . . . . . . . . . . . . . . . . . . . . . . 68 sonnerie . . . . . . . . . . . . . . . . . . . . . . . . 69, 71 volume du mode Mains-Libres . . . . . . . 68

activer/désactiver le verrouillage

Verrouillage

Volume

#### **Index**

 $\mathbf{I}$ 

Gigaset C610/C610A / SWZ FR / P31008-M2305-B101-1-X1 / Cover\_back.fm / 14.03.2011

Issued by Gigaset Communications GmbH Frankenstr. 2a, D-46395 Bocholt

© Gigaset Communications GmbH 2011<br>All rights reserved. Subject to availability.<br>Rights of modification reserved. www.gigaset.com

This user guide is made from 100% recycled paper.

 $\overline{\phantom{a}}$